# **Manual de Instalação da Distribuição Debian GNU/Linux**

#### **Manual de Instalação da Distribuição Debian GNU/Linux**

Copyright © 2004, 2005 Time de instalação da Debian

Este documento contém instruções de instalação do sistema Debian GNU/Linux 3.1 (codinome "sarge"), para a arquitetura Intel x86 ("i386"). Ele também contém referências para mais e mais informações sobre como obter maior proveito de seu novo sistema Debian.

**Nota:** Enquanto este manual de instalação para i386 está bastante atualizado, nós planejamos fazer algumas mudanças e reorganizar partes do manual após o lançamento oficial da sarge. Uma nova versão deste manual de instalação pode ser encontrado na Internet na página oficial do debian-installer (http://www.debian.org/devel/debian-installer/). Você também pode encontrar traduções adicionais a partir deste endereço.

Este manual é software livre; você poderá redistribuí-lo e/ou modificá-lo sob os termos da GNU General Public Licence. Por favor, veja a licença em [Apêndice](#page-113-0) E.

# Índice

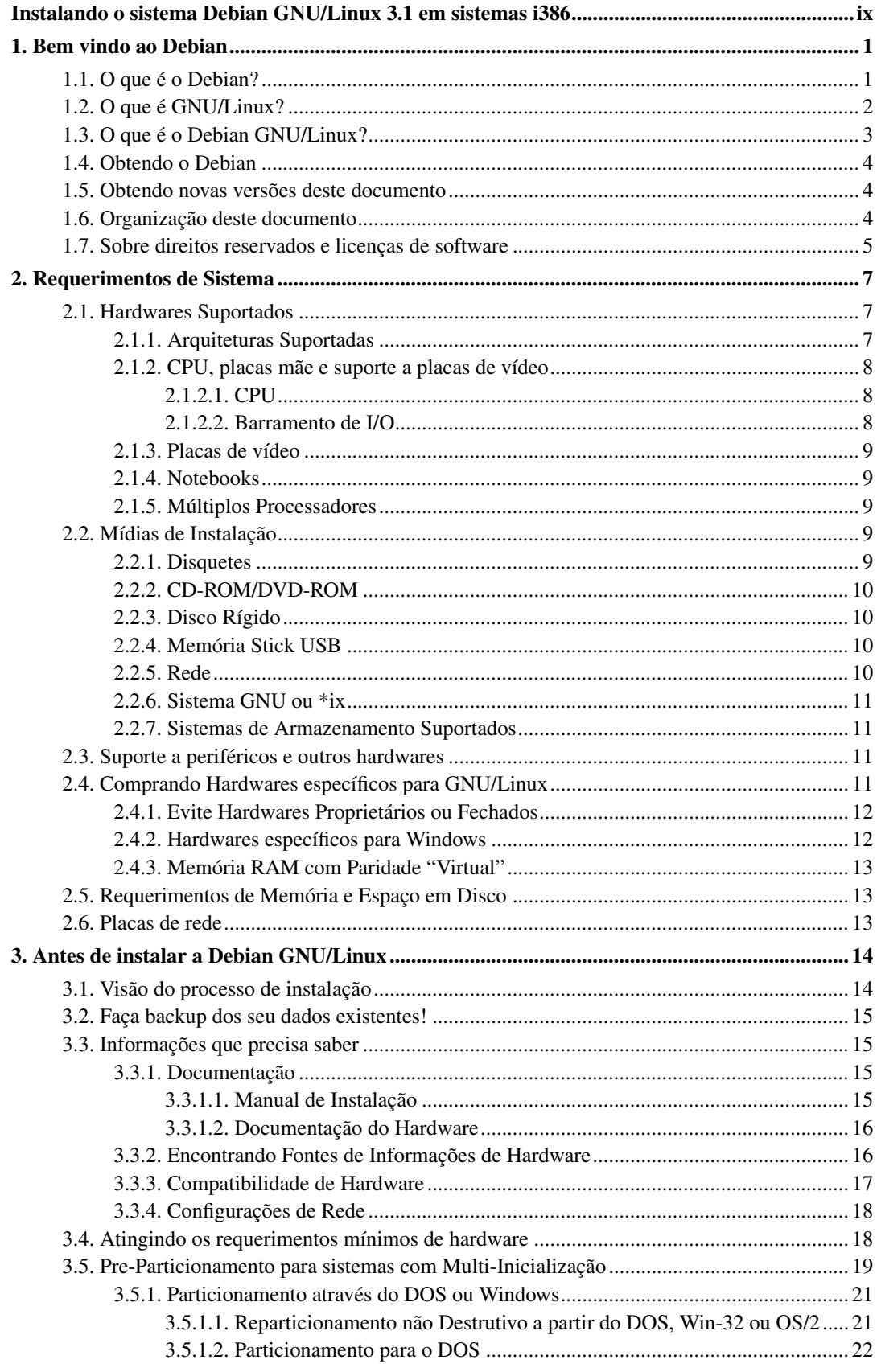

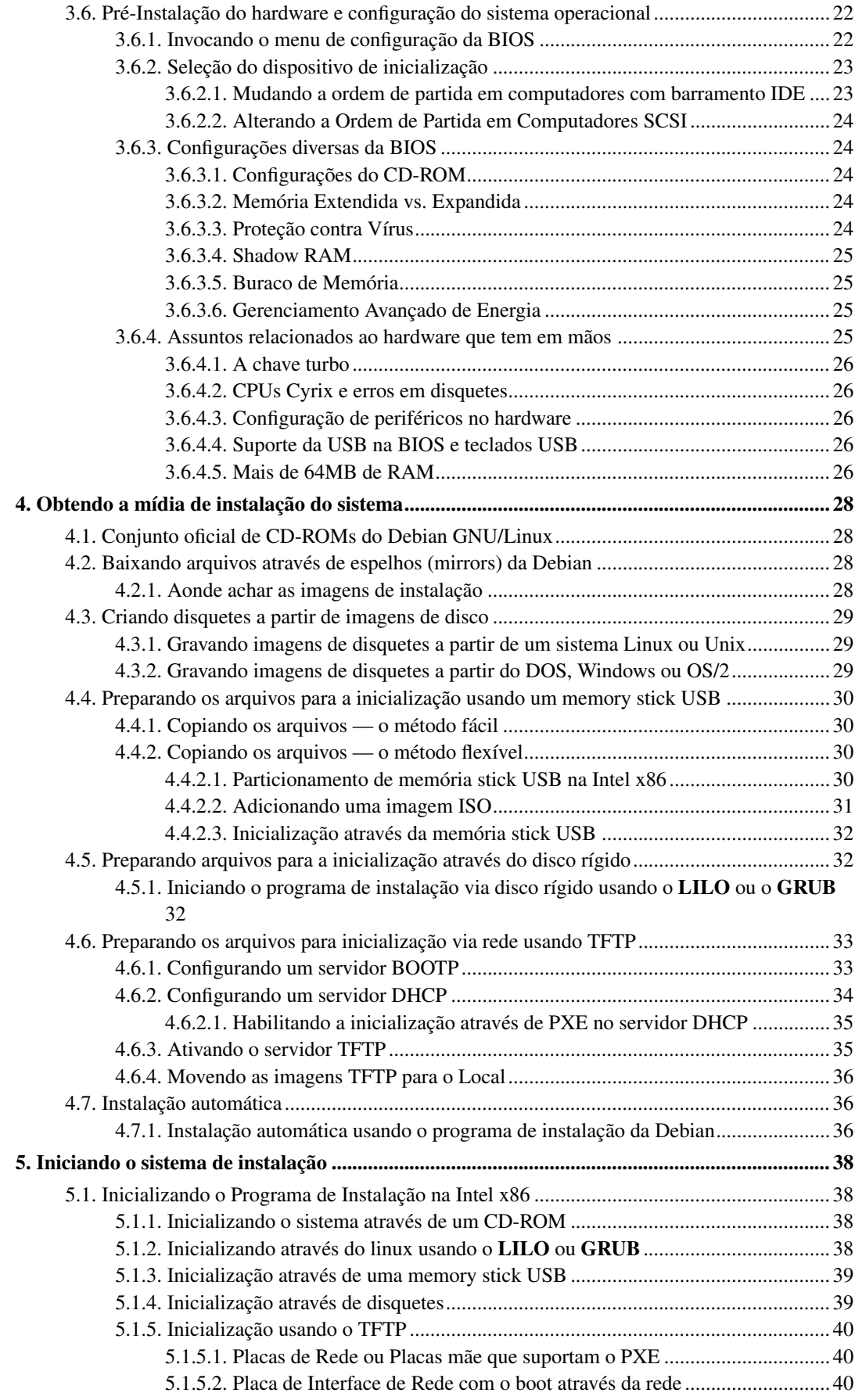

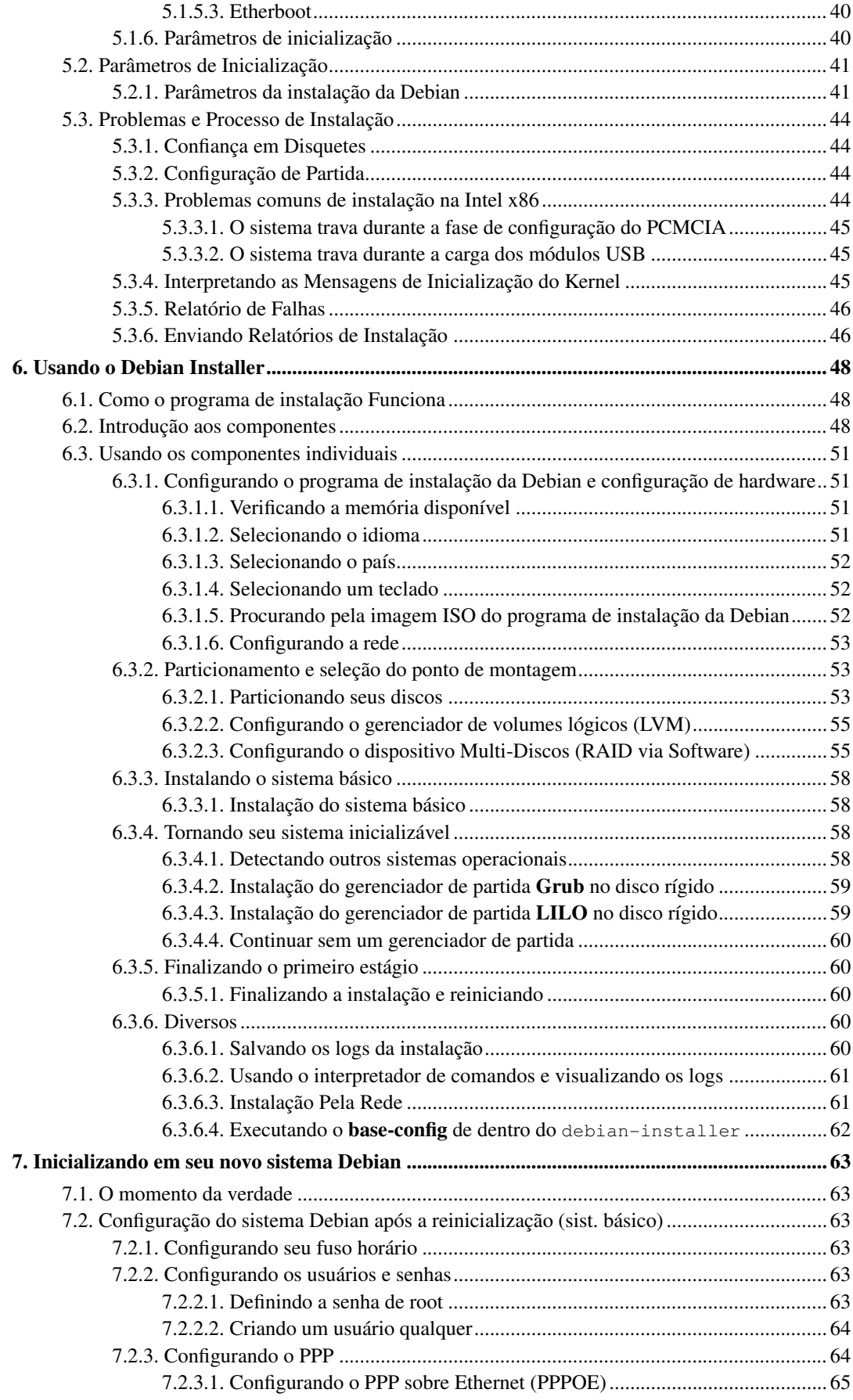

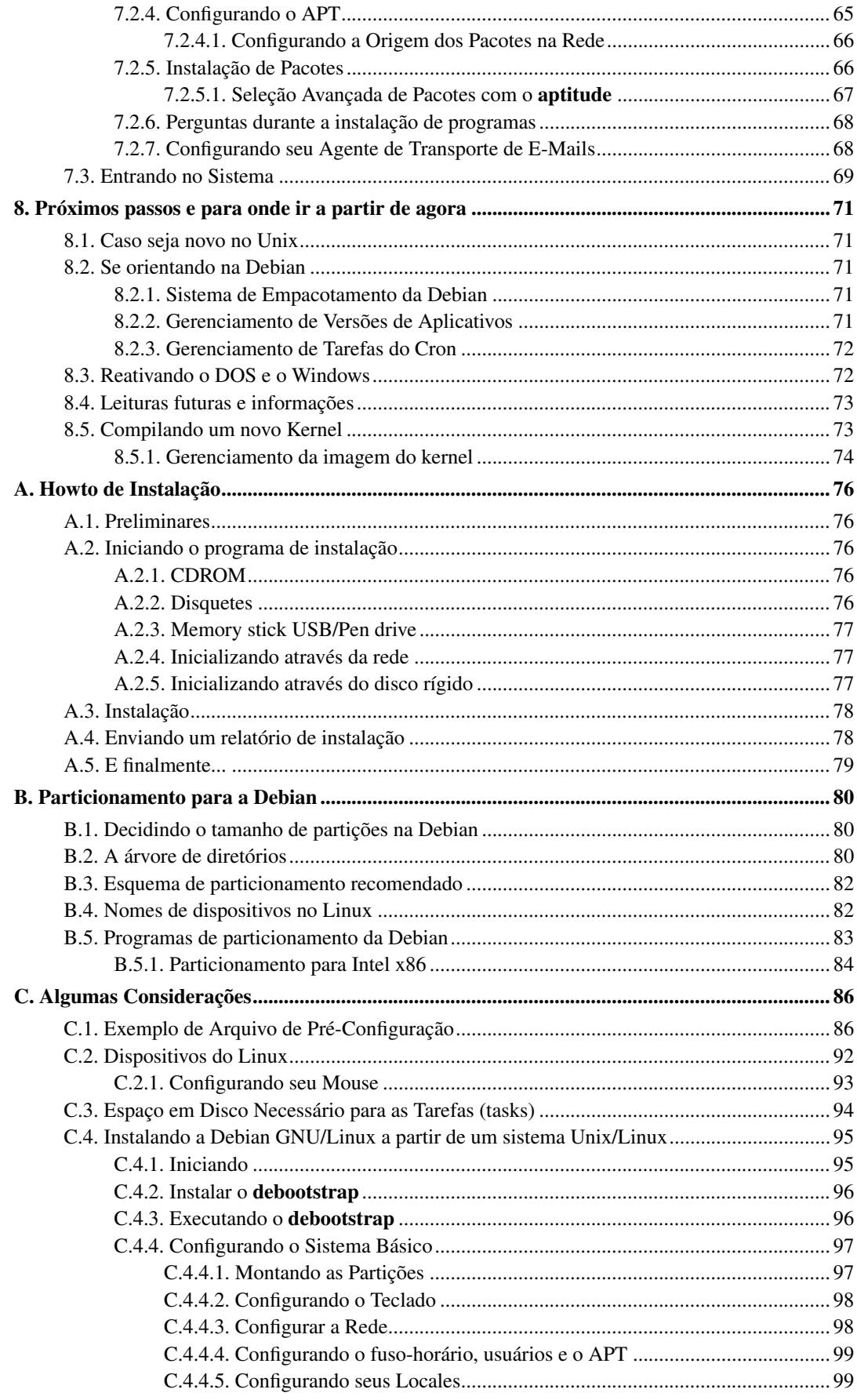

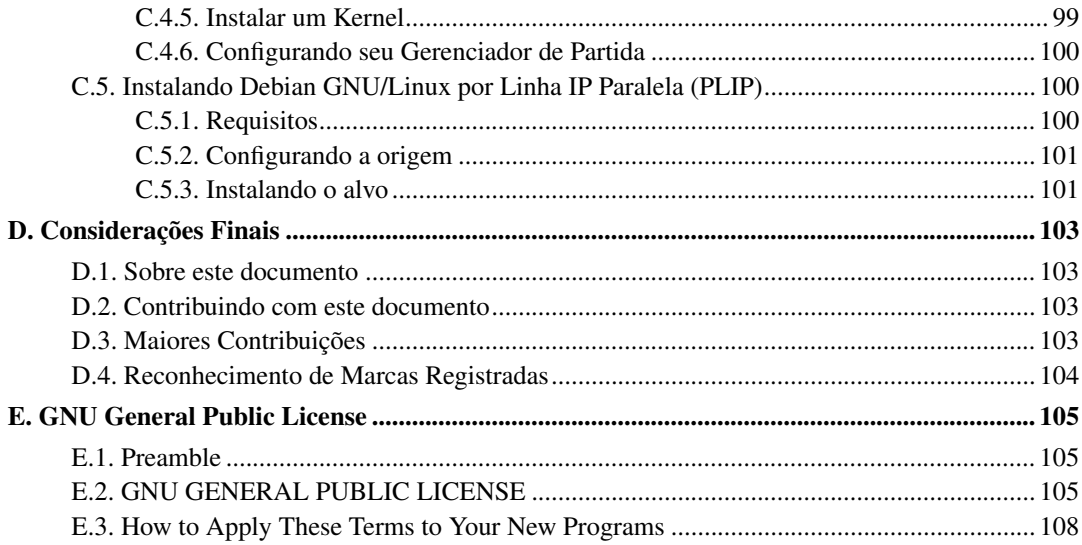

# **Lista de Tabelas**

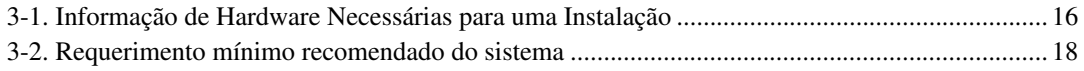

# <span id="page-8-0"></span>**Instalando o sistema Debian GNU/Linux 3.1 em sistemas i386**

Nós estamos felizes que tenha decidido tentar usar a Debian e temos certeza que perceberá que a distribuição Debian GNU/Linux é única. A Debian GNU/Linux vem acompanhada com software livre de alta qualidade desenvolvidos ao redor do mundo, integrado em um conjunto coerente. Nós acreditamos que achará o resultado é mais verdadeiro que a soma entre todas estas partes.

Nós entendemos que muitos de vocês desejam instalar a Debian sem ler este manual e que o Debian installer foi desenvolvido para tornar isto possível. Se não tiver tempo de ler todo o guia de instalação agora, nós recomendamos que leia o Installation HOWto, que o guiará através de um processo de instalação básico e apontará para tópicos mais avançados existentes no manual de instalação ou quando as coisas derem errado. O how-to de instalação pode ser encontrado em [Apêndice](#page-84-0) A.

Tendo dito isto, nós esperamos que tenha tempo para ler a maioria deste manual, e fazendo isto se tornará melhor informado e terá uma experiência de sucesso em sua instalação.

# <span id="page-9-0"></span>**Capítulo 1. Bem vindo ao Debian**

Este capítulo oferece uma visão do projeto Debian e do Debian GNU/Linux. Caso já conheça a história do Projeto Debian e a distribuição Debian GNU/Linux, sinta-se livre para pular para o próximo capítulo.

# <span id="page-9-1"></span>**1.1. O que é o Debian?**

O Debian é uma organização totalmente voluntária dedicada a desenvolver software livre e promover os ideais da Free Software Foundation. O projeto Debian se iniciou em 1993, quando Ian Murdock ofereceu um convite livre a desenvolvedores de software livre para contribuir com uma distribuição completa e coerente baseada no kernel do Linux relativamente novo. Aquele grupo de entusiastas originalmente fundaram baseado nos ideais da Free Software Foundation (http://www.fsf.org/) e influenciados pela filosofia GNU (http://www.gnu.org/gnu/the-gnu-project.html), cresceu através dos anos em uma organização em torno de 900 *Desenvolvedores Debian*.

Os Desenvolvedores Debian estão envolvidos em uma variedades de atividades, incluindo Web (http://www.debian.org/) e FTP (ftp://ftp.debian.org/) administração do site, design gráfico, análise legal de licenças de software, escrevendo documentação, e é claro, mantendo pacotes de softwares.

Em interesse da comunicar nossa filosofia e atrair desenvolvedores que acreditam nos princípios que guiam o Debian, o projeto Debian publicou um número de documentos que mostram nosso valor e servem como guia para o que significa ser um Desenvolvedor Debian:

- O Contrato Social do Debian (http://www.debian.org/social\_contract) expressa o comprometimento do Debian com a comunidade de software livre. Quem que concorda em obedecer o contrato social pode se tornar um mantenedor (http://www.debian.org/doc/maint-guide/). Qualquer mantenedor pode adicionar novos programas no Debian — desde que estes softwares confiram com nosso critério do que é software livre, e que o pacote siga nossos padrões de qualidade.
- O DFSG Debian Free Software Guidelines (http://www.debian.org/social contract#guidelines) é um critério claro e conciso do que o Debian avalia como sendo software livre. O DFSG é um documento de grande influência no movimento de Software Livre, e foi o ponto de partida para a Definição do que é Open Source (http://opensource.org/docs/definition\_plain.html).
- O Manual de Políticas Debian (http://www.debian.org/doc/debian-policy/) é uma especificação extensiva dos padrões de qualidade do Projeto Debian.

Os desenvolvedores Debian também estão envolvidos em um grande número de outros projetos; alguns específicos ao Debian, outros envolvendo mais ou toda a comunidade Linux. Alguns exemplos incluem:

- O Linux Standard Base (http://www.linuxbase.org/) (LSB) é um projeto que tem por objetivo a padronização do sistema GNU/Linux básico, que permitiria que softwares terceirizados e desenvolvedores de hardwares programarem programas e controladores de dispositivos para Linux em geral, ao invés de específico para somente uma distribuição.
- O Filesystem Hierarchy Standard (http://www.pathname.com/fhs/) (FHS) é um esforço para padronizar o layout do sistema de arquivos do Linux. O FHS permitirão desenvolvedores de softwares concentrarem seus esforços em programas designados, sem ter que se preocupar sobre como o pacote deverá ser instalado em diferentes distribuições GNU/Linux.

• Debian Jr. (http://www.debian.org/devel/debian-jr/) é um projeto interno, que tem por objetivo mostrar que o Debian tem algo a oferecer para nossos usuários mais jovens.

Para informações mais gerais sobre o Debian, veja a FAQ do Debian (http://www.debian.org/doc/FAQ/).

# <span id="page-10-0"></span>**1.2. O que é GNU/Linux?**

Linux é um sistema operacional: uma série de programas que lhe permitem interagir com seu computador e executar seus programas.

Um sistema operacional consiste em vários programas fundamentais que são necessários para que seu computador possa se comunicar e receber instruções dos usuários; ler e gravar dados para os discos rígidos, tapes, impressoras; controlar o uso de memória; e executar outros aplicativos. A parte mais importante de um sistema operacional é o kernel. Em um sistema GNU/Linux o Linux é o componente do kernel. O resto do sistema consiste de outros programas, muitos dos quais foram escritos pelo ou para o projeto GNU. Por causa do que o kernel do Linux sozinho não torna um sistema operacional funcional, nós preferimos usar o termo "GNU/Linux" para nos referirmos ao sistema em que muitas pessoas insistem em se referir como "Linux".

O Linux é modelado sobre o sistema operacional Unix. Desde o inicio, o Linux foi designado para ser um sistema multi-tarefa e multi-usuário. Estes fatos são o bastante para tornar o Linux diferente de outros sistemas operacionais bem conhecidos. No entanto, o Linux é até mesmo mais diferente que você possa imaginar. Em contraste com outros sistemas operacionais, ninguém é dono do Linux. Muito do seu desenvolvimento é feito por voluntários não pagos.

O Desenvolvimento do que mais tarde se tornaria o GNU/Linux começou em 1984, quando Free Software Foundation (http://www.gnu.org/) iniciou o desenvolvimento de um sistema operacional livre no estilo unix chamado GNU.

O projeto GNU desenvolveu um conjunto compreensivo de ferramentas em software livre para uso com Unix™ e sistemas operacionais parecidos com Unix como o Linux. Estas ferramentas permitem aos usuários fazerem coisas rotineiras (como copiar e remover arquivos do sistema operacional) para coisas complicadas (como escrever e compilar programas ou fazer edição sofisticada em uma variedade de formatos de documentos).

Enquanto muitos grupos e desenvolvedores individuais tem contribuído com o Linux, o maior contribuidor simples é ainda a Free Software Foundation, que criou não somente a maioria das ferramentas usadas no Linux, mas também a filosofia e a comunidade que tornou o Linux possível.

O kernel do Linux (http://www.kernel.org/) apareceu primeiro em 1991, quando um estudante de ciências da computação chamado Linus Torvalds anunciou uma recente versão de um kernel que substituiria o do Minix para um grupo de noticias da Usenet **comp.os.minix**. Veja a Página da História do Linux (http://www.li.org/linuxhistory.php).

O Linus Torvalds continua a coordenar o trabalho de diversos milhares de desenvolvedores com a ajuda de alguns deputados confiáveis. Um sumário semanal excelente das discussões do **kernel do linux** é a lista de discussão Kernel Traffic (http://www.kerneltraffic.org/kernel-traffic/index.html). Mais informações sobre a lista de discussão **linux-kernel** podem ser encontradas na FAQ da lista de discussão linux-kernel (http://www.tux.org/lkml/).

Os usuários do Linux tem total liberdade de escolher seus softwares. Por exemplo, os usuários do Linux podem escolher entre dezenas de shells em linha de comando diferentes e vários ambientes gráficos. Esta seleção freqüentemente confunde usuários de outros sistemas operacionais, que não se

acostumaram em pensar sobre um interpretador de linha de comando ou que poderiam escolher o tipo de desktop que podem usar.

O Linux também tem menos probabilidade de travar, mais capacidade de executar mais de um programa ao mesmo tempo, e mais seguros que muitos sistemas operacionais. Com estas vantagens, o Linux é o sistema operacional com o crescimento mais rápido no marketing de servidores. Mais recentemente, o Linux também começou a ser popular entre os usuários domésticos e empresas.

# <span id="page-11-0"></span>**1.3. O que é o Debian GNU/Linux?**

A combinação da filosofia da Debian e métodologia e das ferramentas GNU, o kernel do Linux e outrossoftwareslivresimporantes, formam a única distribução de software chamada Debian GNU/Linux. Esta distribuição é feita de um grande número de *pacotes* de softwares. Cada pacote na distribuição contém programas executáveis, scripts, documentação e informações de configuração, e tam um *mantenedor* que é o responsável primariamente por manter o pacote atualizado, analisando bug reports e comunicando-se com o autor upstream do pacacote do programa. Nossa base de usuários extremamente grande, combinado com nosso sistema de tratamento de falhas asseguram que os problemas são encontrados e corrigidos rápidamente.

A Debian atenta para detalhes que nos permitem produzir programas de alta qualidade, estabilidade e distribuição escalonável. As instalações podem ser facilmetne configuradas para servir múltiplos propósitos, de firewalls com poucos pacotes a estações desktop científicas para servidores ou servidores de rede de alta performance.

A Debian é especialmente popular entre usuários avançados por causa de sua excelência técnica e atendendo as necessidades e expectativas da comunidade Linux. A Debian também introduz muitas características ao Linux que agora são rotineiras.

Por exemplo, a Debian foi a primeira distribuição Linux a incluir um sistema de gerenciamento de pacotes para instalação e remoção fácil de software. Ela também foi a primeira distribuição Linux que permitir a atualização sem requerer a reinstalação.

A Debian continua a ser uma lider no desenvolvimendo de sistemas Linux. Seu processo de desenvolvimento é um exemplo de simplesmente dizer que o modelo de desenvolvimento de Software Aberto pode funcionar — até as tarefas mais complexas como construir e manter um sistema operacional completo.

A característica que mais distingue a Debian de outras distribuições Linux é seu sistema de gerenciamento de pacotes. Estas ferramentas dão ao administrador de um sistema Debian o controle completo dos pacotes instalados em seu sistema, incluindo a habilidade de instalar um simples pacote ou automaticamente atualizar todo o sistema operacional. Pacotes individuais também podem ser protegidos para não serem atualizados. Você pode até mesmo dizer ao sistema de gerenciamento de pactoes sobre programas que compilou por sí próprio e que dependências ele precisa resolver.

Para proteger seu sistema contra "cavalos de tróia" e outros softwares maliciosos, a Debian verifica se os pacotes enviados vem de seus desenvolvedores registrados. Os empacotadores da Debian também tomam verdadeiros cuidado de configurar seus pacotes de uma maneira segura. Quando problemas de segurança são encontrados nos pacotes, as correções são normalmente disponibilizadas rapidamente. Com as opções de atualizações simpls da Debian, as correções de segurança podem ser baixadas e instaladas automaticamente através da Internet.

O método primário, e melhor, de se obter suporte ao seu sistema Debian GNU/Linux e se comunicar com os desenvolvedores da Debian é através das muitas listas de discussão mantidas pelo projeto Debian (existem mais de 160 quando este documento foi escrito). O método masi fácil de se inscrever em uma destas lista é visitar Página de inscrição nas listas de discussão do Debian (http://www.debian.org/MailingLists/subscribe) e preencher o formulário que lá se encontra.

# <span id="page-12-0"></span>**1.4. Obtendo o Debian**

Para mais informações sobre o download do Debian GNU/Linux através da Internet ou de onde os CDs oficiais do Debian podem ser comprados, veja página web de distribuição (http://www.debian.org/distrib/). A lista de espelhos do Debian (http://www.debian.org/distrib/ftplist) contém uma lista completa de espelhos oficiais do Debian, assim poderá usar o que estiver mais próximo de você.

O Debian pode ser atualizado facilmente após a instalação. O processo de instalação irá ajustar seu sistema de forma que você poderá fazer estas atualizações assim que completar seu processo de instalação, caso precise ser feito.

# <span id="page-12-1"></span>**1.5. Obtendo novas versões deste documento**

Este documento está sendo constantemente revisado. Tenha certeza de ver Páginas da Debian 3.1 (http://www.debian.org/releases/sarge/) as últimas informações sobre o lançamento 3.1 do sistema Debian GNU/Linux. Versões atualizadas deste manual de instalação também estão disponíveis a partir da página do Manual de Instalação Oficial (http://www.debian.org/releases/sarge/i386/).

# <span id="page-12-2"></span>**1.6. Organização deste documento**

Este documento tem a intenção de servir como o primeiro manual para usuários Debian. Ele tenta assumir algumas coisas quanto possíveis sobre seu nível de experiência. No entanto, nós assumimos que você sabe quais são os hardwares instalados em sua máquina.

Usuários experientes também podem encontrar algumas referências para informações interessantes neste documento, incluindo o tamanho mínimo de instalação, detalhes sobre os hardwares suportados pelo sistema de instalação da Debian, e assim por diante. Nós encorajamos usuários experiente a darem uma olhada neste documento.

Em geral, este manual é organizado de uma forma linear, lhe guiando através do processo de instalação do inicio até o final. Aqui estão os passos para a instalação do Debian GNU/Linux, e as seções deste documento relacionadas com cada passo:

- 1. Determinar se o seu hardware atende aos requerimentos de uso do sistema de instalação, em [Capítulo](#page-15-0) 2.
- 2. Cópia de segurança do seu sistema, fazer quaisquer planejamentos necessários e configurações e hardware antes de instalar a Debian, em [Capítulo](#page-22-0) 3. Se você não estiver preparando um sistema multi-inicialização, você poderá criar um espaço particionável em seu disco rígido para uso com a Debian.
- 3. Em [Capítulo](#page-36-0) 4, você poderá obter os arquivos necessários de instalação para o método de instalação que escolheu.
- 4. [Capítulo](#page-46-0) 5 Descreve o processo e iniciar o programa de instalação. Este capítulo também discute procedimentos relacionados a solução de problemas durante este passo.
- 5. A configuração de partições do Linux para seu sistema Debian é explicada em [Apêndice](#page-88-0) B.
- 6. Realizar a instalação atual seguindo os passos em [Capítulo](#page-56-0) 6. Isto envolve em escolher seu idioma, configurar os módulos dos controladores de periféricos, configurar sua conexão de rede, assim os arquivos restantes da instalação poderão ser obtidos diretamente a partir de um servidor da Debian (se não estiver instalando a partir de um CD), particionando seus discos rígidos e instalação de um sistema funcional mínimo.
- 7. Iniciar em seu novo sistema instalado e executar algumas tarefas adicionais de configuração de [Capítulo](#page-71-0) 7.
- 8. Instalar programas adicionais em [Seção](#page-74-1) 7.2.5.

Assim que tiver seu sistema instalado, você poderá ler [Capítulo](#page-79-0) 8. Este capítulo explica aonde encontrar mais informações sobre o Unix e a Debian, e como substituir seu kernel atual.

Finalmente, informações sobre este documento e como contribuir para sua melhoria podem ser encontradas em [Apêndice](#page-111-0) D.

# <span id="page-13-0"></span>**1.7. Sobre direitos reservados e licenças de software**

Nós temos certeza que você deve ter lido muitas das licenças que vem com a maioria dos softwares comerciais — eles normalmente dizem que você somente poderá usar uma cópia do software em um computador simples. Este tipo de licença não nos agrada. Nós o encorajamos a colocar uma cópia em cada computador em sua escola ou no trabalho. Distribua o CD de instalação a seus amigos e ajudeos a instalar em seus computadores! Você poderá até mesmo fazer milhares de cópias e *vende-las* apesar de algumas restrições. Você tem liberdade de instalar e usar o sistema que vem diretamente do Debian, sendo baseado em *software livre*.

Quando se fala de software *livre* não significa que o software não tem direito reservados, e que o CD contendo aquele software deve ser distribuído sem custos. Software Livre, em parte, significa que a licença de programas individuais não pedem que você pague pelo privilégio de distribuir ou usar estes programas. Software livre também significa que você não somente pode melhorar, adaptar e modificar tal software, mas que também possa distribuir o resultado do seu trabalho.

**Nota:** O projeto Debian, como concessão pragmática dos seus usuários, não permite que alguns pacotes estejam disponíveis caso não passem por nosso critério de ser livre. Estes pacotes não são parte da distribuição oficial, no entanto, e estão somente disponíveis através das seções **contrib** ou **non-free** de nossos mirrors ou CD-ROMs vendidos por terceiros; Veja a FAQ do Debian (http://www.debian.org/doc/FAQ/), sobre "Arquivos FTP do Debian", para mais informações sobre o layout e conteúdo de nossos arquivos.

Muitos dos programas no sistema estão licenciados sob os termos da *GNU General Public License*, freqüentemente são referenciados como "GPL". A GPL requer que você torne o *código fonte* dos programas disponíveis quando distribui uma cópia binária deles; isto permite que qualquer usuário seja capaz de modificar o programa. Por causa desta provisão, o código fonte<sup>1</sup> para todos estes programas está disponível no sistema Debian

<sup>1.</sup> Para informações sobre como localizar, descompactar e compilar biniso a partir dos pacotes de fontes do Debian, veja a FAQ da Debian (http://www.debian.org/doc/FAQ/), na seção "Basics of the Debian Package Management System" (O básico sobre o sistema de gerenciamento de pacotes da Debian).

Existem diversas outras formas de tipos de direitos reservados e licenças de software usadas em programas na Debian. Você poderá encontrar os direitos reservados e licenças de cada pacote em seu sistema olhando o arquivo /usr/share/doc/package-name/copyright assim que instalar um pacote em seu sistema.

Para mais informações sobre licenças e como a Debian determina de o programa é livre o bastante para ser incluído na distribuição principal, veja Debian Free Software Guidelines (http://www.debian.org/social\_contract#guidelines).

A notícia legal mais importante é que este software *não contém garantias*. Os programadores que criarem este programa o tem feito em beneficio da comunidade. Não existem garantias sobre a utilidade deste software para atender um determinado propósito. No entanto, como o software é livre, você poderá modificar aquele software para atender as suas necessidades — e desfrutar dos benefícios de modificações feitas por outros que estenderam as funcionalidades do software desta maneira.

# <span id="page-15-0"></span>**Capítulo 2. Requerimentos de Sistema**

Esta seção contém informações sobre que hardware precisa para utilizar a Debian. Você também encontrará links para outras informações sobre os hardwares suportados pelo GNU e Linux.

# <span id="page-15-1"></span>**2.1. Hardwares Suportados**

A Debian não impõe requerimentos de hardware especiais além dos requerimentos do kernel do Linux e conjunto de ferramentas da GNU. No entanto, qualquer arquitetura poderá rodar a Debian, desde que o kernel do Linux, libc, **gcc**, etc. sejam portados, e que um porte da Debian exista. Por favor, veja as páginas de portes da distribuição em http://www.debian.org/ports/i386/ para ver mas detalhes sobre os sistemas da arquitetura Intel x86 que foram testados com a Debian.

<span id="page-15-2"></span>Ao invés de tentar descrever todas as configurações de hardware diferentes que são suportadas por Intel x86, esta seção contém informações gerais e ponteiros para onde informações adicionais poderão ser encontradas.

### **2.1.1. Arquiteturas Suportadas**

A Debian 3.1 suporta as 11 maiores variações de arquiteturas e diversas variações de cada arquitetura conhecida como "sabores".

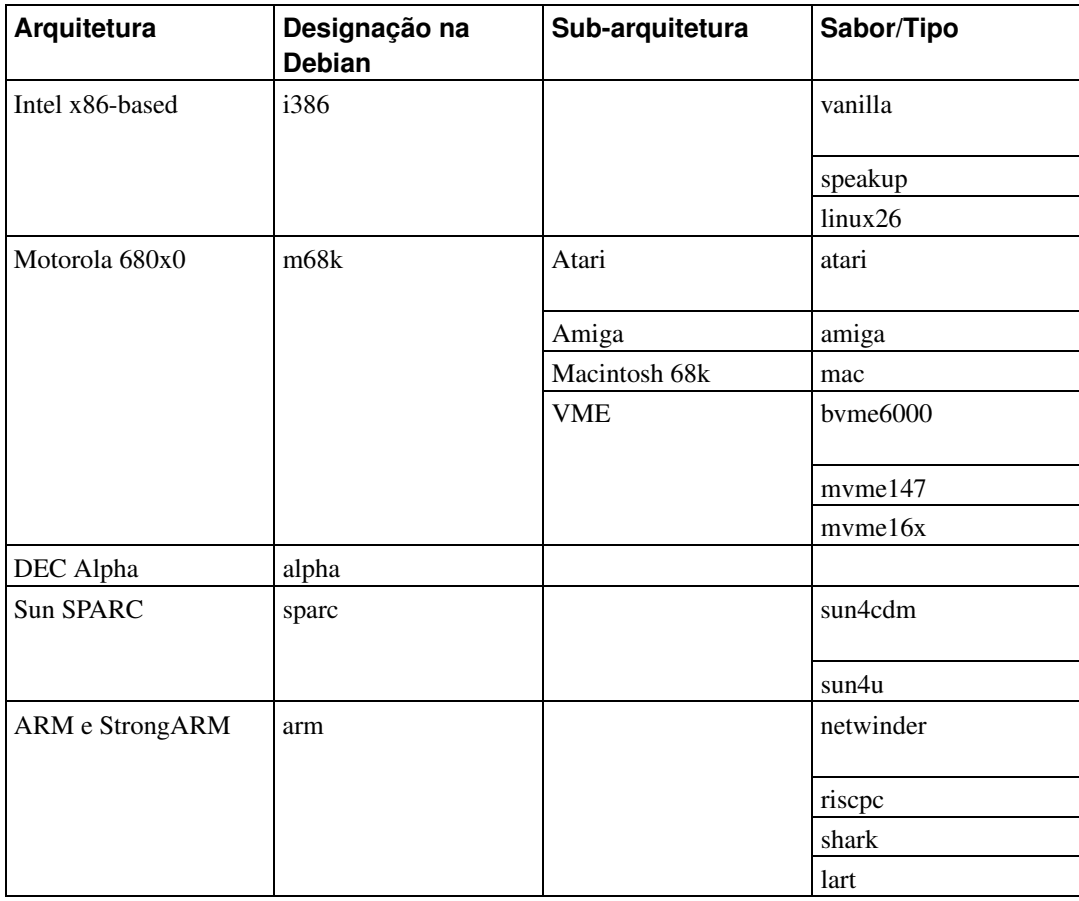

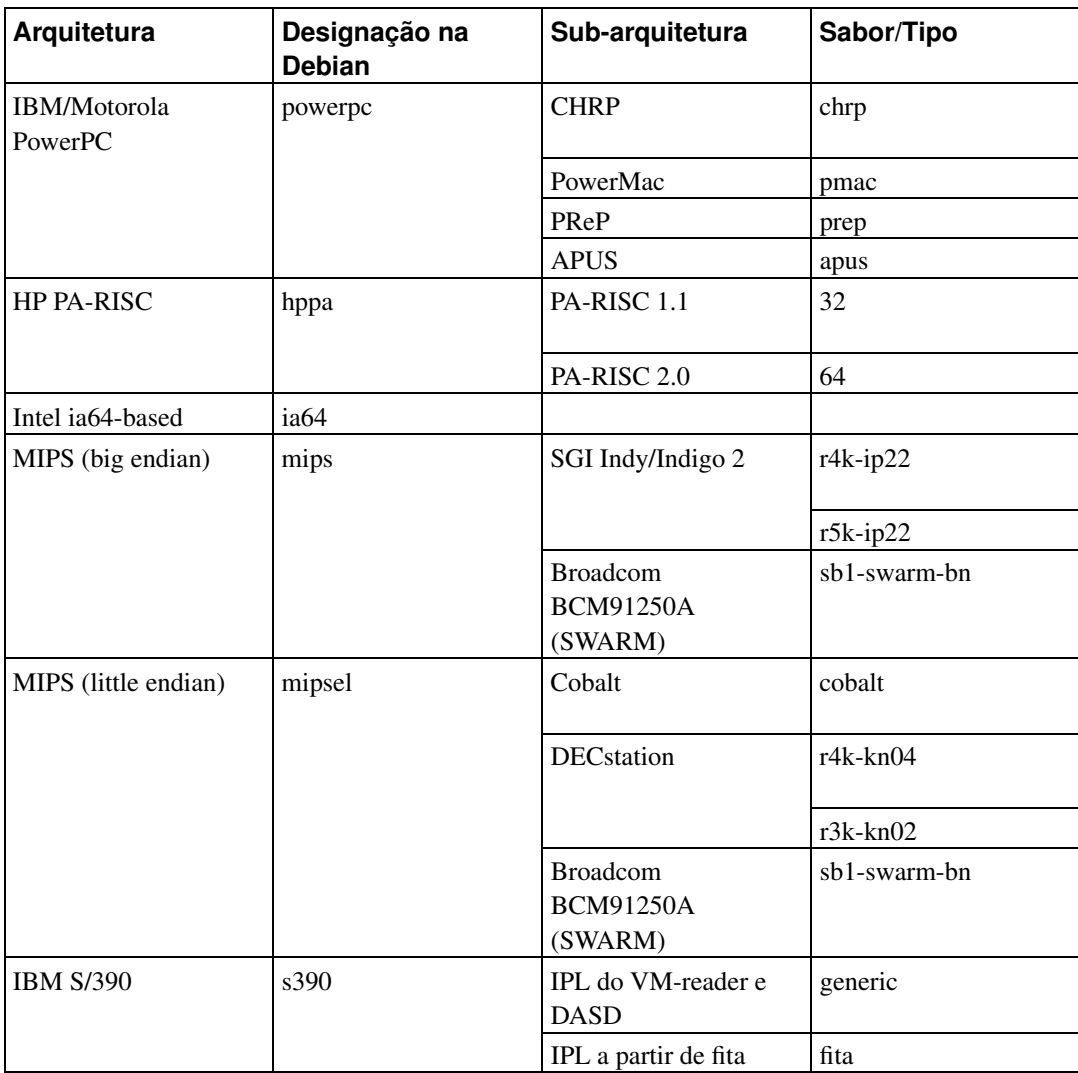

<span id="page-16-0"></span>Este documento cobre a instalação para a arquitetura *Intel x86*. Se estiver procurando por informações em algumas das outras plataformas suportadas pela Debian, de uma olhada nas páginas Portes da Debian (http://www.debian.org/ports/).

## **2.1.2. CPU, placas mãe e suporte a placas de vídeo**

<span id="page-16-1"></span>Informações completas sobre o suporte a periféricos podem ser encontrados no Linux Hardware Compatibility HOWTO (http://www.tldp.org/HOWTO/Hardware-HOWTO.html). Esta seção apenas destaca o básico.

#### **2.1.2.1. CPU**

<span id="page-16-2"></span>Praticamente todos os processadores baseados no padrão x86 são suportados; isto também inclui os processadores AMD e +VIA (formalmente conhecidos como Cyrix). Os novos processadores como o +Athlon XP e Intel P4 Xeon são suportados. No entanto, o Linux *não* poderá ser executado em 286 ou processadores mais antigos.

#### **2.1.2.2. Barramento de I/O**

O barramento dos sistema é parte da placa mãe que permite que a CPU se comunique com periféricos como dispositivos de armazenamento. Seu computador deve usar ISA, EISA, PCI, o Microchannel Architecture (MCA, usado em IBM's da linha PS/2) ou VESA Local Bus (VLB, muitas vezes chamado VL bus).

### <span id="page-17-0"></span>**2.1.3. Placas de vídeo**

Você deverá estar usando uma interface compatível com VGA para o terminal de console. Praticamente qualquer placa de vídeo moderna é compatível com o padrão VGA. Padrões anciões como o CGA, MDA ou HGA também devem funcionar, assumindo que você não precisa do suporte a X11. Note que o X11 não é usado durante o processo de instalação descrito neste documento.

O suporte da Debian para as interfaces gráficas é determinado pelo suporte encontrado no sistema X11 XFree86. A maioria das placas de vídeo AGP, PCI e PCIe funcionam sob o XFree86. Os detalhes de que barramentos de vídeo suportados, monitores, placas e dispositivos de apontamento podem ser encontrados em http://www.xfree86.org/. A Debian 3.1 vem com o X11 revisão 4.3.0.

### <span id="page-17-1"></span>**2.1.4. Notebooks**

<span id="page-17-2"></span>Os notebooks são bem suportados. Os notebooks são normalmente hardwares proprietários ou especializados. Para ver se o seu notebook funciona bem com o GNU/Linux, veja Páginas de Laptop do Linux (http://www.linux-laptop.net/)

### **2.1.5. Múltiplos Processadores**

O suporte a multi-processamento — também chamado de "symmetric multi-processing" ou SMP — é suportado para esta arquitetura e é suportado por uma imagem de kernel precompilada para o Debian. Dependendo de sua mídia de instalação, esta kernel com capacidades para SMP pode ou não ser instalado por padrão. Isto não atrapalhará a instalação, pois o kernel padrão sem suporte a SMP deverá inicializar em sistemas SMP também; o kernel usará a primeira CPU.

Para tirar vantagem do uso de múltiplos processadores, você deverá verificar e ver se um pacote do kernel que suporta SMP foi instalado, se não foi, selecione um pacote de kernel apropriado. Você também pode construir seu próprio kernel personalizado para suportar SMP. Você pode encontrar uma discussão de como fazer isto em [Seção](#page-81-1) 8.5. Atualmente (no kernel da versão 2.6.8) o método para ativar SMP é selecionar "Symmetric multi-processing support" na seção "Processor type and features" da configuração do kernel.

## <span id="page-17-4"></span><span id="page-17-3"></span>**2.2. Mídias de Instalação**

Esta seção lhe ajudará a determinar que diferentes tipos de mídias de instalação poderá usar para instalar a Debian. Por exemplo, se tiver uma unidade de disquetes em sua máquina, ela poderá ser usada par instalar a Debian. Existe um capítulo completo sobre mídias de instalação em [Capítulo](#page-36-0) 4, que lista as vantagens e desvantagens de cada tipo de mídia. Você pode voltar a esta página assim que terminar a leitura daquela seção.

### **2.2.1. Disquetes**

<span id="page-18-0"></span>Em alguns casos, você terá que dar a partida pela primeira vez a partir de disquetes, usando o disquete de recuperação. Geralmente, tudo que irá precisar é de um disquete de alta densidade (1440 kb) de 3.5 polegadas.

### **2.2.2. CD-ROM/DVD-ROM**

**Nota:** Onde quer que veja "CD-ROM" neste manual, entenda como CD-ROM ou DVD-ROM, porque ambas as tecnologias são a mesma coisa do ponto de vista do sistema operacional. (Exceto por alguns padrões bastante antigos de unidades de CD-ROM que não são nem SCSI ou IDE/ATAPI).

A instalação baseada em CD-ROM é suportada por algumas arquiteturas. Em máquinas que suportam a inicialização através de CD-ROMs, você deverá ser capaz de fazer uma instalação sem disquetes . Até mesmo se o seu sistema não suportar a inicialização através de um CD-ROM, você poderá usar um CD-ROM em conjunto com as outras técnicas de instalação em seu sistema, uma vez que inicializou por outras formas; veja [Capítulo](#page-46-0) 5.

Ambos os CD-ROMs SCSI e IDE/ATAPI são suportados. Em adição, todas as interfaces de CD não padrões suportadas pelo Linux são oferecidas pelos discos de inicialização (como unidades Mitsui e Matsushita). No entanto, este modelos requerem parâmetros especiais de inicialização ou outras mensagens para funcionarem e é improvável a inicialização sem o uso destes parâmetros. O Linux CD-ROM HOWTO (http://www.tldp.org/HOWTO/CDROM-HOWTO.html) contém dados atualizados de como utilizar CD-ROMs com o Linux.

<span id="page-18-1"></span>Unidades de CD-ROM USB também são suportadas, como são dispositivos FireWare pois são suportados pelos dispositivos ohci1394 e sbp2.

### **2.2.3. Disco Rígido**

<span id="page-18-2"></span>A possibilidade de iniciar o sistema de instalação diretamente através do disco rígido é outra opção disponível para muitas arquiteturas. Esta opção requer que outro sistema operacional esteja instalado para carregar o programa de instalação a partir do disco rígido.

### **2.2.4. Memória Stick USB**

Muitas máquinas que rodam Debian precisam de suas unidades de CD-ROM somente para configurar o sistema para propósitos de recuperação. Se você administra alguns servidores, você preferencialmente evitará estes métodos e usará uma memory stick USB para a instalação e (caso preciso) a recuperação do seu sistema. Isto é também útil para sistemas de pequeno porte que não tem espaço para controladores desnecessários.

### <span id="page-18-3"></span>**2.2.5. Rede**

Também é possível inicializar seu sistema através de uma rede.

A instalação sem discos, usando a inicialização via rede a partir de uma rede de área local e montagem NFS de todos os sistemas de arquivos locais é outra opção.

<span id="page-19-0"></span>Após instalar o kernel do sistema operacional, você poderá instalar o resto do seu sistema via qualquer tipo de conexão de rede (incluindo o PPP após a instalação do sistema básico), FTP ou HTTP.

### **2.2.6. Sistema GNU ou \*ix**

Se já estiver executando um sistema adicional no estilo Unix, é possível usa-lo para instalar a Debian GNU/Linux sem usar o debian-installer descrito no resto do manual. Este tipo de instalação poderá ser útil para usuários possuem hardwares não suportados ou de máquinas que não podem tomar downtimes. Se estiver interessado nesta técnica, vá até [Seção](#page-103-0) C.4.

### <span id="page-19-1"></span>**2.2.7. Sistemas de Armazenamento Suportados**

O disquete de inicialização da Debian trazem um kernel que é construído para maximizar o número de sistemas em que ele poderá ser executado. Infelizmente, isto cria um kernel grande, que contém muitos controladores que não serão usados em sua máquina (veja [Seção](#page-81-1) 8.5 para aprender como construir seu próprio kernel). O suporte para a maior faixa de dispositivos possíveis é considerável em geral, para se assegurar que o Debian poderá ser instalado na maior quantidade de hardwares.

Geralmente, o sistema de instalação da Debian inclui suporte para disquetes, controladoras IDE, disquetes IDE, dispositivos IDE de porta paralela, controladores e unidades SCSI, USB e FireWire. Entre os sistemas de arquivos suportados, incluem o FAT, extensões FAT para Win32 (VFAT), NTFS, entre outros.

As interfaces de disco que emulam a interface de disco rígido "AT" que é freqüentemente chamada MFM, RLL, IDE ou ATA são suportados. Controladores de disco rígido muito antigas de 8 bits usados em computadores IBM XT são suportados somente como módulos. Controladores de discos SCSI de muitos fabricantes diferentes são suportados. Veja Linux Hardware Compatibility HOWTO (http://www.tldp.org/HOWTO/Hardware-HOWTO.html) para mais detalhes.

# <span id="page-19-2"></span>**2.3. Suporte a periféricos e outros hardwares**

O Linux suporta uma larga variedade de dispositivos de hardware como mouses, impressoras, scanners, PCMCIA e dispositivos USB. No entanto, a maioria destes dispositivos não são requeridos durante a instalação do sistema.

O hardware USB geralmente funciona bem, somente teclados USB podem requerer configurações adicionais (veja Seção [3.6.4.4](#page-34-3)).

<span id="page-19-3"></span>Novamente, veja o Linux Hardware Compatibility HOWTO (http://www.tldp.org/HOWTO/Hardware-HOWTO.html) para determinar se seu hardware específico é suportado ou não pelo Linux.

# **2.4. Comprando Hardwares específicos para GNU/Linux**

Existem muitos vendedores, que vendem sistemas com Debian ou outras distribuições de GNU/Linux pré-instaladas (http://www.debian.org/distrib/pre-installed). Você pode ter que pagar mais pelo privilégio, mas isto não compra o nível de paz de mente que isto traz, pois você poderá ter certeza que o hardware é bem suportado pelo GNU/Linux.

Se tiver que comprar uma máquina com o Windows instalado, leia cuidadosamente a licença de software que vem com o Windows; você pode rejeita a licença e obter um desconto do seu vendedor. Procurar na Internet por "windows refund" (reembolso windows) pode trazer alguma informação útil para ajudá-lo nisto.

Caso esteja ou não comprando um sistema com o Linux incluído, ou até mesmo um sistema usado, é ainda importante verificar se seu hardware é suportado pelo kernel do Linux. Verifique se o seu hardware está listado nas referências encontradas acima. Deixe seu vendedor (se tiver) saber que está comprando para um sistema Linux. Apóie os vendedores que são amigos de hardwares compatíveis com o Linux.

## <span id="page-20-0"></span>**2.4.1. Evite Hardwares Proprietários ou Fechados**

Alguns fabricantes de hardwares simplesmente não nos dizem como escrever controladores para seus hardwares. Outros não nos permitem acessar a documentação sem antes assinar uma causa de não revelação que nos impediriam de lançar o código fonte no Linux.

Como não tivemos acesso garantido a documentação destes dispositivos, eles simplesmente não funcionam sob o Linux. Você poderá ajudar perguntando os fabricantes de tais hardwares para obterem a documentação. Se pessoas suficientes perguntarem, eles verão que a comunidade de software livre é um mercado importante.

## <span id="page-20-1"></span>**2.4.2. Hardwares específicos para Windows**

Uma tendência que incomoda é a proliferação de modems e impressoras específicos para Windows. Em alguns casos, estes são especialmente desenvolvidos para funcionarem com o sistema operacional Microsoft Windows e vem com a legenda "WinModem" ou "Feito especialmente para computadores baseados em Windows". Isto é geralmente feito removendo-se os processadores embutidos do hardware e deixando o trabalho deles serem feitos por um driver do windows que é executado pela CPU principal do micro. Esta estratégia torna o hardware menos caro, mas o que é salvo quase *nunca* é passado para o usuário e este hardware pode até se tornar mais caro que um dispositivo equivalente que contém sua inteligência embutida.

Você deve evitar hardwares específicos para Windows por duas razões. A primeira é que os fabricantes normalmente não tornam disponível os recursos para escrever um driver para Linux. Geralmente, o hardware e a interface de software do dispositivo é proprietária, e a documentação não é liberada sem um acordo de não revelação, se ele também estiver disponível. Isto impede que que ele seja usado por softwares livres, pois pessoas que escrevem software livre distribuem o código fonte em seus programas. A segunda razão é que quando dispositivos como estes tem seus processadores embutidos removidos, o sistema operacional deve fazer o trabalho destes processadores embutidos, normalmente em prioridade *tempo real*, e assim a CPU não estará disponível para executar seus programas enquanto estiver controlando estes dispositivos. Até mesmo um típico usuário de Windows não obtém um multi-processamento tão intensivo quanto um usuário Linux, os fabricantes esperam que o usuário do Windows simplesmente não note a carga que estes hardwares colocam em sua CPU.

No entanto, qualquer sistema operacional multi-processamento, até mesmo o Windows 95 ou NT, tem a performance prejudicada quando fabricantes de periféricos colocam a carga de processamento de seus hardwares na CPU.

Você poderá ajudar a reverter esta situação encorajando estes fabricantes a lançarem a documentação e outros recursos necessários por nós para programar seus hardwares, mas a melhor estratégia é simplesmente evitar este tipo de hardware até que ele pareça estar funcionando em Linux Hardware Compatibility HOWTO (http://www.tldp.org/HOWTO/Hardware-HOWTO.html).

### <span id="page-21-0"></span>**2.4.3. Memória RAM com Paridade "Virtual"**

Se você perguntar pela paridade de RAM em uma loja de computador, você provavelmente conseguirá módulos de memória com *paridade virtual* ao invés de módulos com *paridade verdadeira*. Memória de paridade virtual SIMMs podem freqüentemente (mas nem sempre) ser distingüidas porque elas têm um chip a mais que as memórias SIMM sem paridade equivalentes, e este chip extra é menor que todos os outros. SIMMs com paridade virtual funcionam exatamente como memórias sem paridade. Elas não podem lhe dizer quando ocorre um erro de bit simples na RAM da forma que as memórias SIMM com paridade real fazem em uma placa mãe que implementam paridade. Nunca pague mais por uma memória SIMM com paridade virtual do que uma memória sem paridade. Espere pagar mais por uma memória SIMM com paridade verdadeira, porque estará comprando um bit extra de memória para cada 8 bits.

Se deseja detalhes completos sobre assuntos relacionados com a memória RAM em Intel x86, e qual é a melhor memória RAM para comprar, veja a FAQ do Hardware do PC (http://www.faqs.org/faqs/pchardware-faq/part1/).

# <span id="page-21-1"></span>**2.5. Requerimentos de Memória e Espaço em Disco**

Você deverá ter no mínimo 32MB de memória e 110MB de espaço disponível em disco rígido. Para um sistema mínimo baseado em console (todos os pacotes padrões), é requerido em torno de 250MB. Se quiser instalar uma quantidade razoável de programas, incluindo o sistema X Window e alguns programas de desenvolvimento e bibliotecas, você precisará de pelo menos 400MB. Para uma instalação mais ou menos completa em um desktop, alguns gigabytes.

# <span id="page-21-2"></span>**2.6. Placas de rede**

A maioria das placas PCI e ISA antigas são suportadas. Algumas placas de interface der rede não são suportados pela maioria dos discos de instalação da Debian, tais como placas AX.25 e protocolos; placas NI16510 EtherBlaster; Schneider & placas Koch G16; e Zenith Z-Note com placa de rede embutida. Placas de rede Microchannel (MCA) não são suportadas pelos discos de instalação padrão, mas veja Linux no MCA (http://www.dgmicro.com/mca/general-goods.html) que contém algumas (antigas) instruções. As redes FDDI também não são suportadas pelos discos de instalação, ambas placas e protocolos.

Como no ISDN, o protocolo D-channel para a (antiga) Alemã 1TR6 não é suportada; as placas Spellcaster BRI ISDN também não é suportada pelo debian-installer.

# <span id="page-22-0"></span>**Capítulo 3. Antes de instalar a Debian GNU/Linux**

Este capítulo explica a preparação para a instalação do sistema Debian antes mesmo de iniciar o programa de instalação. Isto inclui a cópia de segurança de seus dados, obtendo informações sobre seu hardware e localizando qualquer informação específica.

# <span id="page-22-1"></span>**3.1. Visão do processo de instalação**

Primeiro apenas uma nota sobre reinstalações. Com a Debian, a circunstância de requerer uma reinstalação completa do seu sistema é muito rara; talvez falhas mecânicas de um disco rígido podem ser a causa mais comum.

Muitos sistemas operacionais podem requerer a instalação completa ser feita quando falhas críticas são descobertas o quando são necessárias atualizações para novas versões do SO. Até mesmo caso uma nova instalação completa não seja requerida, os programas deverão ser freqüentemente re-instalados para funcionar adequadamente no novo SO.

Sob a Debian GNU/Linux, é muito mais provável que o sistema seja reparado ao invés de substituído, caso algo saia errado. A atualização nunca requer uma completa reinstalação; você poderá sempre atualizar seu sistema. E os programas são, em sua maioria, compatíveis com lançamentos de OS sucessivos. Caso uma nova versão do programa requeira uma nova versão de um software, o sistema de empacotamento da Debian se assegura que todos os programas necessários estejam automaticamente identificados e instalados. O ponto é, muito esforço foi colocado para evitar a necessidade de reinstalação, assim pense que isso seja uma última opção. O programa de instalação não está preparado para fazer reinstalações através de um sistema operacional existente.

Aqui está o mapa da mina dos passos que deverá seguir durante o processo de reinstalação.

- 1. Faça o backup de dados ou documentos existentes no disco rígido que deseja instalar o sistema.
- 2. Obter informações sobre seu computador e documentação necessária antes de iniciar a instalação.
- 3. Crie o espaço na tabela de partição para a Debian em seu disco rígido.
- 4. Localize e/ou baixe o programa de instalação e qualquer arquivos de controladores especializados que sua máquina precise (exceto para usuários que possuem o CD da Debian).
- 5. Configure tapes de inicialização/disquetes/cartões de memória USB ou coloque os arquivos de partida (a maioria dos usuários de CD da Debian podem inicializar a partir de um dos CDs).
- 6. Inicie o sistema de instalação.
- 7. Selecione o idioma da instalação.
- 8. Ative sua conexão de rede ethernet, se disponível.
- 9. Crie e monte as partições que terá o sistema Debian instalado.
- 10. Assista o download/configuração/instalação automática do *sistema básico*.
- 11. Instale um *gerenciador de partida* que poderá iniciar a Debian GNU/Linux e/ou seu sistema existente.
- 12. Carregue o novo sistema instalado pela primeira vez e faça alguns ajustes iniciais.
- 13. Instale programas adicionais (*tarefas (tasks)* e/ou *pacotes*) a seu gosto.

Se tiver problemas durante a instalação ele lhe ajudará saber que pacotes estão envolvidos com quais passos. Faremos a introdução dos programas atores neste drama da instalação:

O programa de instalação, debian-installer, é a parte fundamental deste manual. Ele detecta e carrega os controladores de dispositivos apropriados, utiliza o dhcp-client para configurar uma conexão de rede e executa o debootstrap para fazer a instalação dos pacotes do sistema básico. Muito mais atores fazem pontas neste processo e o debian-installer completará sua tarefa quando carregar o novo sistema pela primeira vez.

Assim que carregar o novo sistema básico, o base-config tomará a tarefa de adição de novos usuários, ajuste do fuso-horário (usando o tzsetup) e configurando o sistema de instalação de pacotes (usando o apt-setup). Ele então carregará o tasksel que pode ser usado para selecionar um grande grupo de programas relacionados e ainda em tempo poderá executar o aptitude que lhe permite selecionar pacotes de programas individualmente.

Quando o debian-installer finalizar, antes do sistema ser carregado pela primeira vez, será preciso somente um sistema simples guiado via linha de comandos. A interface gráfica não será instalada a não ser que selecione-a durante os passos finais, seja no tasksel ou no aptitude. Ela é opcional porque muitos sistemas Debian GNU/Linux são servidores que não tem qualquer necessidade de interface gráfica de usuários para fazer seu trabalho.

Apenas esteja atento ao fato que o sistema X é completamente independente do debian-installer e de fato é muito mais complicado. A instalação e solução de problemas da instalação do X window não será coberta por este manual.

# <span id="page-23-0"></span>**3.2. Faça backup dos seu dados existentes!**

Antes de iniciar, tenha certeza de fazer o backup de cada arquivo que estiver em seu sistema. Caso seja a primeira vez que um sistema operacional não nativo seja instalado em seu computador, é provável que ainda precise reparticionar seu disco para ter espaço para o Debian GNU/Linux. Você poderá reparticionar seu disco a qualquer momento, você deverá considerar sempre a perda de dados, não importa que programas utilize para fazer este processo. Os programas usados na instalação são muito confiáveis e a maioria tem anos de uso; mas eles são muito poderosos e um movimento em falso poderá lhe custar caro. Até mesmo depois de fazer o backup seja cuidadoso sobre suas respostas e ações. Dois minutos pensando podem lhe salvar horas de trabalho desnecessário.

Se estiver criando um sistema multi-inicialização, tenha certeza de ter a mídia de distribuição de qualquer outro sistema operacional existente em mãos. Especialmente se estiver reparticionando sua unidade de partida, você poderá ter que reinstalar o gerenciador de partida do seu sistema operacional ou em muitos casos todo o sistema operacional e todos os arquivos nas partições afetadas.

# <span id="page-23-3"></span><span id="page-23-2"></span><span id="page-23-1"></span>**3.3. Informações que precisa saber**

### **3.3.1. Documentação**

#### **3.3.1.1. Manual de Instalação**

Este documento que está lendo agora, em texto plano ASCII, HTML ou formato PDF.

• install.pt\_BR.txt

- install.pt\_BR.html
- <span id="page-24-0"></span>• install.pt\_BR.pdf

#### **3.3.1.2. Documentação do Hardware**

Normalmente contém informações úteis sobre a configuração e uso de seu hardware.

<span id="page-24-1"></span>• HOWTO de Compatibilidade de Hardware do Linux (http://www.tldp.org/HOWTO/Hardware-HOWTO.html)

## **3.3.2. Encontrando Fontes de Informações de Hardware**

Em muitos casos, o programa de instalação será capaz de detectar automaticamente seu hardware. Mas esteja preparado, nós recomendamos que esteja familiarizado com seu hardware antes de se fazer a instalação.

Informações de Hardware podem ser obtidas de:

- Os manuais que vem com cada peça de hardware.
- A tela de configuração da BIOS de seu computador. Você poderá ver estas telas quando seu computador inicia pressionando a combinação de teclas. Procure em seu manual a combinação mais adequada. Freqüentemente é a tecla **Delete**.
- Os casos relacionados com cada peça de hardware.
- A janela de sistema no Painel de Controle do Windows.
- Comandos do sistema ou ferramentas em outro sistema operacional, incluindo telas de gerenciamento de arquivos. Esta fonte é normalmente útil para informações sobre a memória RAM e memória do disco rígido.
- <span id="page-24-2"></span>• Seu administrador de sistemas ou Provedor de Serviços Internet. Estas fontes podem lhe dizer as configurações que precisa configurar em sua rede e e-mail.

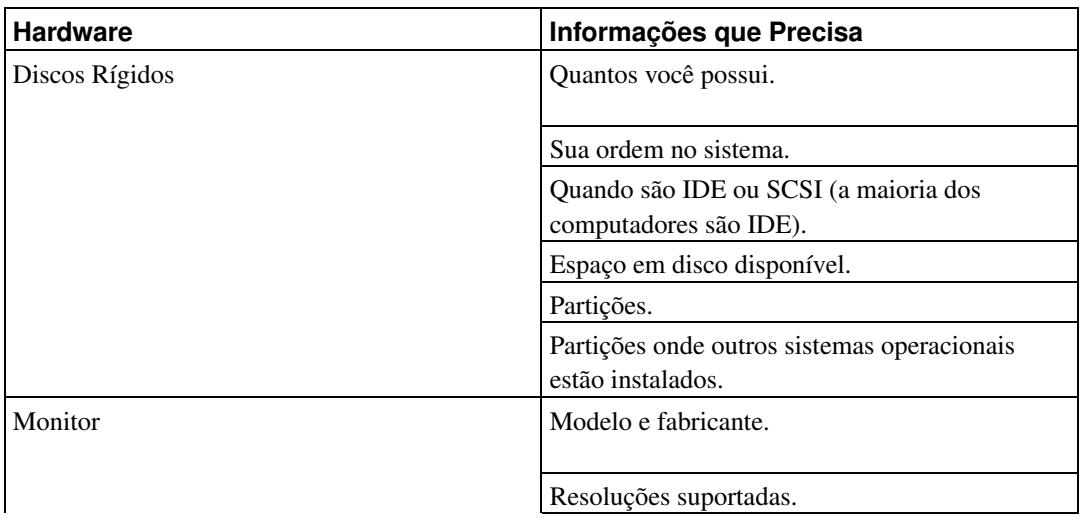

#### **Tabela 3-1. Informação de Hardware Necessárias para uma Instalação**

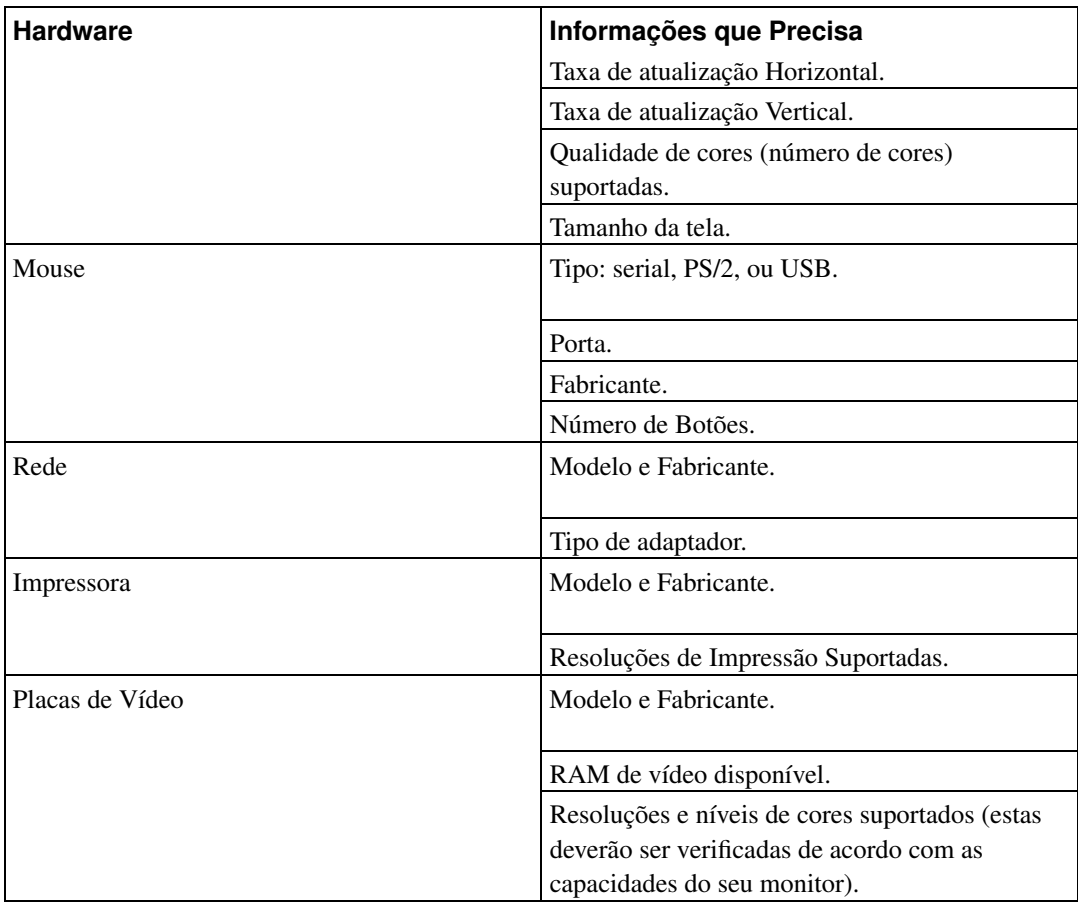

### <span id="page-25-0"></span>**3.3.3. Compatibilidade de Hardware**

Muitos produtos funcionam sem problemas com o Linux. De forma satisfatória, o hardware para Linux está crescendo a cada dia. No entanto, o Linux ainda não tem suporte a tantostipos de hardwares quanto em outros sistemas operacionais.

Em particular, o Linux normalmente não funciona com hardwares que requerem Windows para funcionar.

Embora alguns hardwares específicos para Windows podem ser colocados em funcionamento do Linux, fazê-lo normalmente requer um esforço extra. Em adição, controladores de Linux para hardwares específicos do Windows são geralmente ligados a uma versão do kernel do Linux. Assim eles podem se tornar obsoletos rapidamente.

Os chamados win-modems são o tipo mais comum destes hardwares. Mas impressoras e outros equipamentos também podem ser específicos para Windows.

Você poderá verificar a compatibilidade de hardware da seguinte forma:

- Vendo o site de fabricante e procurando por novos controladores.
- Procurando em sites web ou manuais por informações sobre a emulação. Normalmente podem ser usados controladores e configurações de outros dispositivos bem conhecidos.
- Verificando as listas de compatibilidade de hardware para Linux em páginas internet dedicadas a sua arquitetura.
- <span id="page-26-0"></span>• Procurando por experiências de outros usuários na Internet.

### **3.3.4. Configurações de Rede**

Caso seu computador esteja conectado na Internet 24 horas por dia (i.e., uma conexão Ethernet ou equivalente — e não uma conexão PPP), você deverá perguntar a seu administrador de rede as seguintes informações:

- Seu nome de sistema (você mesmo poderá escolher um).
- O nome de domínio.
- O endereço IP do seu computador.
- A máscara de rede que será usada em sua rede.
- O endereço IP do gateway padrão do sistema que fará o roteamento, caso sua rede *tenha* um roteador.
- O sistema em sua rede que você usará como servidor DNS (Serviço de Nomes de Domínio).

Por outro lado, se o seu administrador lhe dize que um servidor DHCP está disponível e é recomendado, então não precisará destas informações porque o servidor DHCP as passará diretamente ao seu computador durante o processo de instalação.

Se utiliza uma conexão Wireless, serão necessários os seguintes dados:

- A ESSID de sua rede wireless.
- A chave de segurança WEP (se aplicável).

# <span id="page-26-1"></span>**3.4. Atingindo os requerimentos mínimos de hardware**

Assim que pegar informações sobre o hardware do seu computador, verifique se o hardware lhe permitirá fazer o tipo de instalação que deseja.

Dependendo de suas necessidades, poderá trabalhar com um requerimento menor que o recomendado na tabela abaixo. No entanto, a maioria dos usuários correm o risco de ficar frustrados caso ignorem estas sugestões.

<span id="page-26-2"></span>Um Pentium 100 é o mínimo recomendado para um sistema desktop e um Pentium II-300 para um servidor.

#### **Tabela 3-2. Requerimento mínimo recomendado do sistema**

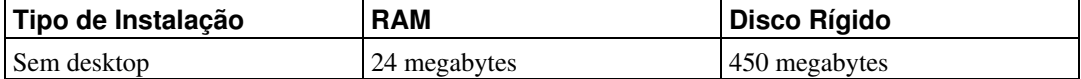

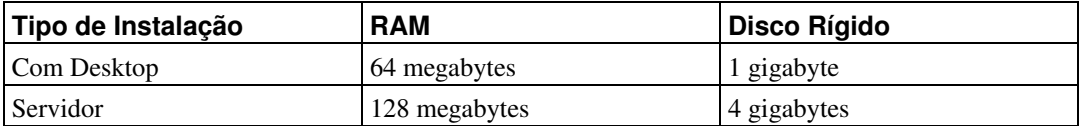

Aqui está um modelo de algumas configurações comuns de sistema Debian. Também poderá ter uma idéia do espaço em disco usado por grupos relacionados de programas referindo-se a [Seção](#page-102-0) C.3.

Servidor Padrão

Este é um perfil de servidor pequeno, útil para um servidor limpo que não tem uma série de bugigangas para usuários que usem shell. Ele inclui um servidor FTP, um servidor WEB, DNS, NIS e POP. Para estes, 100MB de espaço em disco deverá ser suficiente e será necessário adicionar mais espaço para qualquer dado extra.

#### Desktop

Um desktop padrão, incluindo sistema X window, ambiente de desktop completo, som, editores, etc. Você precisará em torno de 2GB caso usar a tarefa desktop padrão, embora possa ser instalada usando bem menos espaço.

#### Console de Trabalho

Uma máquina de usuário mais enxuta, sem o sistema X window ou aplicações do X. Possivelmente recomendada para um notebook ou computador móvel. O tamanho é em torno de 140MB.

#### Desenvolvedor

Uma configuração de desktop com todos os pacotes de desenvolvimento, tal como Perl, C, C++, etc. O tamanho ocupado será em torno de 475MB. Assumindo que está adicionando o X11 e alguns pacotes adicionais para outros usos, você deverá planejar ter em torno de 800Mb para este tipo de máquina.

Lembre-se que estes tamanhos não incluem todos os outros materiais que normalmente são encontrados, como arquivos de usuários, e-mails e dados. É sempre melhor ser generoso quando considerar o espaço para seus arquivos e dados. Notavelmente a partição /var contém muitas informações de estado específicas a distribuição Debian em adição ao conteúdo de arquivos regulares, como os de log. Os arquivos do **dpkg** (com informações sobre todos os pacotes instalados) pode facilmente consumir 20MB; O **apt-get** também coloca os arquivos de pacotes que baixou antes que eles sejam instalados. Você normalmente deverá reservar 100MB para a partição /var.

# <span id="page-27-0"></span>**3.5. Pre-Particionamento para sistemas com Multi-Inicialização**

O particionamento do seu disco simplesmente se refere ao ato de dividir seu disco em pedaços. Cada pedaço é independente dos outros. É de grosso modo equivalente a colocar paredes dentro da casa; se adicionar uma parede na casa, ela não afetará qualquer outro cômodo.

Caso já tenha um sistema operacional no seu sistema (Windows 9x, Windows NT/2000/XP, OS/2, MacOS, Solaris, FreeBSD, . . .) E deseja instalar o Linux no mesmo disco, você precisará reparticioná-lo. A Debian requer sua própria partição de disco. Ela não poderá ser instalada em partições Windows ou MacOS. Pode ser possível compartilhar algumas partições com outros sistemas Linux, mas isso não será explicado aqui. Pelo menos você precisará de uma partição dedicada para o sistema de arquivos raiz da Debian.

Você poderá encontrar informações sobre a configuração atual de particionamento usando uma ferramenta de particionamento para seu sistema operacional atual , tal como o fdisk ou o PartitionMagic. As ferramentas de particionamento sempre oferecem um método de mostrar as partições existentes sem fazer mudanças.

Em geral, a alteração de uma partição com um sistema de arquivos existentes destruirá qualquer dado localizado lá. Assim você deverá sempre fazer backups antes de fazer qualquer reparticionamento. Usando a analogia da casa, você deverá tirar tudo que estiver dentro dela antes de mover a casa sob risco de ocorrer destruições.

Caso seu computador tenha mais de um disco rígido, você poderá querer dedicar um de seus discos completamente a Debian. Caso deseje fazer isto, você não precisará particionar aquele disco antes de iniciar o sistema de instalação; o programa de instalação inclui programas de particionamento que poderão fazer da melhor forma este trabalho.

Se sua máquina somente tenha um disco rígido, e deseja substituir o sistema atual completamente com o Debian GNU/Linux, você também terá que fazer o particionamento como parte do processo de instalação [\(Apêndice](#page-88-0) B), após iniciar o processo de instalação. No entanto, isto somente funciona se planeja iniciar o programa de instalação através de tapes, CD-ROM ou arquivos em uma máquina conectada. Considere: se inicializar através de arquivos localizados a partir do disco rígido e então particionar o mesmo disco durante a execução do sistema de instalação, você estará apagando os arquivos requeridos, e a instalação não será realizada com sucesso. Pelo menos neste caso, você deverá ter métodos alternativos para reinstalar sua máquina tal como tapes originais de instalação do sistema ou CDs.

Caso sua máquina tenha múltiplas partições e espaço bastante poderá ser liberado apagando e substituindo uma ou mais delas, então você poderá aguardar e usar o programa de particionamento na instalação da Debian. Você ainda deverá ler através do material abaixo, porque podem existir circunstâncias especiais como a ordem de partições existentes dentro do mapa de partição, isto lhe forçara a particionar antes de instalar.

Caso sua máquina tenha um sistema de arquivos FAT ou NTFS, o mesmo usado pelo DOS e Windows, espere e use o programa de particionamento da Debian para alterar o tamanho do sistema de arquivos FAT.

Se nenhum destes casos se aplicam, será necessário reparticionar seu disco rígido antes de iniciar a instalação para criar espaço particionável para a Debian. Caso algumas das partições sejam de outro sistema operacional, você deverá preferir criá-las usando as ferramentas de particionamento nativas destes sistemas. Nós recomendamos que *não* tente criar partições da Debian GNU/Linux usando outras ferramentas de particionamento. Ao invés disso, você deverá criar as partições usando ferramentas nativas que deseja ter.

Caso estiver tentando instalar mais que um sistema operacional na mesma máquina, você deverá instalar todos os outros sistemas antes de seguir com a instalação do Linux. O Windows e outras instalações de SO podem destruir sua capacidade de iniciar o Linux ou encorajar você a formatar uma partição não-nativa que utiliza.

Você pode ignorar estas ações ou evitá-las, mas a instalação do sistema operacional nativo primeiro lhe livrará de problemas.

Caso já tenha um disco rígido com uma partição (uma configuração comum para computadores desktop) e deseja fazer múltipla inicialização com o sistema operacional nativo e a Debian, você precisará fazer:

- 1. Backup de tudo no computador.
- 2. Inicializar através da mídia do sistema operacional nativo, tal como CD-ROM ou tapes.
- 3. Use as ferramentas de particionamento nativo para criar partições do sistema. Deixe ou um espaço para a partição que será instalada ou espaço livre para o Debian GNU/Linux.
- 4. Instalar o sistema operacional nativo em sua própria partição.
- 5. Volte ao sistema operacional nativo para verificar se tudo está OK, e para baixar os arquivos de inicialização do programa de instalação da Debian..
- 6. Inicie o programa de instalação da Debian para continuar a instalação.

### <span id="page-29-0"></span>**3.5.1. Particionamento através do DOS ou Windows**

Se estiver manipulando partições FAT ou NTFS existentes, é recomendado que ou use o esquema abaixo ou as ferramentas nativas do Windows ou DOS. Caso contrário, não é realmente necessário particionar a partir do DOS ou Windows pois as ferramentas de particionamento do Linux geralmente fazem uma bom trabalho.

Mas se tiver um disco IDE grande e está usando LBA, controladores overlay (algumas vezes fornecidos pelo fabricante do disco rígido) ou não possuir uma BIOS nova (pós 1998) que suportam extensões de acesso a discos grandes, então será preciso posicionar a partição da Debian cuidadosamente no disco. Neste caso, será preciso colocar a partição de partida nos primeiros 1024 cilindros do seu disco rígido (normalmente nos primeiros 524MB, sem a tradução da BIOS). Isto pode significar que partições FAT ou NTFS deverão ser movidas.

#### <span id="page-29-1"></span>**3.5.1.1. Reparticionamento não Destrutivo a partir do DOS, Win-32 ou OS/2**

Uma das instalações mais comuns é em um sistema que já tem o DOS (incluindo o Windows 3.1), Win32 (tal como Windows 95, 98, Me, NT, 2000, XP) ou OS/2 e é necessário colocar a Debian no mesmo disco sem destruir o sistema anterior. Note que o programa de instalação suporta a alteração de tamanho em sistemas de arquivos FAT e NTFS. Simplesmente inicie o programa de instalação, selecione a opção de menu Editar a tabela de partições manualmente, selecione a partição para alterar o tamanho e especifique seu novo tamanho. Assim, na maioria dos casos você não precisará usar o método descrito abaixo.

Antes de prosseguir, você deverá decidir como deseja dividir seu disco. O método desta seção somente dividirá o disco em duas partes. Uma que terá o sistema original e a outra que será usada para a Debian. Durante a instalação da Debian, você terá a oportunidade de usar a porção reservada no disco para a instalação da Debian, i.e. como swap ou sistema de arquivos.

A idéia é mover todos os dados da partição para o começo, antes de modificar as informações da partição, assim nada será perdido. É importante que você faça o mínimo de coisas possíveis entre a movimentação de dados e reparticionamento para minimizar a chance de um arquivo ser gravado no final da partição e isso poderá diminuir a quantidade de espaço que poderá obter da partição.

A primeira coisa necessária é copiar o **fips** que está disponível no diretório tools/ do seu mirror da Debian mais próximo. Descompacte o arquivo compactado com unzip e copie os arquivos RESTORRB.EXE, FIPS.EXE e ERRORS.TXT para um disquete de partida. Um disquete de partida poderá ser criado usando o comando sys a: sob o DOS. O **fips** vem com uma documentação muito boa que poderá querer ler. Você definitivamente deverá ler a documentação se utilizar um controlador de compactação de disco ou um gerenciador de discos. Crie o disco e leia a documentação *antes* de desfragmentar o disco.

A próxima coisa necessária é mover todos os dados para o começo da partição. O comando **defrag**, que vem com o DOS 6.0 e superiores podem fazer o trabalho facilmente. Veja a documentação do **fips** para uma lista de outros softwares que podem fazer isso. Note que estiver executando o Windows 9x, deverá executar o **defrag** a partir de lá, pois o DOS não entende o formato VFAT, que é usado para suportar nomes de arquivos longos, usados no Windows 95 e superiores.

Após executar o programa de desfragmentação (que pode levar algum tempo em um disco grande), reinicie com o disquete do **fips** que criou na unidade de disquetes. Simplesmente digite a:\fips e siga as instruções.

<span id="page-30-0"></span>Note que existem outros gerenciadores de partições, no caso do **fips** não funcionar.

#### **3.5.1.2. Particionamento para o DOS**

Se estiver particionando para unidades DOS ou alterando o tamanho de partições DOS, usando ferramentas do Linux, muitas pessoas tem experimentado problemas enquanto trabalham com partições FAT resultantes. Por exemplo, algumas tem relatado performance baixa, problemas consistentes com o **scandisk** ou algum outro erro estranho no DOS ou Windows.

Aparentemente, se criar ou mudar o tamanho de uma partição para uso no DOS. é uma boa idéia preencher os primeiros setores com zeros. Faça isso de dentro do Linux, antes de executar o comando **format** do DOS:

# dd if=/dev/zero of=/dev/hdXX bs=512 count=4

# <span id="page-30-1"></span>**3.6. Pré-Instalação do hardware e configuração do sistema operacional**

Esta seção lhe guiará através da configuração e pré-instalação de hardware, se preciso, você precisará fazê-lo antes de instalar a Debian. Geralmente isto envolve a checagem e possivelmente a alteração de configurações de firmware para seu sistema. A "firmware" é o software central usado pelo hardware; é mais criticamente chamado durante o processo de inicialização (após ligar a força). Os assuntos conhecidos de hardwares afetando a confiança da Debian GNU/Linux em seu sistema também são destacados.

### <span id="page-30-2"></span>**3.6.1. Invocando o menu de configuração da BIOS**

A BIOS oferece as funções básicas necessárias para inicializar sua máquina para que o sistema acesso seu hardware. Seu sistema provavelmente possui um menu de configuração da BIOS, que é usado para configurar a BIOS. Antes de instalar, você *deverá* ter certeza de que suas BIOS está configurada corretamente; não fazendo isso, poderá levar o sistema a travamentos intermitentes ou à incapacidade de se fazer a instalação da Debian.

O resto desta seção foi roubada do documento http://www.faqs.org/faqs/pc-hardware-faq/part1/, respondendo à questão, "Como eu posso entrar no menu de configuração da CMOS?". O método que utilizará para acessar a BIOS (ou a "CMOS") depende de quem escreveu seu programa de BIOS:

#### AMI BIOS

Pressione a tecla **Delete** durante o POST (teste durante a inicialização do sistema)

#### Award BIOS

Pressione a combinação de teclas **Ctrl**-**Alt**-**ESC** ou a tecla **Delete** durante o POST

#### DTK BIOS

Pressione **ESC** durante o POST

#### IBM PS/2 BIOS

Pressione as teclas**Ctrl**-**Alt**-**Insert** após pressionar a combinação **Ctrl**-**Alt**-**Delete**

Phoenix BIOS

#### **Ctrl**-**Alt**-**ESC** or **Ctrl**-**Alt**-**S** or **F1**

As informações sobre como executar outras rotinas de BIOS podem ser encontradas em http://www.tldp.org/HOWTO/Hard-Disk-Upgrade/install.html.

<span id="page-31-0"></span>Algumas máquinas Intel x86 não tem um menu de configuração da CMOS. Se não tiver o disquete de instalação e/ou diagnóstico para sua máquina, você poderá tentar usar um programa shareware/freeware. Tente vendo o endereço ftp://ftp.simtel.net/pub/simtelnet/msdos/.

### **3.6.2. Seleção do dispositivo de inicialização**

Muitos menus de configuração da BIOS lhe permite selecionar os dispositivos que serão usados para iniciar o sistema. Ajuste isto para procurar pelo sistema operacional primeiro na unidade A: (a primeira unidade de disquetes) então opcionalmente o primeiro dispositivo de CD-ROM (possivelmente aparecendo como D: ou E:) e então a partir de C: (o primeiro disco rígido). Esta configuração lhe permite inicializar tanto através de um disquete ou CD-ROM que são os métodos mais comuns para se instalar a Debian.

Se tiver uma nova controladora SCSI e tiver um dispositivo de CD-ROM conectado lá, você normalmente sará capaz de inicializar a partir de um CD-ROM. Tudo que precisa fazer é permitir a inicialização através do CD-ROM na BIOS SCSI de sua controladora.

Outra opção popular é a inicialização a partir de um dispositivo de armazenamento USB (também chamado de memory stick USB ou chaveiro USB). Algumas BIOS podem inicializar diretamente a partir do USB outros não. Você precisará configurar sua BIOS para dar a partir de uma "Unidade de disco removível" ou até mesmo "USB-ZIP" para inicializar a partir de um dispositivo USB.

<span id="page-31-1"></span>Aqui estão alguns detalhes de como configurar a ordem de partida. Lembre-se de voltar a ordem ao padrão após instalar o Linux, assim poderá iniciar sua máquina sem atraso a partir do disco rígido.

#### **3.6.2.1. Mudando a ordem de partida em computadores com barramento IDE**

- 1. Assim que seu computador iniciar, pressione as teclas para entrar no utilitário BIOS. Normalmente será a tecla **del**. No entanto, consulte a documentação do hardware para saber a combinação exata.
- 2. Encontre a seqüência de partida no utilitário de configuração. Sua localização depende de sua BIOS, mas estará procurando por uma localização que liste unidades de disco.

Padrões comuns em máquinas IDE são C, A, cdrom ou A, C, cdrom.

A unidade C é um disco rígido e A é a unidade de disquetes.

- 3. Altere a ordem de partida apontando para que o CD-ROM ou a unidade de disquetes sejam os primeiros. Provavelmente isto será feito usando as teclas **Page Up** ou **Page Down** para selecionar a escolha mais apropriada.
- 4. Salve suas mudanças. As instruções na tela lhe dirão como salvar as mudanças em seu computador.

#### <span id="page-32-0"></span>**3.6.2.2. Alterando a Ordem de Partida em Computadores SCSI**

1. Quando seu computador iniciar, pressione as teclas para entrar no utilitário de configuração SCSI.

Você poderá iniciar o utilitário de configuração SCSI após os testes de memória e as mensagem sobre como iniciar o utilitário de configuração da BIOS durante a inicialização do computador.

A combinação de teclas que precisa depende do utilitário. Freqüentemente ela será **Ctrl**-**F2**. No entanto, consulte a documentação do seu hardware para saber a combinação de teclas exatas.

- 2. Encontre o utilitário para mudar a ordem de partida.
- 3. Ajuste o utilitário para que a SCSI ID a unidade de CD seja a primeira da lista.
- 4. Salve suas mudanças. As instruções na telha lhe dirão como salvar as alterações em seu computador. Freqüentemente, você deverá pressionar **F10**.

### <span id="page-32-2"></span><span id="page-32-1"></span>**3.6.3. Configurações diversas da BIOS**

#### **3.6.3.1. Configurações do CD-ROM**

<span id="page-32-3"></span>Algumas BIOS de sistemas (tal como a BIOS Award) lhe permitirão ajustar automaticamente a velocidade do CD. Você deverá evitá-la e ao invés disso ajustá-la para, digamos, a menor velocidade. Se obter o erro **seek failed** esta poderá ser a causa do seu problema.

#### **3.6.3.2. Memória Extendida vs. Expandida**

<span id="page-32-4"></span>Caso seu sistema tenha ambas memórias ex*ten*dida e ex*pan*dida, configure a máquina para que tenha mais memória extendida e o mínimo de memória expandida que for possível. O Linux requer a memória extendida e não usa memória expandida.

#### **3.6.3.3. Proteção contra Vírus**

Desative qualquer características de alerta contra vírus que sua BIOS pode ter. Se tiver uma placa de proteção contra vírus ou outro hardware especial, tenha certeza que está desativada ou fisicamente removida enquanto estiver executando o GNU/Linux. Estas placas não são compatíveis com o

<span id="page-33-0"></span>GNU/Linux; ainda em tempo, devido às permissões do sistema de arquivos e memória protegida do kernel do Linux, os vírus são praticamente descartados<sup>1</sup>.

#### **3.6.3.4. Shadow RAM**

A sua placa poderá ter o recurso de *shadow RAM* (sombra da memória RAM) ou cache de BIOS. Você poderá ver configurações para "Video BIOS Shadow", "C800-CBFF Shadow", etc. *Desative* totalmente este recurso. O recurso Shadow RAM é usado para acelerar o acesso a ROMs de sua placa mãe e em algumas placas controladores. O Linux não usa estas ROMs uma vez que inicializar pois ele fornece seu próprio e rápido software de 32-bits em substituição aos programas de 16bits das ROMs. A desativação da shadow RAM deixará a memória RAM disponível para programas a utilizarem como memória normal. Deixando o recurso de shadow RAM ativado poderá causar problemas com o acesso do Linux aos dispositivos de hardware.

#### <span id="page-33-1"></span>**3.6.3.5. Buraco de Memória**

Caso sua BIOS ofereça recursos como "15–16 MB Memory Hole", por favor desative isto. O Linux espera encontrar memória lá se tiver esta quantidade de memória RAM.

Nós temos um relatório de uma placa mãe Intel Endeavor no qual existe uma opção chamada "LFB" ou "Linear Frame Buffer". Ela tinha duas opções "Desativada" e "1 Megabyte". Configure-a para "1 Megabyte". Quando desativada, o disquete de instalação não era lido corretamente e o sistema travava. Quando esta parte foi escrita nós não entendemos o que estava acontecendo de errado com este dispositivo em particular — ele simplesmente funcionava com aquela configuração e não sem ela.

#### <span id="page-33-2"></span>**3.6.3.6. Gerenciamento Avançado de Energia**

Caso sua placa mãe tenha o suporte a APM (Advanced Power Management - Gerenciamento Avançado de Energia), configure-o para que o gerenciamento de energia seja controlado pelo APM. Desative os modos doze, standby, suspend, nap e sleep. Desative também o temporizador para desligamento do disco rígido. O Linux pode controlar estes modos e fazer uma tarefa melhor de gerenciamento de energia que a BIOS.

## <span id="page-33-3"></span>**3.6.4. Assuntos relacionados ao hardware que tem em mãos**

Muitas pessoas tem tentado fazer o sistema funcionar com sua CPU de 90MHz, em 100MHz, etc. Normalmente funciona, mas sua sensibilidade a temperatura e outros fatores podem danificar o sistema. Um dos autores deste documento fez o overclock de seu próprio sistema por um ano e então o sistema começou a abortar o programa **gcc** com um sinal inesperado durante a compilação do kernel. Voltando a CPU a velocidade normal resolveu o problema.

O compilador **gcc** é freqüentemente a primeira coisa que da problema quando tem módulos de memória defeituosos (ou outros problemas de hardwares que fazem a modificação de seus dados indiscriminadamente) porque ele constrói amplas estruturas de dados que acessa repetidamente. Um

<sup>1.</sup> Após a instalação, você poderá ativar a proteção do setor de partida se quiser. Isto não lhe dará segurança adicional no Linux, mas se também utilizar o Windows, poderá evitar uma catástrofe. Não há necessidade de mexer no MBR (Master Boot Record) assim que for gravado.

erro nestas estruturas de dados fará que ele execute uma instrução ilegal ou acesso um endereço inexistente. O sintoma disto será o **gcc** sendo finalizado por causa de um sinal inesperado.

As melhores placas mãe suportam paridade na memória RAM e alertarão caso o seu sistema tenha um erro de um simples bit na RAM. Infelizmente, elas não têm métodos de solucionar o problema, mas geralmente travarão imediatamente após detectar a RAM defeituosa. Ainda, é melhor ser avisado que tem memória RAM com blocos defeituosos do que tê-la silenciosamente inserindo erros em seus dados. Assim, os melhores sistemas tem placas mãe que suportam paridade e módulos de memória com paridade verdadeira; veja [Seção](#page-21-0) 2.4.3.

<span id="page-34-0"></span>Se tiver uma memória RAM com paridade verdadeira e sua placa mãe pode manipulá-la, tenha certeza de ativar suas configurações de BIOS que fazem sua placa mãe interromper caso ocorram erros de paridade na memória.

#### **3.6.4.1. A chave turbo**

Muitos sistemas tem uma chave *turbo* que controlam a velocidade da CPU. Selecione a configuração de alta velocidade. Caso sua BIOS lhe permita desativar via software a chave turbo (ou controle via software a chave turbo), faça isto para deixar sempre o sistema no modo de alta velocidade. Nós temos relatórios de um sistema em particular que desativava a função turbo quando estava procurando por dispositivos de hardware.

#### <span id="page-34-1"></span>**3.6.4.2. CPUs Cyrix e erros em disquetes**

Muitos usuários de CPUs Cyrix tem tido que desativar o cache de seus sistemas durante a instalação porque causa erros na leitura de disquetes. Se tiver que fazer isso, tenha certeza de reativar seu cache quando finalizar a instalação, pois o sistema é executado *muito* lentamente com o cache desativado.

Nós não achamos que isso necessariamente seja uma falha na CPU Cyrix. Pode ser algo que o Linux pode contornar. Nós continuaremos a observar o problema. Para os curiosamente técnicos, nós suspeitamos de um problema com o cache sendo invalidado após uma mudança do código de 16 bits para 32 bits.

#### <span id="page-34-2"></span>**3.6.4.3. Configuração de periféricos no hardware**

Você poderá ter que mudar algumas configurações ou jumpers nas placas controladores de periféricos de seu computador. Algumas placas tem menus de configuração enquanto outras usam jumpers. Este documento não espera oferecer informações completas sobre cada dispositivo de hardware; o que ele busca é oferecer dicas importantes.

<span id="page-34-3"></span>Se qualquer placa oferecer "memória mapeada" a memória deverá ser mapeada para alguma área entre 0xA0000 e 0xFFFFF (de 640K até a memória abaixo de 1 MB) ou em um endereço pelo menos 1MB maior que o total de memória do seu sistema.

#### **3.6.4.4. Suporte da USB na BIOS e teclados USB**

<span id="page-34-4"></span>Se não possuir somente um teclado modelo USB, pode ser necessário ativar a emulação de teclado AT em sua BIOS. Somente faça isto caso o sistema de instalação falhar em tentar usar o seu teclado em modo USB. De modo controvérso, em alguns sitemas (em especial em notebooks) você pode precisar desativar o suporte USB caso seu teclado não responda. Consulte o manual de sua placa mãe e procure na BIOS pelas opções "Legacy keyboard emulation" ou "USB keyboard support".

### **3.6.4.5. Mais de 64MB de RAM**

O kernel do Linux nem sempre pode detectar a quantidade de memória RAM que possui. Se este é o seu caso, por favor dê uma olhada em [Seção](#page-49-0) 5.2.
# **Capítulo 4. Obtendo a mídia de instalação do sistema**

## **4.1. Conjunto oficial de CD-ROMs do Debian GNU/Linux**

O método mais fácil de se instalar a Debian GNU/Linux é através do conjunto de CDs oficiais da Debian. Você poderá comprá-la de um vendedor (veja a página de vendedores de CD (http://www.debian.org/CD/vendors/)). Você pode também baixar as imagens de CD-ROM de um mirror do Debian e fazer seu próprio conjunto, caso tenha uma conexão rápida de rede e um gravador (veja Debian CD page (http://www.debian.org/CD/) para instruções detalhadas). Se tiver um conjunto de CDs do Debian e os CDs são inicializáveis em sua máquina, você poderá pular o resto deste capítulo e ir direto para [Capítulo](#page-46-0) 5; muitos esforços foram feitos para ter certeza que a maioria dos arquivos que as pessoas precisam estão neste CD. No entanto, um conjunto completo de pacotes binários requerem diversos CDs, e é improvável que você precise de pacotes do terceiro CD em diante. Também é possível usar a versão em DVD, que salva muito espaço em sua mesa e evita a maratona de troca de CDs.

Se sua máquina não suporta inicialização através de CD mas você possui um conjunto de CDs, você poderá usar uma estratégia alternativa tal como disquetes, disco rígido, usb stick, inicialização via rede, ou carregar o kernel manualmente através do CD para dar a partida inicial no sistema de instalação. Os arquivos que precisa para inicializar usando outros métodos também estão no CD: o arquivo de rede da Debian e organização da pasta CD são idênticas. Assim, quando os caminhos de arquivos forem fornecidos abaixo para determinados arquivos que precisa para inicialização, procure por estes arquivos nos mesmos diretórios e subdiretórios do seu CD.

Assim que o programa de instalação iniciar, você poderá obter todos os outros arquivos que precisa através do CD.

Caso não tenha um conjunto de CDs, então você precisará baixar os arquivos de instalação do sistema e gravá-lo no disquetes ou disco rígido ou usb stick ou computador conectado assim eles poderão ser usados para iniciar o sistema de instalação.

## <span id="page-36-1"></span><span id="page-36-0"></span>**4.2. Baixando arquivos através de espelhos (mirrors) da Debian**

Para achar o mirror mais próximo de você (e provavelmente o mais rápido), veja a lista de mirrors da Debian (http://www.debian.org/distrib/ftplist).

Quando estiver baixando arquivos atraes de um espelho da Debian, tenha certeza de baixar os arquivos em modo binário, não use texto ou modo automático.

### **4.2.1. Aonde achar as imagens de instalação**

As imagens de instalação estão localizadas em cada mirror da Debian no diretório debian/dists/sarge/main/installer-i386/current/images/ (http://http.us.debian.org/debian/dists/sarge/main/installer-i386/current//images) — o MANIFEST (http://http.us.debian.org/debian/dists/sarge/main/installer-i386/current//images/MANIFEST) lista cada imagem e seu propósito.

### <span id="page-37-0"></span>**4.3. Criando disquetes a partir de imagens de disco**

Os disquetes de partida são geralmente usados como último recurso para se iniciar o programa de instalação em hardwares que não podem inicializar a partir de um CD ou de outros métodos.

As imagens de discos são arquivos que possuem o conteúdo completo de um disquete em formato *raw*. Imagens de disco tais como boot.img não podem ser simplesmente copiadas para uma unidade de disquete. Um programa especial é usado para gravar os arquivos de imagem para o disquete em modo *raw*. Isto é requerido porque estas imagens são representações em formato simples do disco; é requerida para fazer a *cópia de setores* de dados de um arquivo em disquete.

Existem diferentes técnicas para a criação de disquetes a partir das imagens de disquetes, dependendo de sua plataforma. Esta seção descreve como criar disquetes através de imagens de discos em diferentes plataformas.

Não importa qual método usou para criar seus disquetes, você deverá se lembrar de protegê-los contra gravação puxando sua lingüeta assim que gravá-los para ter certeza que não sejam danificados sem intenção.

### **4.3.1. Gravando imagens de disquetes a partir de um sistema Linux ou Unix**

Para gravar arquivos de imagens de disquetes para os disquetes, você provavelmente precisará ter acesso root ao sistema. Coloque um disquete em bom estado, vazio na unidade de disquetes. Após isto execute o comando

\$ dd if=arquivo of=/dev/fd0 bs=1024 conv=sync ; sync

onde arquivo é um dos arquivos de imagem de disquetes (veja [Seção](#page-36-0) 4.2 para ver que arquivo deverá utilizar). /dev/fd0 é um nome normalmente usado de uma unidade de disquetes, ela poderá ser diferente em sua estação de trabalho (). O comando poderá retornar para o aviso de comando antes de terminar a gravação do disquete, desta maneira verifique se o LED que indica disco em uso apagou antes de ejetar o disquete da unidade. Em muitos sistemas, você terá que executar um comando para ejetar o disquete da unidade ().

Alguns sistemas automaticamente tentam montar um disquete quando o insere na unidade. Você poderá ter que desativar esta característica antes tentar gravar os disquetes de imagem. Infelizmente, o método que isto é feito varia de acordo com o sistema operacional.

### **4.3.2. Gravando imagens de disquetes a partir do DOS, Windows ou OS/2**

Se tiver acesso a uma máquina i386, você poderá usar um dos seguintes programas para copiar as imagens para os disquetes.

Os programas **rawrite1** e **rawrite2** podem ser usados sob o MS-DOS. Para utilizar estes programas, primeiro assegure-se que inicializou no DOS. *Não* espera-se que a tentativa de usar estes programas dentro de uma janela do DOS em uma seção Windows ou dando um duplo clique nestes programas dentro do Windows Explorer funcione.

O programa **rwwrtwin** é executado no Windows 95, NT, 98, 2000, ME, XP e provavelmente em versões mais novas. Para usá-lo você precisará descompactar o arquivo diskio.dll no mesmo diretório.

Estas ferramentas podem ser encontradas nos CD-ROMs oficiais do Debian sob o diretório /tools.

## <span id="page-38-1"></span>**4.4. Preparando os arquivos para a inicialização usando um memory stick USB**

Para preparar um memória stick USB, será necessário um sistema onde o GNU/Linux já esteja sendo executado e que tenha suporte a USB. Tenha certeza que o módulo do kernel usb-storate está carregado ( **modprobe usb-storage**) e tente achar o dispositivo SCSI que recebeu a associação com a memória stick USB (neste exemplo será usado o dispositivo /dev/sda). Para gravar em sua memória stick primeiro desative a proteção contra gravação.

Note que a memória stick USB deverá ter pelo menos 128MB de tamanho (é possível usar tamanhos menores, se seguir os passos descritos em [Seção](#page-38-0) 4.4.2).

### **4.4.1. Copiando os arquivos — o método fácil**

Existe um arquivo *tudo em um* chamado hd-media/boot.img.gz que contém todos os arquivos do programa de instalação (incluindo o kernel) também como o **SYSLINUX** e seu arquivo de configuração. Você terá somente que descompacta-lo diretamente para sua memória stick USB:

```
# zcat boot.img.gz > /dev/sda
```
### **Atenção**

Usando este método tudo o que já estiver no disposivido será destruído. Tenha certeza de que você está usando o nome correto do dispositivo para a sua memória USB.

Após isto, monte a memória stick USB (**mount /dev/sda /mnt**), que agora terá um sistema de arquivos FAT dentro dele e copie a imagem ISO Debian netinst ou cartão de visita para lá. Note que o nome de arquivo deverá finalizar em .iso. Desmonte a memória stick (**umount /mnt**) e você terá concluído.

### <span id="page-38-0"></span>**4.4.2. Copiando os arquivos — o método flexível**

Se quiser mais flexibilidade ou apenas deseja saber o que está acontecendo, você deverá usar o seguinte método para armazenar os arquivos em sua memória stick.

#### **4.4.2.1. Particionamento de memória stick USB na Intel x86**

Nós iremos mostrar como configurar uma memória stick para usar a primeira partição ao invés de todo dispositivo.

**Nota:** Como a maioria dos dispositivos stick USB vêm com uma partição contendo um sistema de arquivos FAT16 já configurada, você provavelmente não precisará reparticionar ou reformatar o stick. Se tiver que fazer isto de qualquer forma, use o **cfdisk** ou qualquer outra ferramenta de particionamento para criar a partição FAT16 e então crie o sistema de arquivos usando:

# mkdosfs /dev/sda1

Tenha atenção de usar o nome de dispositivo correto para o stick USB. O comando **mkdosfs** vem junto com o pacote da Debian dosfstools.

Para iniciar o kernel após a inicialização da memória stick USB, nós precisaremos colocar um gerenciador de partida na memória stick. No entanto, qualquer gerenciador de partida (e.g. **LILO**) deverá funcionar. É conveniente usar o **SYSLINUX** pois ele usa uma partição FAT16 e pode ser configurado apenas com a edição de um arquivo de textos. Qualquer sistema operacional que suporte o sistema de arquivos FAT poderá ser usado para fazer alterações na configuração do gerenciador de partida.

Para colocar o **SYSLINUX** em uma partição FAT16 de sua memória stick USB, instale os pacotes syslinux e mtools em seu sistema e execute:

# syslinux /dev/sda1

Novamente, tenha atenção ao usar o nome de dispositivo. A partição não deverá estar montada ao iniciar o **SYSLINUX**. Este processo grava um setor de partida na partição e cria um arquivo ldlinux.sys que contém o código do gerenciador de partida.

Monte a partição (**mount /dev/sda1 /mnt**) e copie os seguintes arquivos de um repositório da Debian para a memória stick:

- vmlinuz (binário do kernel)
- initrd.gz (imagem inicial do disco ram)
- syslinux.cfg (arquivo de configuração do SYSLINUX)
- Módulos opcionais de kernel

Se quiser renomear os arquivos, tenha atenção ao fato de que o **SYSLINUX** somente pode processar nomes de arquivos no formato (8.3) do DOS.

O arquivo de configuração do SYSLINUX syslinux.cfq deverá conter as seguintes duas linhas:

```
default vmlinuz
append initrd=initrd.gz ramdisk_size=12000 root=/dev/ram rw
```
Note que o parâmetro **ramdisk\_size** pode ser aumentado, dependendo da imagem que estiver sendo usada para a inicialização. Caso a inicialização falhe, você pode tentar adicionar **devfs=mount,dall** na linha "append".

#### **4.4.2.2. Adicionando uma imagem ISO**

Agora você deverá colocar qualquer imagem ISO da Debian (businesscard, netinst ou até mesmo uma completa) em sua memória stick (caso couber em seu espaço livre). O nome de arquivo da imagem deverá ser finalizado em .iso.

Se quiser instalar através da rede, sem usar uma imagem ISO, você deverá, é claro, pular o passo anterior. Ainda em tempo, você deverá usar um disco de memória ram inicial do diretório netboot ao invés do que se encontra em hd-media, porque o hd-media/initrd.gz não possui suporte a rede.

Quando terminar, desmonte a memória stick USB (**umount /mnt**) e ative sua proteção contra gravação.

#### **4.4.2.3. Inicialização através da memória stick USB**

### **Atenção**

Caso seu sistema se recusar em inicializar a partir da memória stick, ela poderá conter uma MBR inválida (master boot record). Para corrigir isto, use o comando **install-mbr** que vem no pacote mbr:

# install-mbr /dev/sda

## <span id="page-40-0"></span>**4.5. Preparando arquivos para a inicialização através do disco rígido**

O programa de instalação poderá ser iniciado usando arquivos colocados em uma partição de disco rígido existente ou carregados de outro sistema operacional ou chamando o gerenciador de partida diretamente pela BIOS.

Uma instalação completamente "via rede" pode ser feita usando esta técnica. Isto evita a chatice de mídias removíveis, como o trabalho de procurar e queimar imagens de CD ou ter uma grande quantidade de disquetes não confiáveis.

O programa de instalação não pode inicializar através de arquivos de um sistema NTFS.

### **4.5.1. Iniciando o programa de instalação via disco rígido usando o LILO ou o GRUB**

Esta seção explica como adicionar ou até mesmo substituir uma instalação existente do Linux usando o comando **LILO** ou o **GRUB**.

No momento da inicialização, ambos o gerenciadores de partida suportam carregar na memória não somente do kernel mas também de uma imagem de disco. Este disco RAM poderá ser usado como sistema de arquivos raíz pelo kernel.

Copie os seguintes arquivos do repositório da Debian para uma localização conveniente em seu disco rígido, por exemplo em /boot/newinstall/.

- vmlinuz (binário do kernel)
- initrd.gz (imagem raíz)

Finalmente, vá até [Seção](#page-46-1) 5.1.2 para configurar seu gerenciador de partida.

## <span id="page-41-0"></span>**4.6. Preparando os arquivos para inicialização via rede usando TFTP**

Caso sua máquina esteja conectada a uma rede de área local, é possivel inicia-la através da rede a partir de outra máquina usando o servidor TFTP. Se tem a intenção de iniciar o sistema de instalação para outra arquitetura, os arquivos de inicialização precisarão ser colocados em localizações específicas da máquina e a máquina configurada para suportar inicialização em sua máquina específica.

Você precisará configurar um servidor TFTP e para muitas máquinas um servidor BOOTP , ou um servidor DHCP.

O BOOTP é um protocolo IP que informa um computador de seu endereço IP e onde na rede será obtida a imagem de inicialização. O DHCP (Dynamic Host Configuration Protocol) é uma extensão mais flexível, compatível com versões mais antigas do BOOTP. Alguns sistemas somente podem ser configurados via DHCP.

O protocolo Trivial File Transfer Protocol (TFTP) é usado para servidor uma imagem de inicialização ao cliente. Teoricamente, qualquer servidor, em qualquer plataforma que implementa estes protocolos poderá ser usados. Nos exemplos desta seção, nós mostraremos comando para o SunOS 4.x, SunOS 5.x (a.k.a. Solaris), e para o GNU/Linux.

**Nota:** Para utilizar o método Pre-boot Execution Environment (PXE) de inicialização através de TFTP, você precisará configurar um servidor TFTP coom suporte a **tsize**. Em um servidor Debian GNU/Linux os pacotes atftpd e tftpd-hpa se qualificam; nós recomendamos o pacote tftpd-hpa.

### **4.6.1. Configurando um servidor BOOTP**

Existem dois servidores BOOTP disponíveis para o GNU/Linux: o CMU **bootpd** e o outro atualmente é o servidor DHCP, ISC **dhcpd**, que estão disponíveis nos pacotes bootp e dhcp no Debian GNU/Linux.

Para usar o CMU **bootpd** você deverá primeiro descomentar (ou adicionar) a linha relevante em /etc/inetd.conf. No Debian GNU/Linux, você poderá executar **update-inetd --enable bootps** então o comando **/etc/init.d/inetd reload** para fazer isto. Em todo caso, a linha em questão deverá se parecer com:

bootps dgram udp wait root /usr/sbin/bootpd bootpd -i -t 120

Agora, você deverá criar um arquivo /etc/bootptab. Este terá a mesma quantidade de formato críptico e familiar como o bom e antigo printcap do BSD, termcap, e disktab. Veja a página de manual do bootptab para mais informações. Para o CMU **bootpd** você precisará conhecer o endereço de hardware (MAC) do cliente. Aqui está um exemplo de arquivo /etc/bootptab:

```
client:\
 hd=/tftpboot:\
 bf=tftpboot.img:\
 ip=192.168.1.90:
 sm=255.255.255.0:sa=192.168.1.1:
 ha=0123456789AB:
```
Você pelo menos precisará mudar a opção "ha", que especifica o endereço de hardware do cliente. A opção "bf" especifica o arquivo que o cliente deverá baixar via TFTP; veja [Seção](#page-44-0) 4.6.4 para mais detalhes.

Em contraste, a configuração de um BOOTP com o ISC **dhcpd** é realmente fácil, por causa que ele trata clientes BOOTP de uma forma especial como clientes DHCP. Algumas arquiteturas requerem uma configuração complexa para a inicialização dos clientes via BOOTP. Caso a sua seja uma destas, leia a seção [Seção](#page-42-0) 4.6.2. Caso contrário, você será provavelmente capaz de adicionar a diretiva **allow bootp** no bloco de configuraçào de sub-rede de seu cliente e reiniciar o servidor dhcp **dhcpd** com o comando **/etc/init.d/dhcpd restart**.

### <span id="page-42-0"></span>**4.6.2. Configurando um servidor DHCP**

Um servidor DHCP livre é o ISC **dhcpd**. Na Debian GNU/Linux, ele está disponível no pacote dhcp. Aqui está um modelo de configuração deste pacote (normalmente /etc/dhcpd.conf):

```
option domain-name "exemplo.com";
option domain-name-servers ns1.exemplo.com;
option subnet-mask 255.255.255.0;
default-lease-time 600;
max-lease-time 7200;
server-name "servername";
subnet 192.168.1.0 netmask 255.255.255.0 {
  range 192.168.1.200 192.168.1.253;
  option routers 192.168.1.1;
}
host clientname {
 filename "/tftpboot/tftpboot.img";
  server-name "servername";
 next-server servername;
 hardware ethernet 01:23:45:67:89:AB;
  fixed-address 192.168.1.90;
}
```
Nota: O novo (e preferido) pacote dhcp3 utiliza o arquivo de configuração /etc/dhcp3/dhcpd.conf.

Neste exemplo, existe somente um servidor servername que faz todo o trabalho do servidor DHCP, servidor TFTP e gateway de rede. Você precisará modificar as opções domain-name assim como o

nome do servidor e endereço de hardware do cliente. A opção *filename* deve ter o nome do arquivo que será baixado via TFTP.

Após editar o arquivo de configuração **dhcpd**, reinice-o com **/etc/init.d/dhcpd restart**.

#### **4.6.2.1. Habilitando a inicialização através de PXE no servidor DHCP**

Aqui está outro exemplo para o dhcp.conf usando o método Pre-boot Execution Environment (PXE) do TFTP.

```
option domain-name "exemplo.com";
default-lease-time 600;
max-lease-time 7200;
allow booting;
allow bootp;
# The next paragraph needs to be modified to fit your case
subnet 192.168.1.0 netmask 255.255.255.0 {
  range 192.168.1.200 192.168.1.253;
 option broadcast-address 192.168.1.255;
# the gateway address which can be different
# (access to the internet for instance)
 option routers 192.168.1.1;
# indicate the dns you want to use
 option domain-name-servers 192.168.1.3;
}
group {
next-server 192.168.1.3;
host tftpclient {
# tftp client hardware address
 hardware ethernet 00:10:DC:27:6C:15;
 filename "/tftpboot/pxelinux.0";
 }
}
```
Note que para a inicialização via PXE, o nome do arquivo do cliente pxelinux.0 é o gerenciador de partida, e não a imagem do kernel (veja [Seção](#page-44-0) 4.6.4 abaixo).

### **4.6.3. Ativando o servidor TFTP**

Para ter um servidor TFTP funcionando, primeiro deverá ter certeza que o **tftpd** está ativado. Ele normalmente é ativado através da seguinte linha no seu arquivo /etc/inetd.conf:

```
tftp dgram udp wait nobody /usr/sbin/tcpd in.tftpd /tftpboot
```
Os pacotes da Debian geralmente configurarão isto corretamente por padrão quando forem instalados.

Olhe neste arquivo e lembre-se do diretório que é usado como argumento para o **in.tftpd**; você irá precisa dele mais abaixo. O argumento **-l** permite que alguns tipos de versões do **in.tftpd** registrem todas as requisições para os logs do sistema; isto é mais útil para diagnosticar erros de inicialização. Se você tiver que mudar o /etc/inetd.conf, você terá que notificar o processo em execução **inetd** <span id="page-44-0"></span>de que o arquivo foi modificado. Em máquinas Debian, execute **/etc/init.d/inetd reload**; em outras máquinas, encontre o ID do processo do **inetd** e execute o comando **kill -HUP inetd-pid**.

### **4.6.4. Movendo as imagens TFTP para o Local**

Como próximo passo, coloque a imagem de inicialização TFTP que precisa, como encontrada no [Seção](#page-36-1) 4.2.1 no diretório de imagens de inicialização do **tftpd**. Geralmente este diretório será /tftpboot. Você tera que fazer um link deste arquivo para o arquivo que o **tftpd** usará para inicializar em cliente em particular. Infelizmente, o nome do arquivo é determinado pelo client e TFTP e não existem padrões rígidos.

Para a inicialização usando o PXE, tudo que precisa fazer já está feito no arquivo tar netboot/netboot.tar.gz. Simplesmente descompacte este arquivo no diretório de imagem de inicialização do **tftpd**. Tenha certeza que seu servidor DHCP está configurado para passar o arquivo /pxelinux.0 através do **tftpd** para inicializar através dele.

## <span id="page-44-1"></span>**4.7. Instalação automática**

Para a instalação em múltiplos computadores é possível fazer instalações totalmente automáticas. Os pacotes do Debian que tem por objetivo fazer isso incluem o fai (que usa um servidor de instalação), replicator, systemimager, autoinstall e o próprio programa de instalação da Debian.

### **4.7.1. Instalação automática usando o programa de instalação da Debian**

O programa de instalação da Debian suporte a instalação automática através de arquivos de préconfiguração. Um arquivo de pré-configuração pode ser carregado através da rede ou de uma mídia removível e usado para responder as questões feitas durante o processo de instalação.

A maioria das caixas de diálogo usadas pelo debian-installer podem ser preenchidas usando este método, existem algumas excessões que deve notar. Você poderá (re)particionar todo um disco ou usar seu espaço livre disponível; mas não é poss[ivel usar partições existentes. Você não poderá usar o preenchimento automático para configurar um RAID ou LVM. Também, com a excessão dos módulos de controladores de dispositivos, não é possível pré-configurar os parâmetros de módulos do kernel.

O arquivo de pré-configuração usa o mesmo formato utilizado pelo comando **debconf-set-selections**. Um exemplo funcional e bem documentado que você pode editar está localizado em [Seção](#page-94-0) C.1.

Alternativamente, um método de se obter um arquivo completo listando os valores que podem ser preenchidos é fazer a instalação manual e então usar o debconf-get-selections que vem com o pacote debconf-utils para fazer o dump da base de dados do debconf e do cdebconf que estão em /var/log/debian-installer/cdebconf para um arquivo simples:

```
$ debconf-get-selections --installer > arquivo
$ debconf-get-selections >> arquivo
```
No entanto, um arquivo gerado desta forma tem alguns ítens que não podem ser preenchidos e o arquivo em [Seção](#page-94-0) C.1 será um melhor ponto de partida para a maioria dos usuários.

Assim que tiver um arquivo de pré-configuração, você pode edita-lo se necessário e coloca-lo em um servidor web ou copia-lo para uma mídia de inicialização do programa de instalação. Onde quer que coloque o arquivo, você precisará passar um parâmetro para o programa de instalação no momento da inicialização dizendo para usar aquele arquivo.

Para fazer o programa de instalação utilizar o arquivo de pré-configuração copiado através da rede, passe o parâmetro *preseed/url=http://url/para/preseed.cfg* para o kernel. É claro que a pré-configuração não terá efeito até que o programa de instalação configure a rede para baixar o arquivo, desta forma isto é mais útil caso o programa de instalação pode configurar a rede através do DHCP sem perguntar qualquer questão. Você pode desejar ajustar a prioridade da instalação para crítica para evitar qualquer questão durante a configuração da rede. Veja [Seção](#page-49-0) 5.2.1.

Para colocar um arquivo de pré-configuração em um CD, você precisará regravar a imagem ISO após incluir seu arquivo de pré-configuração. Veja a página de manual do mkisofs para deatlhes. Alternativamente, coloque o arquivo que contém as pré-configurações em um disquete e passe o argumento use preseed/file=/floppy/preseed.cfg para o kernel.

Se estiver inicializando através de um memory stick USB, simplesmente copie seu arquivo de préconfiguração para o sistema de arquivos da memory stick e edite o arquivo syslinux.cfg adicionando preseed/file=/hd-media/preseed.cfg como parâmetro de inicialização do kernel.

# <span id="page-46-0"></span>**Capítulo 5. Iniciando o sistema de instalação**

## **5.1. Inicializando o Programa de Instalação na Intel x86**

### **5.1.1. Inicializando o sistema através de um CD-ROM**

O caminho mais fácil para a maioria das pessoas é usar um conjunto de CDs da Debian. Se tiver um conjunto de CDs e se sua máquina suportar a inicialização diretamente através de CD, ótimo! Simplesmente configure o sistema para dar a partida através de uma unidade de CD como descrito em [Seção](#page-31-0) 3.6.2, insira seu CD, reinicie e prossiga até o próximo capítulo.

Note que algumas unidades de CD podem requerer controladores especiais e assim estarão inacessíveis nos primeiros estágios da instalação. Caso o método padrão de inicializar através de um CD não funcionar para seu hardware, revisite este capítulo e leia sobre kernels alternativos e métodos de instalação que podem funcionar para você.

Até mesmo se não puder inicializar a partir de um CD-ROM, você provavelmente poderá instalar o sistema Debian e seus componentes e qualquer pacote que procura pelo CD-ROM. simplesmente inicialize usando outra mídia, como disquetes. Quando chegar a hora de instalar o sistema operacional, sistema básico e quaisquer pacotes adicionais, aponte o sistema de instalação para a unidade de CD-ROM.

<span id="page-46-1"></span>Se tiver problemas durante a inicialização, veja [Seção](#page-52-0) 5.3.

### **5.1.2. Inicializando através do linux usando o LILO ou GRUB**

Para iniciar o programa de instalação através do disco rígido, você primeiro deverá baixar e gravar os arquivos descritos em [Seção](#page-40-0) 4.5.

Se tiver a intenção de usar um disco rígido somente para a inicialização e então baixar o resto através da rede, você deve baixar o arquivo netboot/debian-installer/i386/initrd.gz e seu kernel correspondente. Isto lhe permitirá reparticionar o disco rígido de onde iniciou a instalação, no entanto, você deverá fazer isto com cuidado.

Alternativamente, se tiver a intenção de manter uma partição existente no disco rígido inalterada durante a instalação, você poderá baixar o arquivo hd-media/initrd.gz e seu kernel, assim como copiar um CD iso nesta unidade (tenha certeza que o arquivo finaliza em .iso). O programa de instalação poderá então inicializar a partir do disco e ser instalado através da imagem de CD, sem precisar da rede.

Para o **LILO**, você precisará configurar duas coisas essenciais no /etc/lilo.conf:

- para carregar o instalador initrd.gz durante a inicialização;
- fazer o kernel vmlinuz usar este disco RAM como partição raíz.

Aqui está um exemplo do /etc/lilo.conf:

```
image=/boot/newinstall/vmlinuz
      label=newinstall
       initrd=/boot/newinstall/initrd.gz
```

```
root=/dev/ram0
append="devfs=mount,dall ramdisk_size=12000"
```
Para mais detalhes, veja as páginas de manual do initrd(4) e do lilo.conf(5). Agora execute o **lilo** e reinicie.

O procedimento para fazer o mesmo com o **GRUB** é parecido. Localize o arquivo menu.lst no diretório /boot/grub/ (algumas vezes em /boot/boot/grub/), e adicione as seguintes linhas:

```
title Nova Instalação
kernel (hd0,0)/boot/newinstall/vmlinuz root=/dev/ram devfs=mount,dall ramdisk_size=17000
initrd (hd0,0)/boot/newinstall/initrd.gz
```
e reinicie. Caso a inicialização falhe, tente adicionar **devfs=mount,dall** a linha do "kernel".

Pode ser necessário alterar o valor de **ramdisk\_size** para o tamanho da imagem do initrd. De agora em diante, não deverá existir diferenças entre o **GRUB** ou **LILO**.

### **5.1.3. Inicialização através de uma memory stick USB**

Nós iremos assumir que preparou tudo de [Seção](#page-31-0) 3.6.2 e [Seção](#page-38-1) 4.4. Agora apenas ligue sua memory stick USB em algum conector USB livre e reinicie o computador. O sistema deverá inicializar e você verá o aviso de boot:. Lá você poderá entrar com argumentos opcionais de partida ou apenas teclar **Enter**.

Caso seu computador não suporte a inicialização através de dispositivos de memória USB, ainda será possível usar um disquete simples para a partida inicial e então usar o USB. Inicialize seu sistema como descrito em [Seção](#page-47-0) 5.1.4; o kernel em seu disquete de partida deverá detectar sua memória USB stick automaticamente. Então quando perguntado pelo disquete raíz, simplesmente tecle **Enter**. Você deverá ver o debian-installer iniciando.

### <span id="page-47-0"></span>**5.1.4. Inicialização através de disquetes**

Você terá que copiar as imagens de disquetes que precisa e as criadas como é mostrado em [Seção](#page-37-0) 4.3.

Para inicializar a partir de um disquete de instalação, coloque o disquete na unidade de disquetes primária, desligue o seu sistema (da forma que deve ser feita) então ligue-o.

Para fazer a instalação a partir de uma unidade LS-120 (versão ATAPI), com um conjunto de disquetes, você precisará especificar uma localização virtual para o dispositivo de disquetes. Isto é feito com o argumento de inicialização *root=*, apontando para o dispositivo ide que será mapeado. Por exemplo, se sua unidade LS-120 estiver conectada como primeiro dispositivo IDE (master) no segundo cabo, você deverá entrar com **linux root=/dev/hdc** no aviso de inicialização. A instalação a partir do LS-120 é somente suportada por kernels da versão 2.4 e superiores.

Note que em algumas máquinas, as teclas **Control**-**Alt**-**Delete** não reiniciam de forma adequada sua máquina, desta forma é recomendável um "hard" reboot. Caso estiver instalando a partir de um sistema operacional existente (e.g. de um sistema DOS) você não terá escolha. Caso contrário, faça uma reinicialização rígida quando inicializar o sistema (reset).

A unidade de disquetes será acessada, e você verá uma tela que é uma introdução ao disquete de recuperação e finaliza com a linha boot:.

Assim que pressionar a tecla **Enter**, você deverá ver a mensagem Loading..., seguido de Uncompressing Linux..., e então uma tela cheia de informações sobre o hardware encontrado em seu sistema. Mais informações sobre esta fase do processo de inicialização pode ser encontrada mais abaixo em [Seção](#page-53-0) 5.3.4.

Após inicializar a partir do disquete de inicialização, o disquete raíz será solicitado. Insira o disquete raíz e pressione a tecla **Enter**, e seu conteúdo será carregado para a memória. O programa de instalação **debian-installer** será automaticamente carregado.

### **5.1.5. Inicialização usando o TFTP**

A inicialização através da rede requer que tenha uma conexão de rede e um servidor de inicialização TFTP (DHCP, RARP ou BOOTP).

O método de instalação para suportar a inicialização é descrito em [Seção](#page-41-0) 4.6.

Existem vários métodos de inicializar através de TFTP na plataforma i386

#### **5.1.5.1. Placas de Rede ou Placas mãe que suportam o PXE**

É possível que sua placa de rede ou placa mãe tenha o recurso de inicialização através do PXE. Esta é uma reimplementação da Intel™ da inicialização usando o protocolo TFTP. Se tiver, você poderá ser capaz de configurar sua BIOS para inicializar através da rede.

### **5.1.5.2. Placa de Interface de Rede com o boot através da rede**

Pode ser que sua placa de rede tenha a funcionalidade de inicializar via TFTP.

#### **5.1.5.3. Etherboot**

O projeto etherboot (http://www.etherboot.org) oferece disquete de partida e até mesmo ROMS de inicialização que fornecem suporte de inicialização usando o protocolo TFTP.

### **5.1.6. Parâmetros de inicialização**

Quando o programa de instalação for iniciado, você deverá ver uma amigável tela gráfica mostrando o logotipo da Debian e o aviso de comando boot:

Pressione F1 para ajuda ou ENTER para inicializar:

No aviso de comando você poderá simplesmente pressionar a tecla **Enter** para inicializar com as opções padrões ou entrar com um método específico de partida e, opcionalmente, parâmetros de inicialização.

Informações sobre os métodos disponíveis de inicialização e sobre parâmetros de inicilaização qe podem ser úteis, pressionando-se as teclas de **F2** até **F7** . Se adicionar quaisquer parâmetros a linha de comando de inicialização, tenha certeza de entrar com o método de partida (o padrão é **linux**) seguido de um espaço antes do primeiro parâmetro (e.g., **linux debconf/priority=medium**).

**Nota:** Se estiver instalando o sistema através de um dispositivo de gerenciamento remoto que fornece informações de texto para consoles VGA, você pode não ser capaz de ver a tela gráfica inicial durante o inicio do programa de instalação; você pode até mesmo não ver o aviso de inicialização. Exemplos destes dispositivos incluem o console de texto da Compaq's "integrated Lights Out" (iLO) e do HP's "Integrated Remote Assistant" (IRA). Você poderá navegar pressionando F1<sup>1</sup> para pular esta tela e ver o texto de ajuda. Assim que puldar a tela de abertura e na tela de ajuda suas digitações serão mostradas no aviso de comando como esperado. Para evitar que o programa de instalação use o framebuffer durante o resto da instalação, você também desejará adicionar o parâmetro **debian-installer/framebuffer=false** ao aviso de comando, como descrito no texto de ajuda.

## <span id="page-49-1"></span>**5.2. Parâmetros de Inicialização**

Os parâmetros de inicialização são parâmetros passados ao kernel do Linux que são geralmente usados para fazer que os periféricos funcionem adequadamente. Para a maior parte, o kernel poderá autodetectar informações sobre seus periféricos. No entanto, em alguns casos você terá que ajudar um pouco o kernel.

Se esta for a primeira vez que iniciou o sistema, tente os parâmetros padrões de inicialização (i.e., não passe parâmetros) e veja se o sistema funciona corretamente. Ele provavelmente funcionará. Caso não seja esse o caso, reinicie mais tarde e descubra qualquer parâmetro especial que precisa para informar ao sistema sobre seu hardware.

Informações sobre muitos parâmetros de inicialização poderão ser encontrados no Linux BootPrompt HOWTO (http://www.tldp.org/HOWTO/BootPrompt-HOWTO.html), o que inclui dicas para hardwares obscuros. Esta seção contém somente um resumo para os parâmetros mais usados. Algumas dicas comuns estão incluídas abaixo em [Seção](#page-52-0) 5.3.

Quando o kernel inicia, uma mensagem

```
Memory:availk/totalk available
```
deverá ser mostrada durante o processo. total deverá conferir com a quantidade total de memória RAM, em kilobytes. Caso não conferir com a quantidade total de memória RAM que tem instalado, você precisará usar o parâmetro **mem=ram**, onde ram será ajustado para a quantidade de memória, seguindo os sufixos "k" para kilobytes, ou "m" para megabytes. **mem=64m** significa 64MB de RAM.

Caso estiver inicializando a partir de um console serial, o kernel geralmente auto-detectará isto Caso tenha uma placa de vídeo (framebuffer) e um teclado também conectados ao computador que deseje inicializar via console serial, você poderá ter que passar o argumento **console=device** ao kernel, onde device é seu dispositivo serial, que normalmente é algo como ttyS0.

<span id="page-49-0"></span><sup>1.</sup> Em alguns casos, estes dispositivos precisarão de sequências especiais de escape para usar esta combinação de teclas, por exemplo, o IRA usa **Ctrl**-**F**, **1**.

### **5.2.1. Parâmetros da instalação da Debian**

O sistema de instalação reconhece alguns parâmetros adicionais de inicialização <sup>2</sup> que podem ser úteis.

#### debconf/priority

Este parâmetro definirá qual o a prioridade mais baixa de mensagens que serão mostradas.

A instalação padrão usa **debconf/priority=high**. Isto significa que ambas mensagens com prioridade "high" (alta) e "critical" (crítica) serão mostradas, mas não as de prioridade média e baixa. Caso encontre problemas, o programa de instalação ajustará a prioridade conforme necessário.

Se adicionar **debconf/priority=medium** com parâmetro de inicialização, lhe será mostrado um menu de instalação e ganhará mais controle através da instalação Quando **debconf/priority=low** for usado, todas as mensagens são mostradas (esta opção é equivalente ao método de inicialização *expert*). Com **debconf/priority=critical** o sistema de instalação mostrará somente mensagens críticas e tentará fazer a coisa certa sem bagunça.

#### DEBIAN\_FRONTEND

Este parâmetro de inicialização controla o tipo da interface de usuário usada para o programa de instalação. Os parâmetros possíveis são:

- **DEBIAN\_FRONTEND=noninteractive**
- **DEBIAN\_FRONTEND=text**
- **DEBIAN\_FRONTEND=newt**
- **DEBIAN\_FRONTEND=slang**
- **DEBIAN\_FRONTEND=ncurses**
- **DEBIAN\_FRONTEND=bogl**
- **DEBIAN\_FRONTEND=gtk**
- **DEBIAN\_FRONTEND=corba**

A interface padrão é **DEBIAN\_FRONTEND=newt**. **debconf/frontend=text** pode ser preferível para a instalação através de console serial. Geralmente somente a interface com o usuário **newt** está disponível na mídia padrão de instalação, assim a seleção desta opção não é tão útil por agora.

#### BOOT\_DEBUG

Definindo este parâmetro de boot como 2 fará com que o processo de boot do instalador seja logado com mais informações. Definindo como 3 fará com que shells de depuração estejam disponíveis em pontos estratégicos do processo de boot. (Sair do shell continua o processo de boot.)

#### **BOOT\_DEBUG=0**

Este é o padrão.

<sup>2.</sup> Note que o kernel aceita um máximo de 8 opções de linha de comando e 8 opções de ambiente (incluindo quaisquer opções adicionadas por padrão pelo programa de instalação). Caso estes números sejam excedidos, os kernels 2.4 ignorarão qualquer opção que ultrapasse e os kernels da série 2.6 entrarão em kernel panic.

#### **BOOT\_DEBUG=1**

Mais detalhes que o normal.

#### **BOOT\_DEBUG=2**

Diversas informações de depuração.

#### **BOOT\_DEBUG=3**

Interpretadores de comandos são executados em vários pontos do processo de inicialização para permitir depuração detalhada. Saia do interpretador de comandos para continuar a inicialização do sistema.

#### INSTALL\_MEDIA\_DEV

O valor do parâmetro é o caminho para o dispositivo que carregará o Debian installer. Por exemplo, **INSTALL\_MEDIA\_DEV=/dev/floppy/0**

Para inicializar via disquete, que normalmente procura por disquetes e dispositivos de armazenamento USB onde pode encontrar o disquete raíz, pode ser alterado com este parâmetro para procurar somente em um dispositivo específico.

#### debian-installer/framebuffer

Algumas arquiteturas utilizam o framebuffer do kernel para fornecer a instalação em um grande número de idiomas. Caso o framebuffer cause um problema em seu sistema, a opção **debian-installer/framebuffer** deverá ser usada para desativar este recurso. Sintomas do problema são mensagens de erro sobre o bterm ou bogl, uma tela preta ou travamento depois de alguns minutos após iniciar a instalação.

O argumento **video=vga16:off** também pode ser usado para desativar o framebuffer. Tais problemas foram reportados em uma Dell Inspiron com uma placa Radeon móvel.

#### debian-installer/probe/usb

Ajuste o valor desta opção para **false** para evitar a detecção de hardwares USB na inicialização do sistema, caso esteja dando problemas.

#### netcfg/disable\_dhcp

Por padrão, o debian-installer automaticamente detecta a configuração de rede através do DHCP. Caso a detecção seja realizada, você não terá a chance de revisar e alterar as configurações obtidas. Você verá somente a configuração manual de rede caso a detecção do DHCP falhe.

Se tiver um servidor DHCP em sua rede local, mas deseja evita-lo por algum motivo (e.g. ele envia respostas incorretas), você pode usar o parâmetro **netcfg/disable\_dhcp=true** para evitar a configuração da rede via DHCP e entrar com os dados manualmente.

#### hw-detect/start\_pcmcia

Ajuste seu valor para **false** evitando que o sistema inicie os serviços PCMCIA, caso lhe tragam problemas. Alguns modelos de notebooks apresentam este mal comportamento.

#### preseed/url

Especifique uma url para o arquivo de configuração que será baixado e usado para fazer a instalação automática. Veja [Seção](#page-44-1) 4.7.

preseed/file

Especifique o caminho o arquivo de configuração que será carregado para realizar a configuração automática. Veja [Seção](#page-44-1) 4.7.

ramdisk\_size

Se estiver usando um kernel da série 2.2.x, você pode precisa ajustar **ramdisk\_size=13000** .

## <span id="page-52-0"></span>**5.3. Problemas e Processo de Instalação**

### **5.3.1. Confiança em Disquetes**

O maior problema que as pessoas que estão instalando a Debian passam está relacionado com a confiança nos disquetes.

O disquete de inicialização é o disquete que mais tem problemas, porque ele é lido diretamente pelo hardware, antes da inicialização do Linux. Freqüentemente, o hardware não lê de forma tão confiante como o controlador de disquetes do Linux e pode parar de ler sem mostrar nenhuma mensagem de erro caso leia dados incorretos. Também podem existir falhas nas unidades de disquetes quando mostram mensagens de erros de I/O na tela.

Se estiver tendo problemas com a instalação com um disquete em particular, a primeira coisa que deve tentar é copiar novamente a imagem de disquetes e grava-la para um disquete *diferente*. A simples reformatação do antigo disquete pode não ser suficiente, até mesmo se ele mostrar que foi gravado sem nenhum erro. Em último caso, é útil gravar o disquete em outro sistema.

Um usuário relatou que teve que gravar as imagens para o disquete *três* vezes até funcionar e então tudo correu bem com o terceiro disquete.

Outros usuários relataram que simplesmente reiniciaram algumas vezes com o mesmo disquete na unidade de disquetes até que ele inicializou com sucesso. Isso é devido a hardwares problemáticos e firmware da unidade de disquetes.

### **5.3.2. Configuração de Partida**

Se tiver problemas e o kernel travar durante o processo de partida, não reconhecer periféricos que você possui ou os controladores não são reconhecidos corretamente, a primeira coisa é verificar os parâmetros de inicialização, como discutidos em [Seção](#page-49-1) 5.2.

Se estiver inicializando com seu próprio kernel ao invés de um fornecido com o programa de instalação, tenha certeza que **CONFIG\_DEVFS** está ativado em seu kernel. O programa de instalação requer **CONFIG\_DEVFS**.

Alguns problemas podem ser resolvidos com freqüência removendo coisas adicionais e periféricos e então tentando novamente iniciar. Modens internos, placas de som e dispositivos Plug-n-Play podem ser especialmente problemáticos.

Se tiver uma larga quantidade de memória instalada em sua máquina, mais que 512M, e o programa de instalação trava quando o kernel inicia, você poderá precisar adicionar o argumento d e inicialização para limitar a quantidade de memória que o kernel reconhece, tal como **mem=512m**.

### **5.3.3. Problemas comuns de instalação na Intel x86**

Existem alguns problemas de instalação comuns que podem ser resolvidos pssando alguns parâmetros de inicialização para o programa de instalação.

Alguns sistemas tem os disquetes com "DCLs invertidas". Caso obter erros de leitura a partir do disquete, até mesmo sabendo que o disquete está em bom estado, tente o parâmetro **floppy=thinkpad**.

Em alguns sistemas, como o IBM PS/1 ou ValuePoint (que tem controladores de disco ST-506), a unidade IDE poderá não ser corretamente reconhecida. Novamente, tente primeiro a inicialização sem parâmetros e veja se a unidade IDE é reconhecida adequadamente. Caso não seja, determine a geometria de sua unidade (cilindros, cabeças e setores), e use o parâmetro **hd=cilindros,cabeças,setores**.

Caso tenha uma máquina muito antiga e o kernel trava após mostrar a mensagem Checking 'hlt' instruction..., então você deverá tentar usar o argumento de inicialização **no-hlt**, que desativa este teste.

Caso sua tela comece a mostrar uma foto distorcida enquanto o kernel inicia, eg. totalmente branca, totalmente preta ou alguma bagunça colorida, você provavelmente tem uma placa de vídeo problemática que não muda para o modo frame buffer de forma adequada. Então você poderá usar o argumento de inicialização **debian-installer/framebuffer=false** ou **video=vga16:off** para desativar o console frame buffer. Somente o idioma inglês estará disponível devido a características limitadas do console. Veja [Seção](#page-49-1) 5.2 para detalhes.

### **5.3.3.1. O sistema trava durante a fase de configuração do PCMCIA**

Alguns modelos de notebooks produzidos pela Dell são conhecidos ao acessar um endereço de hardware durante a detecção de dispositivos PCMCIA. Outros notebooks podem mostrar problemas parecidos. Se este problema acontecer com você e não precisar do suporte a PCMCIA durante a instalação, você poderá desativar o PCMCIA usando o parâmetro de inicialização **hw-detect/start\_pcmcia=false**. Você pode então configurar o PCMCIA após a instalação ser completada e excluir a faixa de recursos que está causando o problema.

Alternativamente você pode iniciar o programa de instalação no modo avançado. O programa de instalação lhe solicitará para entrar com as opções de faixa de recursos de seu hardware. Por exemplo, se tiver um dos modelos de notebooks Dell mencionados acima, você poderá entrar com o parâmetro **exclude port 0x800-0x8ff**. Existe uma lista de opções de faixa no link System resource settings section of the PCMCIA HOWTO (http://pcmcia-cs.sourceforge.net/ftp/doc/PCMCIA-HOWTO-1.html#ss1.12). Note que você terá que omitir as vírgulas, se existirem, quando passar um valor para o programa de instalação.

#### **5.3.3.2. O sistema trava durante a carga dos módulos USB**

<span id="page-53-0"></span>O kernel normalmente tenta instalar os módulos USB e o controlador de teclado USB para suportar dispositivos USB não padrões. No entanto, existem alguns sistemas USB defeituosos onde o driver trava no momento que é carregado. Uma solução possível pode ser desativando o controlador USB no setup de sua placa mãe. Outra solução é passar o parâmetro **debian-installer/probe/usb=false** no aviso de boot, que impedirá que os módulos sejam carregados.

## **5.3.4. Interpretando as Mensagens de Inicialização do Kernel**

Durante a seqüência de inicialização, você poderá ver algumas mensagens na forma can't find something, ou something not present, can't initialize something, ou até mesmo this driver release depends on something. Muitas destas mensagens são ignoráveis. Você as vê porque o kernel construído para a instalação é feito para rodar na quantidade mais variada de dispositivos e periféricos. Obviamente, nenhum computador possui cada dispositivo de periférico possível, assim o sistema operacional mostrará algumas mensagens enquanto procura por dispositivos que você não possui. Você também poderá ver o sistema pausar por um instante. Isto acontece quando está aguardando por uma resposta do periférico e este dispositivo não está presente em seu sistema. Se nota que o tempo que o sistema demora para iniciar é inaceitavelmente longo, você poderá criar um kernel personalizado depois (veja [Seção](#page-81-0) 8.5).

### **5.3.5. Relatório de Falhas**

Caso tenha passado da fase inicial de inicialização mas não pode completar a instalação, a opção de relatar falhas do menu será útil. Ela copia os logs de erros do sistema e informações de configuração para um disquete fornecido para o usuário. Esta informação poderá oferecer dicas sobre o que ocorreu de errado e como corrigi-la. Se estiver enviando um relatório de falha, será importante anexar estes detalhes ao seu relatório. Este relatório deverá ser enviado em idioma Inglês.

Outras mensagens e instalação importantes podem ser encontradas em /var/log/ durante a instalação e /var/log/debian-installer/ após o computador inicializar no sistema de instalação.

### **5.3.6. Enviando Relatórios de Instalação**

Caso ainda tenha problemas, envie por favor um relatório de instalação. Nós também encorajamos o envio de relatórios de instalação até mesmo se tudo correr bem durante a instalação, assim teremos uma grande quantiade de informações disponíveis e uma larga quantidade de configurações de hardware.

Utilize este modelo quando preencher o relatório de instalação e envie um relatório de erro como falha no pseudo pacote installation-reports para o destinatário <submit@bugs.debian.org>.

```
Package: installation-reports
Boot method: <Como você iniciou o instalador? CD? floppy? network?>
Image version: <Coloque a data e de onde você prgou a imagem>
Date: <Data e Hora da instalação>
Machine: <Descrição da máquina (eg, IBM Thinkpad R32)>
Processor:
Memory:
Partitions: <df -Tl will do; tabela de partição raw é preferida>
Saída do comando lspci e lspci -n:
Lista de checagens da instalação do sistema básico:
[O] = OK, [E] = Error (por favor, descreva abaixo), [ ] = não utilizei/tentei
Initial boot worked: [ ] (inicialização do sistema funcionou)
Configure network HW: [ ] (Configuração do Hardware de rede)
```

```
Config network: [ ] (Configuração de rede)
Detect CD: [ ] (Detecção do CD)
Load installer modules: [ ] (Carregar módulos do programa de instalação)
Detect hard drives: [ ] (Detecção de discos rígidos)
Partition hard drives: [ ] (Particionamento de discos rígidos)
Create file systems: [ ] (Criação de sistemas de arquivos)
Mount partitions: [ ] (Montagem de partições)
Install base system: [ ] (Instalação do sistema básico)
Install boot loader: [ ] (Instalação do gerenciador de partida)
Reboot: [ ] (Reinicialização)
```
Comentários/Problemas:

```
<Descrição da instalação, como uma conversa e qualquer idéia, idéias,
comentários que teve durante a instalação (você precisará envia-la em
inglês).>
```
No relatório de falha, descreva qual foi seu problema, incluindo as últimas mensagens visíveis do kernel caso o kernel tenha travado. Descreva os passos realizados até chegar no momento do problema.

## **Capítulo 6. Usando o Debian Installer**

## **6.1. Como o programa de instalação Funciona**

O Debian installer consiste em um número de componentes de propósitos especiais para fazer cada tarefa de instalação. Cada componente faz sua tarefa, perguntando ao usuário questões necessárias para fazer seu trabalho. Estas questões possuem prioridades definidas e a prioridade das questões a serem mostradas é configurada quando o programa de instalação se inicia.

Quando uma instalação padrão é feita, somente questões essenciais (alta prioridade) são feitas. Isto resulta em um processo de instalação altamente automatizado com pouca interação com o usuário. Os componentes são automaticamente executados em seqüência; que componentes são executados dependem principalmente do método de instalação que está usando em seu hardware. O programa de instalação usará valores padrões para questões que não forem perguntadas.

Se ocorrer um problema, o usuário verá uma tela de erro e o menu do programa de instalação será mostrado para selecionar uma ação alternativa. Se não existirem problemas, o usuário nunca verá o menu do programa de instalação, mas simplesmente responderá questões para cada componente por vez. Notificações de erros sérios são marcadas para "crítica", então o usuário será notificado.

Alguns dos valores padrões que o programa de instalação utiliza podem ser influenciados passando parâmetros de inicialização quando o debian-installer é iniciado. Por exemplo, se deseja forçar a configuração de rede estática (DHCP é usado por padrão se estiver disponível) você deverá adicionar o parâmetro de inicialização **netcfg/disable\_dhcp=true**. Veja [Seção](#page-49-0) 5.2.1 para ver as opções disponíveis.

Usuários avançados podem estar mais confiantes com uma interface dirigida por menus, onde cada passo é controlado pelo usuário ao invés da instalação fazendo cada passo automaticamente na seqüência. Para usar o programa em modo manual, no método via menus, adicione o argumento de inicialização **debconf/priority=medium**.

Caso seu hardware requerer opções especiais para os módulos do kernel durante sua instalação, você precisará iniciar o programa de instalação em modo "expert". Isto pode ser feito ou usando o comando **expert** para iniciar o programa de instalação ou adicionando o argumento de inicialização **debconf/priority=low**. O modo expert lhe da controle total sobre o debian-installer.

A tela do programa de instalação normal é baseado em caracteres (como oposto a interface gráfica mais familiar). O mouse não é operacional neste ambiente. Estas são as teclas que você poderá usar para navegar dentro das diversas caixas de diálogo. A tecla **Tab** ou seta para **direita** move "para frente", e **Shift**-**Tab** ou seta para **esquerda** movem "para trás" entre os botões mostrados e seleções. A seta para **cima** e **baixo** selecionam os diferentes ítens dentro de uma lista com rolagem, e também movem a lista. Em adição, em listaslongas, você poderá digitar a letra que fará a lista rolar diretamente para a seção que inicia por aquela letra e usar **Pg-Up** e **Pg-Down** para rolar a lista em seções. A **barra de espaço** seleciona um item como uma checkbox. Use a tecla **Enter** para ativar as escolhas.

As mensagens de erro são direcionadas para o terceiro console. Você poderá acessar este console digitando **Left Alt**-**F3** (pressione a tecla **Alt** esquerda enquanto pressiona a tecla de função **F3**); volte para o processo de instalação principal pressionando **Left Alt**-**F1**.

Esta mensagens também podem ser encontradas no arquivo /var/log/messages. Após a instalação, esta mensagem de log é copiada para /var/log/debian-installer/messages em seu novo sistema. As outras mensagens de instalação podem ser encontradas em /var/log/ durante a instalação, e /var/log/debian-installer/ após o computador ser iniciado com o sistema recém instalado.

## **6.2. Introdução aos componentes**

Aqui está uma lista dos componentes instalados com uma breve descrição do propósito de cada um. Detalhes que você poderá precisar saber sobre usar cada componente em particular podem ser encontrado em [Seção](#page-59-0) 6.3.

#### main-menu

Mostra a lista de componentes para o usuário durante a operação de instalação, e inicia um componente quando ele for selecionado. As questões do menu principal são ajustadas para prioridade medium, assim se sua prioridade for ajustada para high ou critical (high é o padrão), você não verá o menu. por outro lado, se existir um erro que requeira sua intervenção, a prioridade da questão pode ser temporariamente abaixada para lhe permitir resolvê-lo, neste caso o menu aparecerá.

Você poderá retornar para o menu principal selecionando o botão "Voltar" repetidamente para voltar todo o caminho do componente sendo executado atualmente.

#### languagechooser

Mostra uma lista de idiomas e variante de idioma. O instalador mostrará as mensagens no idioma selecionado, a não ser que a tradução para aquela língua não esteja completada. Quando a tradução não estiver completa, mensagens em Inglês são mostradas.

#### countrychooser

Mostra uma lista de países. O usuário poderá selecionar o país que vive.

#### kbd-chooser

Mostra uma lista de teclados, no qual o usuário pode escolher o modelo que é exatamente igual ao que possui.

#### hw-detect

Detecta automaticamente a maioria dos hardware do sistema, incluindo placas de rede, unidades de disco e PCMCIA.

#### cdrom-detect

Procura por um CD de instalação do Debian e monta.

#### netcfg

Configura as conexões de rede do computador para que ele possa se conectar a internet.

#### iso-scan

Procura por sistemas de arquivos ISO, que podem estar em um CD-ROM ou em um disco rígido.

#### choose-mirror

Mostra uma lista de arquivos espelhos (mirrors) do Debian. O usuário pode escolher a origem dos pacotes de instalação.

#### cdrom-checker

Verifica a integridade de um CD-ROM. Desta forma, o usuário pode ter certeza que seu CD-ROM de instalação não foi corrompido.

#### lowmem

O lowmem tenta detectar sistemas com pouca memória e então faz várias checagens para remover partes desnecessárias do debian-installer da memória (pelo custo de algumas características).

#### anna

Anna é quase um APT. Instala pacotes que foram baixados de um mirror selecionado.

#### autopartkit

Particiona automaticamente um disco completo de acordo com as preferências mostradas ao usuário.

#### partitioner

Permite ao usuário particionar discos conectados ao sistema. Um programa de particionamento apropriado para a arquitetura do seu computador será selecionado.

#### partconf

Mostra uma lista de partições, e cria um sistema de arquivos nas partições selecionadas de acordo com as instruções do usuário.

#### lvmcfg

Ajuda o usuário com a configuração do *LVM* (Logical Volume Manager).

#### mdcfg

Permite ao usuário configurar o *RAID* (Redundant Array of Inexpensive Disks) via software. Este RAID software é normalmente superior a controladoras RAID IDE baratas (pseudo hardware) encontradas em placas mãe mais novas.

#### base-installer

Instala o conjunto mais básico de pacotes que permite ao computador operar sob o Linux quando for reiniciado.

#### os-prober

Detecta os sistemas operacionais instalados atualmente no computador e passa esta informação para a instalação do gerenciador de partida, que pode lhe oferecer a possibilidade de adicionar os sistemas detectados no menu de inicialização. Isto da ao usuário facilidade de selecionar que sistema operacional deverá ser usado na partida do sistema.

#### bootloader-installer

Instala o programa gerenciador de partida no disco rígido, que é necessário para o computador iniciar usando o Linux sem usar um disquete ou CD-ROM. Muitos gerenciadores de partida permitem ao usuário escolher um sistema operacional cada vez que ele é reiniciado.

#### base-config

Mostra diálogos para configurar os pacotes do sistema básico de acordo com as preferências do usuário. Isto normalmente é feito após reiniciar o computador; é a "primeira execução" do novo sistema Debian.

shell

Permite ao usuário executar um shell a partir do menu, ou no segundo console.

bugreporter

Oferece um método para o usuário gravar informações em um disquete sobre o problema que ele encontrou, para relatar precisamente problemas com a instalação de softwares aos desenvolvedores mais tarde.

## <span id="page-59-0"></span>**6.3. Usando os componentes individuais**

Nesta seção nós descreveremos cada componente do programa de instalação em detalhes. Os componentes tem sido agrupados em estágios que devem ser reconhecíveis por usuários. Eles são mostrados na ordem que aparecem durante a instalação. Note que nem todos os módulos são usados para cada instalação; os módulos que são usados dependem do método de instalação que usa e seu hardware.

### **6.3.1. Configurando o programa de instalação da Debian e configuração de hardware**

Iremos assumir que o programa de instalação da Debian já foi iniciado e que você está vendo sua primeira tela. Neste momento, as capacidades do debian-installer ainda são muito limitadas. Ele ainda não sabe muito sobre seu hardware, idioma preferido ou até mesmo tarefa que deve fazer. Não se preocupe. Porque o debian-installer é muito inteligente e irá automaticamente detectar seu hardware, localizar o resto de seus componentes e atualizar a si mesmo para um sistema de instalação mais capaz. No entanto, nós ainda precisamos ajudar o debian-installer com algumas informações que ele não pode determinar automaticamente (como a seleção de seu idioma preferido, tipo de teclado ou mirror preferido da rede).

Você verá que o debian-installer realiza a *detecção de hardware* diversas vezes durante este estágio. A primeira vez é focada especificamente no hardware necessário para carregar os componentes da instalação (e.g. seu CD-ROM ou placa dd rede). Como nem todos os drivers podem estar disponíveis durante esta primeira execução, a detecção de hardware precisa ser repetida depois durante este processo.

#### **6.3.1.1. Verificando a memória disponível**

Uma das primeiras coisas feitas pelo debian-installer, é verificar a memória disponível. Caso a memória disponível esteja limitada, este componente fará algumas mudanças no processo de instalação que felizmente lhe permitirá instalar a Debian GNU/Linux em seu sistema.

<span id="page-59-1"></span>Durante a instalação com pouca memória, nem todos os componentes estarão disponíveis. Uma das limitações é que você não sará capaz de selecionar um idioma para o processo de instalação.

#### **6.3.1.2. Selecionando o idioma**

Como primeiro passo da instalação, selecione o idioma que deseja usar no processo de instalação. Os nomes de idioma estão listados tanto em Inglês (do lado esquerdo) quanto no próprio idioma (lado Direito); os nomes do lado direito também são mostrados na codificação apropriada do idioma. A lista está classificada pelos nomes em Inglês.

O idioma que selecionou será usado pelo resto do processo de instalação, oferecendo a tradução de diferentes caixas de diálogos. Se nenhuma tradução válida estiver disponível para o idioma selecionado, o programa de instalação usará o Inglês. O idioma selecionado também será usado para auxilia-lo na seleção de um padrão de teclado adequado.

#### **6.3.1.3. Selecionando o país**

Se selecionar um idioma em Seção [6.3.1.2](#page-59-1) que tem mais de um país associado com ele (isto é realidade para o idioma Chinês, Inglês, Francês e outros), você poderá especificar o país aqui. Caso escolha Outro no rodapé da lista, uma lista contendo todos os países agrupadas por continente será exibida.

Esta seleção poderá afetar as configurações de localização e o resto do processo de instalação, ele será usado para obter o fuso horário correto e o servidor de espelho do Debian preferencial de acordo com a sua localização geográfica. Caso as escolhas feitas pelo programa de instalação não sejam as mais adequadas, você poderá fazer uma escolha diferente. O país selecionado, junto com o idioma selecionado também pode afetar a configuração de localização de seu novo sistema do Debian.

#### **6.3.1.4. Selecionando um teclado**

Selecione um teclado que esteja de acordo com o layout usado em seu idioma nacional ou selecione algo parecido caso o padrão de teclado não esteja na lista. Uma vez que a instalação estiver completada você poderá selecionar o padrão de teclado de uma grande lista de escolhas (execute o comando **kbdconfig** como root quando estiver completado a instalação).

Mova a barra de seleção de teclado ate o melo que deseja e pressione **Enter**. Use as setas de teclado para destacar — elas estão no mesmo lugar em todos os padrões de teclados de língua nacional, assim elas são independentes da configuração de teclado. Um teclado estendido é aquele com as teclas de funções estendidas na parte superiora de **F1** até **F10**.

### **6.3.1.5. Procurando pela imagem ISO do programa de instalação da Debian**

Quando estiver instalando através do método *hd-media*, haverá um momento que precisará localizar e montar a imagem ISO do programa de instalação da Debian para obter acesso ao resto dos arquivos de instalação. O componente **iso-scan** faz exatamente isto.

Primeiramente, o **iso-scan** monta automaticamente todos os dispositivos de bloco (e.g. partições) que tem algum sistema de arquivos conhecidos nela e sequêncialmente busca por nomes de arquivos que terminam com .iso (ou .ISO nesta ordem). Note que a primeira tentativa, busca somente arquivos no diretório raíz e em seu primeiro nível de subdiretórios (i.e. ele procura /arquivo.iso, /data/arquivo.iso, mas não por /data/tmp/arquivo.iso). Após achar uma imagem iso, o **isoscan** verificará seu conteúdo para determinar se a imagem é uma imagem iso válida da Debian ou não. Nos casos mais comuns, você terá concluído, um próximo **iso-scan** procurará por outra imagem iso.

Caso a tentativa anterior de encontrar uma imagem de instalação do iso falhe, o **iso-scan** lhe perguntará se deseja fazer uma pesquisa mais completa. Este passo não procurará somente nos diretórios mais do topo, mas atravessará todo o sistema de arquivos.

Caso o **iso-scan** não encontre uma imagem de instalação iso, reinicie voltando ao sistema operacional original e verifique se a imagem possui o nome de arquivo correto (finalizando em .iso), se ela foi colocada em um sistema de arquivos reconhecido pelo debian-installer e se não está corrompida (verifique o checksum). Usuários unix experientes podem fazer isso sem reiniciar na segunda console.

#### **6.3.1.6. Configurando a rede**

Assim que entrar neste passo, se o sistema detectar que tem mais que um dispositivo de rede, lhe será perguntado sobre qual dispositivo será sua interface *primária* da interface de rede, i.e. a que será usada pelo processo de instalação. As outras interfaces não serão configuradas neste passo. Você poderá configurar interfaces adicionais após a instalação estar concluída; veja a página de manual interfaces(5).

Por padrão, o debian-installer tenta configurar a rede do seu computador automaticamente via DHCP. Se a detecção do DHCP for feita com sucesso, este passo estará concluído. Se a detecção falhar, poderá ser devido a uma série de fatores, desde um cabo de rede desconectado a uma configuração falha do DHCP. Ou talvez não tenha um servidor DHCP em sua rede local. Para melhores detalhes, veja as mensagens de erro no terceiro console virtual. Em qualquer caso, o sistema lhe perguntará se deseja repetir ou se deseja fazer a configuração manual. Os servidores DHCP são algumas vezes lentos em suas respostas, assim tente novamente se estiver certo que tudo está funcionando bem.

A configuração manual de rede lhe pergunta sobre algumas questões sobre sua rede como o endereço IP, Máscara de Rede, Gateway, Endereço do servidor de nomes e um nome de máquina (hostname). Se tiver uma interface de rede sem fio (wireless), você será perguntado para fornecer seu Wireless ESSID e uma chave WEP. Preencha as questões de [Seção](#page-23-0) 3.3.

**Nota:** Alguns detalhes técnicos que pode ou não ter em mãos: o programa detectará o endereço de rede, o endereço de broadcast do seu sistema (fazendo cálculos de netmask). Ele também detectará seu gateway. Se não encontrar qualquer uma dessas respostas, usará as suposições do sistema — você poderá altera-las assim que o sistema estiver instalado, se necessário, editando o arquivo /etc/network/interfaces. Alternativamente, o etherconf poderá ser instalado, que te ajudará durante o processo de configuração da rede.

### **6.3.2. Particionamento e seleção do ponto de montagem**

Durante este tempo, após a detecção de hardware ser executada pela última vez, o debian-installer deverá estar em seu pleno poder, personalizado para a necessidade do usuário e pronto para fazer algum trabalho real. Como o título desta seção indica, a tarefa principal dos próximos poucos componentes se resume em particionar seus discos, criar sistemas de arquivos, especificar pontos de montagem e opcionalmente configurar coisas mais especificas como LVM ou dispositivos de RAID.

#### **6.3.2.1. Particionando seus discos**

Agora é hora de particionar seus discos. Se não estiver confortável com o particionamento ou apenas quer saber mais detalhes, veja [Apêndice](#page-88-0) B.

Primeiro de tudo você terá a oportunidade de particionar automaticamente toda a unidade de discos ou o espaço livre na unidade. Isto também é chamado particionamento "guiado". Se não quiser o particionamento automático, selecione Editar Manualmente a Tabela de Partição através do menu.

Se escolher particionamento guiado, você será capaz de selecionar a partir dos esquemas listados na tabela abaixo. Todos os esquemas tem seus prós e contras, alguns dos quais são discutidos em [Apêndice](#page-88-0) B. Se não estiver certo, selecione o primeiro. Tenha em mente que o particionamento guiado precisa de uma quantidade mínima de espaço livre para operar. Se não tiver pelo menos 1GB de espaço (dependendo do esquema escolhido), o particionamento guiado falhará.

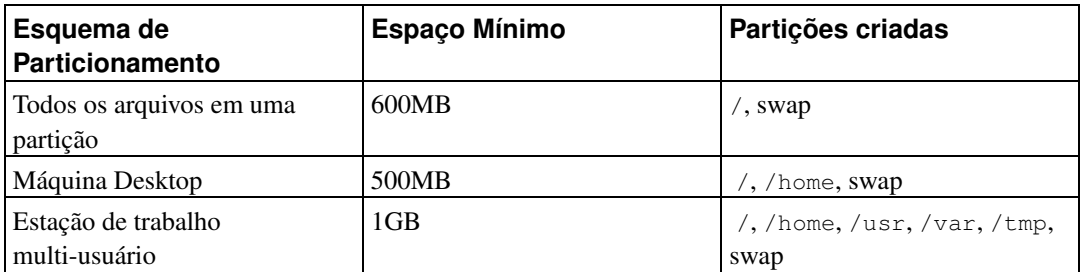

Após selecionar um esquema, a próxima tela mostrará sua nova tabela de partição, incluindo informações de onde e como suas partições serão formatadas e aonde elas serão montadas.

A lista de partições deve se parecer com isto:

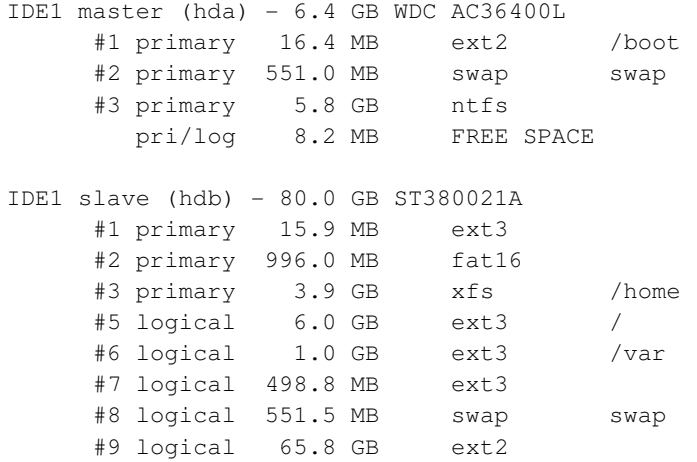

Este exemplo mostra duas unidades de disco rígido IDE divididas em diversas partições; o primeiro disco tem algum espaço livre. Cada linha de partição consiste no número da partição, seu tipo, tamanho, opções opcionais, sistema de arquivos e ponto de montagem (se tiver).

Isto conclui o particionamento guiado. Se estiver satisfeito com a tabela de partição gerada, selecione Finalizar o particionamento e gravar modificações para o disco a partir do menu para implementar a nova tabela de partição (como descrito no final desta seção). Se não estiver contente, você poderá escolher Desfazer mudanças nas partições para executar o particionamento guia novamente ou modificar as alterações propostas como descrito abaixo para fazer o particionamento manual.

Uma tela parecida a mostrada acima será mostrada caso selecione o particionamento manual exceto caso sua tabela de partição seja mostrada com e sem pontos de montagem. O método de configurar manualmente sua tabela de partição e uso de partições pelo sistema Debian será coberto durante o resto desta seção.

Caso selecionar um disco zerado que não tem ou partições ou espaço em disco, você será perguntado se deseja criar uma nova tabela de partição (isto é necessário, assim você poderá criar novas partições). Após isto, uma linha com o título "ESPAÇO LIVRE" deverá aparecer sob o disco selecionado.

Caso selecionar algum espaço livre, você terá a chance de criar uma nova partição. Você terá que responder uma série de perguntas rápidas sobre seu tamanho, tipo (primária ou lógica) localização (início ou fim do espaço livre). Após isto, lhe será mostrado uma visão detalhada de sua nova partição. Existem opções como ponto de montagem, opções de montagem, opção de inicialização ou método de uso. Se não quiser usar os padrões, sinta-se livre para alterá-la para o que quiser. Selecionando o item de menu Usar como:, você poderá selecionar um sistema de arquivos diferente para esta partição, incluindo a possibilidade de usar a partição como swap, RAID via software, LVM ou não usá-la. Outras belas características é a possibilidade de copiar dados de uma partição existente para esta.

Quando estiver satisfeito com sua nova partição, selecione Finalizar a configuração da Partição e você voltará para a tela principal do **partman**.

Se decidir alterar algo sobre sua partição, simplesmente selecione-a que o menu de configuração da partição será aberto. Porque esta é a mesma tela de criação de uma nova partição, você terá a oportunidade de alterar as mesmas opções. Uma coisa que pode não parecer muito óbvia em um primeiro momento é que você pode alterar o tamanho da partição selecionando o item mostrando o tamanho da partição. Sistemas de arquivos que trabalham corretamente com esta opção incluem fat16, fat32, ext2, ext3 e swap. Este menu também lhe permite apagar uma partição.

Tenha certeza de criar pelo menos duas partição: uma para o sistema de arquivos *root* (que deve ser montada como /) e uma para *swap*. Se tiver esquecido de montar o sistema de arquivos raíz, o **partman** não lhe permitirá continuar até que corrija isto.

As capacidades do **partman** podem ser extendidas com os módulos do programa de instalação, mas dependem da arquitetura do seu sistema. Assim, se você não pode ver todas as opções prometidas, verifique se carregou todos os módulos requeridos (e.g. partman-ext3, partman-xfs ou partman-lvm).

Após se sentir satisfeito com o particionamento, selecione a opção Finalizar o particionamento e salvar as alterações para o disco através do menu particionamento. Lhe será mostrado um resumo de modificações feitas para o fiscos e feita a confirmação de que sistemas de arquivos criou como pedido.

### **6.3.2.2. Configurando o gerenciador de volumes lógicos (LVM)**

Se estiver trabalhando com computadores sob o nível de administrador do sistema ou usuário "avançado", já deve ter se deparado com a situação onde alguma partição de disco (normalmente a mais importante) estava com pouco espaço, enquanto outra partição estava esbanjando espaço inutilizado e você teve que contornar esta situação movendo arquivos para outros locais, fazendo links simbólicos, etc.

Para evitar a situação descrita, você poderá usar o Gerenciador de Volumes Lógicos (LVM). Simplesmente dizendo, com o LVM você poderá combinar suas partições (*volumes físicos* em um grupo do LVM) na forma de um disco virtual (chamado de *grupo de volume*), que pode ser dividido em partições virtuais (*volumes lógicos*). O ponto é que volumes lógicos (e é claro implicitamente os grupos de volume) podem ser divididos entre diversos discos físicos.

Agora quando achar que precisa de mais espaço para sua partição /home antiga de 160GB, você pode simplesmente adicionar um novo disco de 300GB em seu computador, juntá-lo ao grupo de volumes existentes e então alterar o tamanho do volume lógico que contém seu sistema de arquivos /home e voila — seus usuários terão algum espaço novamente em sua partição de 460GB renovada. Este exemplo, é claro, bastante simplificado. Caso ainda não tenha lido, você deverá consultar o LVM HOWTO (http://www.tldp.org/HOWTO/LVM-HOWTO.html).

A configuração do LVM no debian-installer é bem simples. Primeiramente, você deverá marcar suas partições que serão usadas como volumes físicos para o LVM. Isto é feito no **partman** no menu Configurações da Partição onde você deverá selecionar Usar como: -→volume físico para o LVM.) Então inicie o módulo **lvmcfg** (ou diretamente através do **partman** ou a partir do menu principal do debian-installer) e combine os volumes físicos ao grupo de volume sob o item de menu Modificar Grupos de Volume (VG). Após isto, você deverá novamente criar volumes lógicos no tipo do grupo de volume a partir do menu Modificar volumes lógicos (LV).

Após retornar do **lvmcfg** ao **partman** você deverá ver os volumes lógicos criados da mesma forma que partições normais (e você deverá tratá-las como tais).

#### **6.3.2.3. Configurando o dispositivo Multi-Discos (RAID via Software)**

Caso tenha mais de um disco rígido <sup>1</sup> em seu computador, você poderá usar o **mdcfg** para configurar suas unidades para aumentar a performance e/ou melhorar a confiabilidade em seus dados. O resultado é chamado *Dispositivo Multi-Discos* (ou após isto, sua variante mais famosa: *RAID via software*).

Um dispositivo MD é basicamente um grupo de partições localizados em diferentes discos e combinadas para formar um dispositivo *lógico*. Este dispositivo pode então ser usado como uma partição ordinária (i.e. você poderá formata-la no **partman**, especificar um ponto de montagem, etc.).

Os benefícios que ganhará dependem do tipo de dispositivo MD que está criando. Os tipos suportados atualmente são:

#### RAID0

Tem como objetivo principal a performance. O RAID0 divide todos os dados de entrada em *stripes* e os distribui igualmente através de cada disco do conjunto. Isto aumenta a performance das operações de leitura/gravação, mas quando um dos discos falham, você perderá *TUDO* (parte da informação ainda está no disco saudável e a outra parte *estava* no disco que ocorreu a falha).

Um uso tópico de uso para o RAID0 é uma partição para edição de vídeos.

#### RAID1

É recomendável para configurações aonde a confiança é o objetivo principal. Ele consiste em diversas partições (geralmente duas) onde cada partição contém exatamente os mesmos dados. Isto essencialmente significa duas coisas. Primeiro, se um dos seus discos falham, você ainda terá os dados armazenado nos discos restantes. Segundo, você poderá usa somente uma fração da capacidade disponível (mais precisamente, ele será o tamanho da menor partição da RAID). Terceiro, o processo de leitura utiliza somente um disco, e se este disco estiver realmente ocupado, o sistema utilizará o outro disco (o disco livre) para obter os dados (enquanto o outro disco termina seu trabalho de leitura). Isto resulta em mais performance em servidores que utilizam mais operações de leitura que gravação (e.g. como um servidor de arquivos).

Opcionalmente você pode ter um disco reserve na array que tomará o lugar do disco problemático em caso de falha.

#### RAID5

É um meio termo entre a velocidade, confiança e redundância de dados. O RAID5 divide todos os dados de entrada em pedaços e os distribui igualmente em todos os discos exceto um (parecido com o RAID0). Ao contrário do RAID0, o RAID5 também utiliza informações de *paridade*, que são gravadas no disco restante. O disco de paridade não é estático (senão seria chamado de RAID4), mas é alterada periodicamente, assim as informações de paridade são distribuídas igualmente em todos os discos. Quando um dos discos falha, a parte faltante dos dados pode ser computada dos dados restantes junto com sua paridade. O RAID5 deve consistir de no mínimo três partições ativas. Opcionalmente você poderá ter um disco reserva na array que tomará lugar do disco defeituoso em caso de falha.

Como você pode notar, o RAID5 tem um grau parecido de confiança com o RAID1 enquanto mantém menos redundância. Por outro lado as operações de gravação são um pouco mais lentas que o RAID0 devido a computação das informações de paridade.

Para configurar:

<sup>1.</sup> Para ser honesto, você pode construir dispositivos MD até mesmo dentro de partições residindo dentro de uma unidade física simples, mas não lhe trará nada útil.

*Capítulo 6. Usando o Debian Installer*

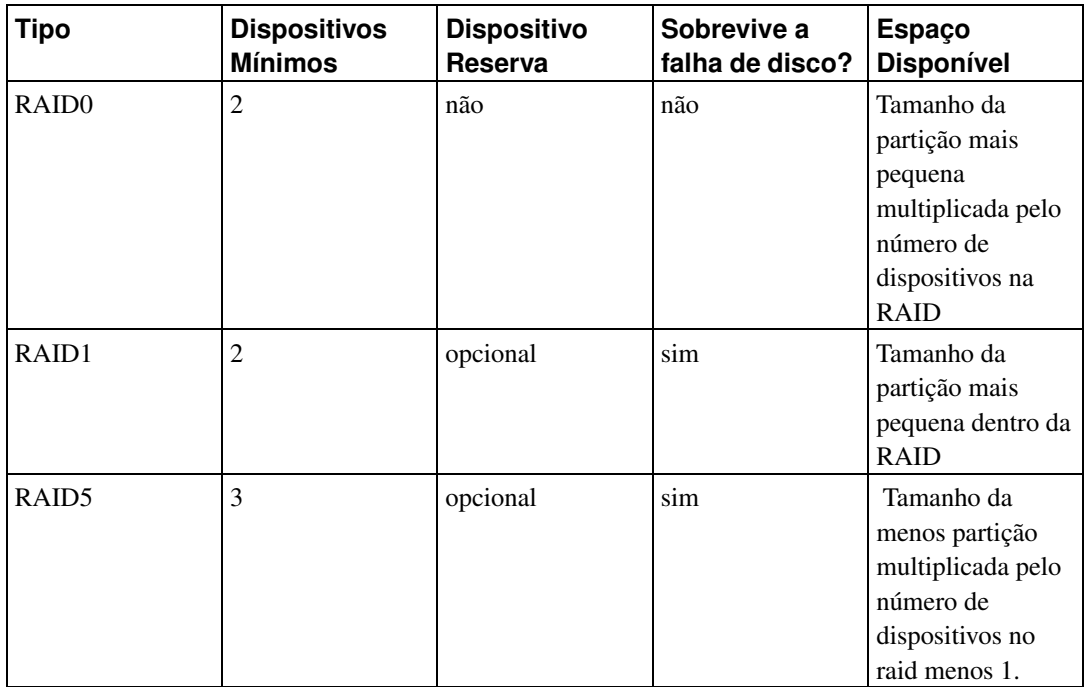

Se quiser saber toda a verdade sobre o RAID via software, de uma olhada no Software RAID HOWTO (http://www.tldp.org/HOWTO/Software-RAID-HOWTO.html).

Para criar um dispositivo MD, você precisará ter as partições especificadas marcadas para serem usadas como dispositivos RAID. (Isto é feito no **partman** no ítem de menu Configurações da Partição onde deverá selecionar Usada como: → Volume físico para a RAID.)

### **Atenção**

O suporte a MD é uma adição relativamente nova no programa de instalação. Você pode ter problemas em alguns níveis de RAID e em combinação com alguns gerenciadores de partida se tentar usar o MD como sistema de arquivos (/). Para usuários experientes, é possível contornar estes problemas executando alguns passos de instalação ou configurações manualmente através do interpretador de comandos.

Como próximo passo, você deverá selecionar Configurar o RAID via software através do menu principal do **partman**. Na primeira tela do **mdcfg** selecione o item Criar um dispositivo MD. Você será presenteado com uma lista de tipos suportados de dispositivos MD, no qual poderá escolher um (e.g. RAID1). O que segue, depende do tipo de MD que selecionou.

- O RAID0 é simples você será perguntado pela lista de partições RAID disponíveis e sua única tarefa será selecionar as partições que formarão o MD.
- O RAID1 é um pouco mais detalhista. Primeiro, o sistema lhe perguntará para entrar com o número de dispositivos ativos e o número de dispositivos reserva que formarão o MD. Após isto, você precisará selecionar através de uma lista de dispositivos RAID as que se tornarão ativas e então escolher as que serão reserva. O número de partições selecionadas deverá ser igual ao número especificado anteriormente. Não se preocupe se cometer algum erro e selecionar um número de partições diferente, o debian-installer não lhe permitirá continuar até que corrija o problema.

• O RAID5 tem um procedimento parecido de configuração com o RAID1 com as exceção que precisará utilizar pelo menos *três* partições ativas.

É perfeitamente possível ter diversos tipos de MD de uma só vez. Por exemplo se tiver três discos rígidos de 200GB dedicados ao MD, cada contendo duas partições de 100GB, você poderá combinar as primeiras partições em todos os três discos no RAID0 (uma partição rápida de 300GB para edição de vídeos) e usar as outras três partições (2 ativas e 1 reserva) para o RAID1 (uma partição mais confiável de 100GB para armazenar o sistema de arquivos /home).

Após configurar os dispositivos MD conforme suas necessidades, selecione Finalizar **mdcfg** para retornar ao **partman** e criar sistemas de arquivos em seus novos dispositivos MD e especificar opções como pontos desmontagem.

### **6.3.3. Instalando o sistema básico**

Enquanto este estágio é o menos problemático, ele consome mais tempo de instalação porque ele baixa, verifica e descompacta todo o sistema básico. Se tem um computador ou conexão de rede lentos, isto pode levar muito tempo.

#### **6.3.3.1. Instalação do sistema básico**

Durante a instalação do sistema básico, as mensagens de descompactação de pacotes e do programa de instalação são redirecionadas para **tty3**. Você poderá acessar este terminal pressionando a combinação de teclas **Alt (da esquerda)**-**F3**; volte para o programa de instalação pressionando a combinação **Alt (da esquerda)**-**F1**.

Quando a instalação é realizada através de um console serial, as mensagens de configuração/descompactação geradas pela instalação do sistema básico são salvas no arquivo /var/log/messages.

Como parte da instalação, o kernel do Linux será instalado. Na prioridade padrão, o programa de instalação escolherá um que melhor se encaixa com seu hardware. Em modos de baixa prioridade, você será capaz de selecionar um kernel da lista de kernels disponíveis.

### **6.3.4. Tornando seu sistema inicializável**

Caso estiver instalando através de uma estação sem disco rígido, obviamente, a inicialização através de um disco local não é uma opção disponível e este passo será ignorado.

Note que a inicialização através de múltiplos sistemas operacionais em uma máquina simples ainda é algo de arte oculta. Este documento nem mesmo tenta documentar os vários gerenciadores de partida, que variam de arquitetura e até mesmo de sub-arquitetura. Você deverá ler a documentação do seu gerenciador de partida para mais informações.

#### **6.3.4.1. Detectando outros sistemas operacionais**

Antes de instalar o gerenciador de partida, o programa de instalação tentará detectar outros sistemas operacionais que estão instalados na máquina. Caso achar um sistema operacional suportado, você será informado sobre isto durante o passo de instalação do gerenciador de partida e o computador será configurado para inicializar este outro sistema operacional em adição ao Debian.

Note que a inicialização de múltiplos sistemas operacionais em uma máquina simples ainda é algo da arte oculta. O suporte automático de detecção e configuração de gerenciadores de partida para iniciar outros sistemas operacionais variam de arquitetura e até mesmo de sub-arquitetura. Caso não funcione, você deverá consultar a documentação de seu gerenciador de partida para mais informações.

**Nota:** O programa de instalação pode falhar ao tentar detectar outros sistemas operacionais caso as partições em que residem estão montadas quando a detecção tentar ser realizada. Isto pode ocorrer se selecionar um ponto de montagem (e.g. /win) para uma partição contendo outro sistema operacional no **partman** ou se tiver partição montadas manualmente através de um console.

#### **6.3.4.2. Instalação do gerenciador de partida Grub no disco rígido**

O gerenciador de partida principal da arquitetura i386 é chamado "grub". O Grub é um gerenciador de partida robusto e flexível e uma boa escolha para iniciantes e pessoas que já o utilizam há algum tempo.

Por padrão, o grub será instalado no Registro Mestre de Partida (MBR), onde ele tomará controle completo do processo de inicialização. Caso preferir, você poderá instala-lo em qualquer outro lugar. Veja a página de manual do grub para mais detalhes.

Se não quiser instalar o Grub, você poderá usar o botão "Voltar" que retornará ao menu e de lá selecionar o gerenciador de partida que quiser usar.

#### **6.3.4.3. Instalação do gerenciador de partida LILO no disco rígido**

O segundo gerenciador de partida disponível para i386 é chamado "LILO". Ele é um programa antigo e complexo que oferece várias funcionalidades, incluindo o gerenciamento de partida no DOS, Windows e OS/2. Por favor, leia atentamente as instruções no diretório /usr/share/doc/lilo/ se tiver necessidades especiais; também leia o LILO mini-HOWTO (http://www.tldp.org/HOWTO/LILO.html).

**Nota:** Atualmente a instalação do LILO somente criará a entrada para os sistemas operacionais caso estes podem ser chainloaded. Isto significa que deverá adicionar manualmente uma entrada no menu para sistemas operacionais como o GNU/Linux e o GNU/Hurd após a instalação.

O debian-installer lhe mostrará três opções de onde poderá instalar o gerenciador de partida **LILO**:

Registro Mestre de Partida (MBR)

Desta forma o **LILO** tomará controle completo do processo de partida.

nova partição da Debian

Escolha esta opção se quiser usar outro gerenciador de partida. O **LILO** se instalará no inicio da nova partição da Debian e servirá como gerenciador de partida secundário.

#### Outra escolha

Útil para usuários avançados que desejam instalar o **LILO** em algum outro lugar. Neste caso você será perguntado pela localização adequada. Você poderá usar nomes no estilo do devfs, tal como os que iniciam com /dev/ide, /dev/scsi e /dev/discs assim como nomes tradicionais tais como /dev/hda ou /dev/sda.

Se não puder mais inicializar no Windows 9x (ou DOS) após este passo, você precisará usar um disquete de partida do Windows 9x (MS-DOS) e usar o comando **fdisk /mbr** para reinstalar um gerenciador de partida do MS-DOS — no entanto, isto significa que você precisará usar algum outro método de retornar a Debian! Para mais informações sobre isto, leia [Seção](#page-80-0) 8.3.

#### **6.3.4.4. Continuar sem um gerenciador de partida**

Esta opção pode ser usada para completar a instalação até quando um gerenciador de partida não estiver instalado, ou porque sua arquitetura/subarquitetura não fornece um ou porque nenhum é adequado (e.g. você usará um gerenciador de partida existente).

Caso planejar configurar manualmente seu gerenciador de partida, você deverá verificar o nome do kernel isntalado em /target/boot. Você também deverá verificar a presença do arquivo *initrd* naquele diretório; se algum arquivo estiver presente, você provavelmente terá que instruir seu gerenciador de partida para utiliza-lo. Outras informações que precisará são o disco e partição que selecionou para seu sistema de arquivos /, se selecionou a instalação de /boot em uma partição diferente e também seu sistema de arquivos /boot.

### **6.3.5. Finalizando o primeiro estágio**

Estas são pequenas coisas que devem ser feitas antes de reiniciar para seu novo sistema Debian. Eles consistem mais em configurações após debian-installer.

#### **6.3.5.1. Finalizando a instalação e reiniciando**

Este é o último passo no processo de instalação inicial da Debian. Você será perguntado para remover as mídias de inicialização (CD, disquetes, etc) que usou para iniciar o programa de instalação. O programa de instalação fará algumas últimas tarefas e então reiniciará em seu novo sistema Debian.

### **6.3.6. Diversos**

Os componentes listados nesta seção normalmente não estão envolvidos no processo de instalação, mas estão em segundo plano aguardando para ajudar o usuário em caso de algo dar errado.

#### **6.3.6.1. Salvando os logs da instalação**

Caso a instalação seja feita com sucesso, os arquivos de log criados durante o processo de instalação serão salvos automaticamente para o diretório /var/log/debian-installer/ de seu novo sistema Debian.

Selecionando a opção Salvar registro de depuração através do menu principal lhe permite salvar os logs em um disquete . Isto pode ser útil se encontrar problemas fatais durante a instalação e deseja estudar os logs em outro sistema ou anexa-los em um relatório de falhas.

#### **6.3.6.2. Usando o interpretador de comandos e visualizando os logs**

Existe um item Executar um Shell no menu. Caso o menu não esteja disponível quando precisar usar o shell, pressione **Left Alt**-**F2** (em um teclado Mac, **Option**-**F2**) para ter acesso ao segundo *console virtual*. A tecla **Alt** é a tecla a esquerda da **barra de espaços** e a tecla de função **F2** ao mesmo tempo. Aparecerá uma janela separada executando um clone do Bourne shell chamado **ash**.

Neste ponto, você inicializou através do disco na memória RAM e estarão disponíveis um conjunto limitado de utilitários Unix disponíveis para seu uso. Você poderá ver que programas estão disponíveis com o comando **ls /bin /sbin /usr/bin /usr/sbin** e digitando **help**. O editor de textos é o **nano**. O shell tem algumas características interessantes como auto-completação e histórico.

Use os menus para realizar quaisquer tarefas que seja capaz de fazer — o shell e comandos somente estão lá para serem usados caso algo saia errado. Em particular, você deverá sempre usar os menus, não o shell, para ativar sua partição swap (troca), porque o programa de menu não poderá detectar que fez isso a partir do shell. Pressione **Alt Esquerdo**-**F1** para voltar aos menus ou digite **exit** caso tenha usado um ítem de menu para abrir o shell.

#### **6.3.6.3. Instalação Pela Rede**

Um dos componentes mais interessantes é o *network-console* (console de rede). Ele lhe permite fazer grande parte da instalação através da rede via SSH. O uso da rede implica que você precisa fazer os primeiros passos da instalação à partir do console, pelo menos até o ponto de configurar a rede. (Entretanto você pode automatizar esta parte com o [Seção](#page-44-1) 4.7.)

Este componente não é carregado no menu principal de instalação por padrão, então você deve chamar por ele explicitamente. Se você está instalando à partir do CD, você precisa iniciar (boot) com prioridade média ou invocar o menu principal de instalação e selecionar Carregar componentes do instalador do CD e da lista de componentes adicionais selecionar network-console: Continuar instalação remotamente usando SSH . O sucesso do carregamento é indicado por uma nova entrada no menu chamada Continuar instalação remotamente usando SSH .

Após selecionar a nova entrada, você será perguntado sobre uma nova senha para ser usada para conectar ao sistema de instalação e pela sua confirmação. Isto é tudo. Você deve ver uma tela que o instruirá a fazer o login remotamente como usuário *installer* e com a senha que você forneceu anteriormente. Outro detalhe importante a notar nesta tela é o fingerprint do sistema. Você precisa transferir o fingerprint de forma segura para a "pessoa que irá continuar a instalação remotamente".

Se você decidir continuar com a instalação localmente, você sempre pode pressionar **Enter**, que irá levá-lo de volta para o menu principal, onde você pode selecionar outro componente.

Agora vamos mudar para o outro lado do fio. Como pré-requisito, você precisa configurar seu terminal para codificação UTF-8, porque é esta que o sistema de instalação usa. Se não o fizer, a instalação remota continua sendo possível, mas você poderá encontrar artefatos estranhos na tela como bordas de diálogos destruídas ou caracteres não-ascii ilegíveis. Estabelecer a conexão com o sistema de instalação é simples como digitar:

\$ **ssh -l installer install\_host**

Onde install\_host pode ser tanto o nome como o endereço IP do computador que está sendo instalado. Antes de fazer o login o fingerprint do sistema remoto é exibido e você deve confirmar se está correto.

**Nota:** Se você instalar vários computadores ao mesmo tempo e acontecer de ter o mesmo endereço IP ou nome de host, **ssh** recusará a conectar a este host. A razão é que ele terá um fingerprint diferente, o que geralmente é um sinal de ataque de spoofing. Se você estiver certo de que este não é o caso, você precisa remover a linha relevante do ~/.ssh/known\_hosts e tentar novamente.

Após o login você verá a tela inicial onde você tem duas possibilidades chamadas Iniciar menu e Iniciar shell. O primeiro o levará para o menu principal do instalador, onde você pode continuar com a instalação normalmente. O último inicia um shell de onde você pode examinar e possivelmente reparar o sistema remoto. Você pode iniciar apenas uma sessão SSH pelo menu de instalação, mas pode iniciar múltiplas sessões pelos shells.

### **Atenção**

Após iniciar a instalação remotamente por SSH, você não poderá voltar para a sessão de instalação rodando no console local. Fazer isso poderá corromper o banco de dados que mantém a configuração do novo sistema. Isto, por sua vez, pode resultar em falha na instalação ou problemas no sistema instalado.

Também, se você está rodando a sessão SSH a partir de um terminal X, você não deverá redimensionar a janela, pois isso resultará na interrupção da conexão.

#### **6.3.6.4. Executando o base-config de dentro do debian-installer**

É possível configurar o sistema básico durante o primeiro estágio do programa de instalação (antes de reiniciar a partir do disco rígido) executando o comando **base-config** em um ambiente *chroot*. Este método é mais útil para testar o instalador e normalmente deve ser evitado.

# **Capítulo 7. Inicializando em seu novo sistema Debian**

## **7.1. O momento da verdade**

A primeira inicialização do seu sistema é o que os engenheiros elétricos chamam de "teste de fumaça".

Se estiver inicializando diretamente na Debian e o sistema não inicializar, ou use sua mídia original de partida ou insira um disquete personalizado, se tiver um, e reinicie seu sistema. Desta forma, você provavelmente precisará especificar alguns argumentos como **root=root** onde root é sua partição raíz, tal como /dev/sda1.

## **7.2. Configuração do sistema Debian após a reinicialização (sist. básico)**

Após a reinicialização, você será perguntado para completar a configuração do seu sistema básico e então selecionar que pacotes adicionais deseja instalar. A aplicação que lhe guiará durante este processo é chamada base-config. Seu conceito é muito parecido com o do debian-installer no primeiro estágio. De forma parecida, o base-config consiste em um número de componentes especializados, onde cada componente manipula uma tarefa de configuração, contém um"menu oculto em segundo plano" e também usa o mesmo sistema de navegação.

Caso queira re-executar o base-config em qualquer ponto após concluir a instalação, digite como root: **base-config**.

### **7.2.1. Configurando seu fuso horário**

Após a tela de bem vindo, você será perguntado pela configuração de seu fuso horário. Primeiro selecione se o relógio do seu hardware está configurado para a hora local ou Greenwich Mean Time (GMT ou UTC). A hora mostrada na caixa de diálogo pode ajuda-lo a decidir a opção correta. Sistemas que (também) rodam Dos ou Windows estão normalmente configurados para a hora local. Se quiser fazer dupla inicialização, selecione hora local ao invés de GMT.

Dependendo das configurações de localização selecionadas no começo do processo de instalação, lhe serão mostradas ou um fuso horário simples ou uma lista de fuso horários importantes de acordo com sua localização. Caso um fuso horário simples seja mostrado, escolha Sim para confirmar ou selecione Não para selecionar a partir de uma lista completa de fuso horários. Caso uma lista seja mostrada, selecione seu fuso-horário a partir da lista ou selecione "Outro" na lista completa.

### **7.2.2. Configurando os usuários e senhas**

#### **7.2.2.1. Definindo a senha de root**

A senha do usuário *root* também é chamada *super-usuário*; este é um login onde não se aplicam as proteções de segurança em seu sistema. A conta root é somente usada para fazer a administração do sistema e somente deve ser usada em um espaço de tempo mais curto possível.
Qualquer senha que criar deverá conter pelo menos 6 letras e deverá conter ambas letras maiúsculas e minúsculas assim como caracteres de pontuação. Tenha um cuidado extra quando escolher sua senha de root, pois é uma senha poderosa. Evite palavras de dicionário que o uso de informações pessoas que podem ser adivinhadas.

Se alguém lhe disser que precisa de sua senha de root, seja extremamente cauteloso. Você normalmente nunca deve dar sua senha de root, a não ser que esteja administrando a máquina em conjunto com mais um administrador.

#### **7.2.2.2. Criando um usuário qualquer**

O sistema lhe perguntará se deseja criar uma conta de usuário qualquer neste ponto. Esta conta deverá ser sua conta de login pessoal. Você *não* deverá usar a conta de root para uso diário ou como seu login pessoal.

Porque não? Bem, a única razão para evitar o uso de privilégios de root é que é muito fácil fazer danos irreparáveis como usuário root. Outra razão é que você pode ser convencido a rodar um programa *Cavalo de Tróia* — que é um programa que tira proveito de seus poderes de super-usuário para comprometer a segurança do seu sistema de forma oculta. Qualquer bom livro de administração em Unix cobrirá este tópico em mais detalhes — considere a leitura de um livro como este se isto seja novidade para você.

Você será primeiro perguntado pelo nome completo de usuário. Então será perguntado pelo nome da conta de usuário; geralmente seu primeiro nome ou algo similar. Finalmente você será perguntado pela senha destas conta.

Se em qualquer ponto após s instalação você quiser criar uma outra conta, use o comando **adduser**.

#### **7.2.3. Configurando o PPP**

Caso nenhuma rede tenha sido configurada durante o primeiro estágio da instalação, você será em seguida perguntado se deseja instalar o resto do sistema usando o PPP. O PPP é um protocolo usado para estabelecer conexões dial-up com modems. Se configurar um modem neste ponto, o sistema de instalação será capaz de baixar pacotes adicionais ou atualizações de segurança através da Internet durante os próximos passos da instalação. Se não possuir um modem em seu computador ou se preferir configurar seu modem após a instalação, você poderá pular este passo.

Para configurar sua conexão PPP, você precisará de algumas informações de seu provedor de Internet, incluindo o número de telefone, nome de usuário, senha e servidores DNS (opcional). Alguns provedores oferedem guias de instalação para distribuições Linux. Você poderá usar estas informações até mesmo se eles não possuem a Debian como foco pois a maioria dos parâmetros de configuração (e programas) são idênticos entre as distribuições Linux.

Caso selecionar configurar o PPP neste ponto, um programa chamado **pppconfig** será executado. Este programa lhe ajudará a configurar sua conexão PPP. *Tenha certeza, quando ele perguntar pelo nome de sua conexão dial-up, que o nome é* **provider***.*

Felizmente, o programa **pppconfig** lhe guiará através de uma configuração de conexão PPP livre de falhas. No entanto, caso não funcionar para você, veja as instruções abaixo.

Para configurar uma conexão PPP, você precisará conhecer os conceitos básicos de edição e visualização de arquivos no GNU/Linux. Para ver arquivos, você deverá usar o comando **more** e **zmore** para arquivos compactados usando a extensão **.gz**. Por exemplo, para visualizar o arquivo README.debian.gz, digite **zmore README.debian.gz**. O sistema básico vem com um editor chamado **nano** que é muito simples de se usar, mas não tem muitos recursos. Você provavelmente desejará instalar editores e visualizadores de texto com mais recursos mais tarde, tal como o **jed**, **nvi**, **less** e o **emacs**.

Edite o arquivo /etc/ppp/peers/provider e substitua **/dev/modem** com **/dev/ttyS#** onde # é o número de sua porta serial. No Linux, as portas seriais são contadas a partir de 0; sua primeira porta serial (i.e., **COM1**) é /dev/ttyS0 sob o Linux. O próximo passo é editar o arquivo /etc/chatscripts/provider e inserir o número de telefone do seu provedor, seu nome de usuário e sua senha. Por favor, não apague o "\q" que antecedo a senha. Ele evita que a senha seja mostrada em seus arquivos de log.

Muitos provedores usam o PAP ou CHAP como seqüência de login ao invés de autenticação usando o modo texto. Outros usam ambas. Se o seu provedor requerer PAP ou CHAP, você precisará seguir um procedimento diferente. Descomente tudo abaixo da string de discagem (a que inicia com "ATDT") no arquivo /etc/chatscripts/provider, modifique /etc/ppp/peers/provider como descrito acima e adicione **user nome** onde nome é o seu nome de usuário do provedor que está tentando se conectar. Após isto, edite o arquivo /etc/ppp/pap-secrets ou /etc/ppp/chap-secrets e entre com sua senha lá.

Você também precisará editar o arquivo /etc/resolv.conf e adicionar os endereços IP dos nomes de servidores (DNS). As linhas no /etc/resolv.conf seguem o seguinte formato: **nameserver xxx.xxx.xxx**.xxx onde xs é o número do seu endereço IP. Opcionalmente, você deverá adicionar a opção **usepeerdns** ao arquivo /etc/ppp/peers/provider, que ativará automaticamente a seleção automática do servidor de DNS mais apropriado, usando as configurações que o servidor remoto normalmente fornece.

A não ser que seu provedor tenha uma seqüência de login diferente da maioria dos provedores, a configuração está terminada! Inicie a conexão PPP digitando **pon** como usuário root e monitor o processo usando o comando **plog**. Para se desconectar, use o comando **poff** (novamente como usuário root).

Leia o arquivo /usr/share/doc/ppp/README.Debian.gz para obter mais informações sobre o uso do PPP na Debian.

Para conexões SLIP estáticas, você precisará adicionar o comando **slattach** (que vem no pacote net-tools package) no arquivo /etc/init.d/network. O SLIP dinâmico requer o pacote gnudip.

#### **7.2.3.1. Configurando o PPP sobre Ethernet (PPPOE)**

O PPPOE é um protocolo relacionado com o PPP usado para algumas conexões de banda larga. Não existe suporte na configuração do sistema básico para ajuda-lo a configurar este tipo de conexão. No entanto, o programa necessário foi instalado, o que significa que você poderá configurar o PPPOE manualmente neste estágio da instalação indo para o segundo terminal virtual (VT2) e executando o comando **pppoeconf**.

### **7.2.4. Configurando o APT**

O método principal usado pelas pessoas para instalar pacotes em seus sistemas é via um programa chamado **apt-get** que vem com o pacote apt. <sup>1</sup> Outras interfaces amigáveis para o gerenciamento

<sup>1.</sup> Note que o programa atual que instala pacote é chamado **dpkg**. No entanto, este programa é uma ferramenta de baixo nível. O **apt-get** é uma ferramenta de alto nível que executará o **dpkg** quando for apropriado e também porque ele sabe como instalar outros pacotes que são requeridos pelo pacote que está tentando isntalar, assim como obter pacotes através do CD, da

de pacote, como o **aptitude**, **synaptic** e o antigo **dselect** também usam e dependem do **apt-get**. Estas interfaces são recomendadas para novos usuários, pois elas integram algumas características adicionais (como pesquisa de pacotes e checagem de status) em uma interface agradável ao usuário.

O APT deve ser configurado para saber de onde pegar os pacotes. A aplicação que te auxilia nesta tarefa é chamada **apt-setup**.

O próximo passo no processo de configuração é dizer ao APT aonde outros pacotes da Debian podem ser encontrados. Note que você pode re-executar esta tarefa a qualquer ponto após a instalação executando **apt-setup** ou editando manualmente o arquivo /etc/apt/sources.list.

Caso um CD-ROM oficial estiver dentro da unidade de CD neste momento, então ele será automaticamente usado como fonte para obter pacotes do apt sem perguntas. Você notará isto porque verá o CD-ROM sendo pesquisado.

Para usuários que não possuem um CD-ROM oficial, lhe serão oferecidas uma boa quantidade de escolhas para acesso aos pacotes da Debian: FTP, HTTP, CD-ROM ou um sistema de arquivos locais.

Você deverá saber que é perfeitamente aceitável ter um diferente número de fontes do APT, até para o mesmo arquivo da Debian. O **apt-get** pegará automaticamente o pacote com o número de versão mais alto dentre todas as opções disponíveis. Ou, por exemplo, se tiver ambos os fontes HTTP e CD-ROM disponíveis o **apt-get** deverá usar o CD-ROM local quando possível e somente usar HTTP se uma versão mais nova estiver disponível lá. No entanto, não é uma boa idéia adicionar fontes desnecessárias do APT, poistende a deixar o processo de checagem de arquivos da rede lento enquanto procura por novas versões.

#### **7.2.4.1. Configurando a Origem dos Pacotes na Rede**

Caso planeja instalar o resto do seu sistema via rede, o método mais comum é selecionar a origem **http**. A origem **ftp** também é aceitável, mas tende a ser um pouco mais lento para fazer as conexões de rede.

O próximo passo durante a configuração da fonte de pacotes da rede é dizer ao **apt-setup** que país reside. Isto seleciona o mirror oficial do Debian mais adequado para a conexão. Dependendo de que país selecionar, Você terá uma lista de máquinas possíveis. É geralmente uma boa prática pegar o primeiro no topo da lista, mas qualquer um deles deverá funcionar. Note no entanto que a lista de mirror oferecida durante a instalação foi gerada quando esta versão da Debian foi lançada e alguns mirrors podem não existir mais.

Após selecionar um mirror, você será perguntado sobre o uso de um servidor proxy. Um servidor proxy é um servidor que redireciona todas suas conexões HTTP e/ou FTP para a Internet sendo mais frequentemente usado para regular e otimizar o acesso a internet em redes corporativas. Em algumas redes somente o servidor proxy tem permissão para se conectar a Internet, neste caso você deverá entrar com o nome do seu servidor proxy. Você também poderá ter que incluir o nome de usuário e senha. A maioria dos usuários domésticos não precisam especificar um servidor proxy, no entanto alguns provedores podem fornecer servidores proxy para seus usuários.

Após selecionar um mirror, sua nova origem de pacotes de rede será testada. Se tudo correr bem, você será perguntado se deseja adicionar outra fonte de pacotes. Se tiver quaisquer problemas usando a fonte de pacotes que selecionou, tente usar um mirror diferente (ou da lista de seu país ou da lista global) ou tente usar uma origem de rede diferente para se obter os pacotes.

rede, ou de outros métodos.

### **7.2.5. Instalação de Pacotes**

Em seguida você verá um número de configurações pré-definidas de programas oferecidos pela Debian. Sempre é possível escolher pacote por pacote que deseja instalar em sua nova máquina. Este é o objetivo do programa **aptitude**, descrito abaixo. Mas isto pode ser uma tarefa longa com aproximadamente 15250 disponíveis na Debian!

Assim, você terá a possibilidade de escolher primeiro *tarefas* só então adicionar mais pacotes individuais depois. Estas tarefas representam um número de diferentes tarefas ou coisas que deseja fazer com seu computador, como um "ambiente de desktop", "servidor web" ou "servidor de impressão".<sup>2</sup>. [Seção](#page-102-0) C.3 lista de requerimento de espaço para as tarefas disponíveis.

Assim que selecionar suas tarefas, selecione Ok. Neste ponto, o **aptitude** instalará os pacotes que selecionou.

**Nota:** Até mesmo se não tiver selecionado qualquer tarefa, qualquer pacote com prioridade, padrão, importante ou requerida que não estão sendo mostrados em seu sistema, serão instalados. Esta funcionalidade é a mesma que a obtida executando o **tasksel -ris** na linha de comando e atualmente envolve o download de aproximadamente 37MB de arquivos. O sistema lhe exibirá o número de pacotes que serão instalados e quantos kilobytes de pacotes, se aplicável, precisam ser baixados.

Se quiser selecionar o que instalar de uma base de pacotes, selecione a opção "seleção manual de pacotes" no **tasksel**. Caso tenha selecionado uma ou mais tarefas junto com esta opção, o aptitude será executado com a opção **--visual-preview**. Isto significa que você terá a possibilidade de fazer revisões<sup>3</sup> os pacotes estão prontos para serem instalados. Se não quiser selecionar qualquer tarefa adicional, a tela normal do **aptitude** será mostrada. Após fazer suas seleções, você deverá pressionar a tecla "**g**" para iniciar o download e instalação dos pacotes.

**Nota:** Caso tenha selecionado a opção "seleção manual de pacotes" sem selecionar quaisquer tarefas, nenhum pacote será instalado por padrão. Isto significa que você poderá usar esta opção se quiser instalar um sistema mínimo, mas também com a responsabilidade de selecionar quaisquer pacotes não instalados como parte do sistema básico (antes da reinicialização) que podem ser requeridos se o seu sistema se enganar a respeito disto.

De 15250 pacotes disponíveis na Debian, somente uma pequena minoria são cobertos por tarefas oferecidas pelo Instalador de Tarefas. Para ver informações sobre mais pacotes, ou use o **apt-cache search string-de-busca** para procurar por uma determinada string de pesquisa (veja a página de manual do apt-cache(8)) ou execute o **aptitude** como descrito abaixo.

<sup>2.</sup> Você deverá saber que para mostrar esta lista, o **base-config** está simplesmente executando o programa **tasksel**. Para a seleção manual de pacotes, o programa **aptitude** é executado. Qualquer um destes programas podem ser executados a qualquer hora após a instalação para instalar (ou remover) mais pacotes. Se estiver querendo instalar um pacote simples, após a instalação ser concluída, execute **aptitude install pacote**, aonde pacote é o nome do pacote que está procurando. 3. Você também pode alterar as seleções padrões. Se desejar selecionar qualquer pacote adicional, utilize o item de menu Ver−→Nova Visão de Pacote.

#### **7.2.5.1. Seleção Avançada de Pacotes com o aptitude**

O **Aptitude** é um programa moderno para gerenciamento de pacotes. O **aptitude** lhe permite selecionar pacotes individuais conjunto de pacotes que conferem com um determinado critério (para usuários avançados) ou tarefas completas.

As teclas básicas mais usadas são:

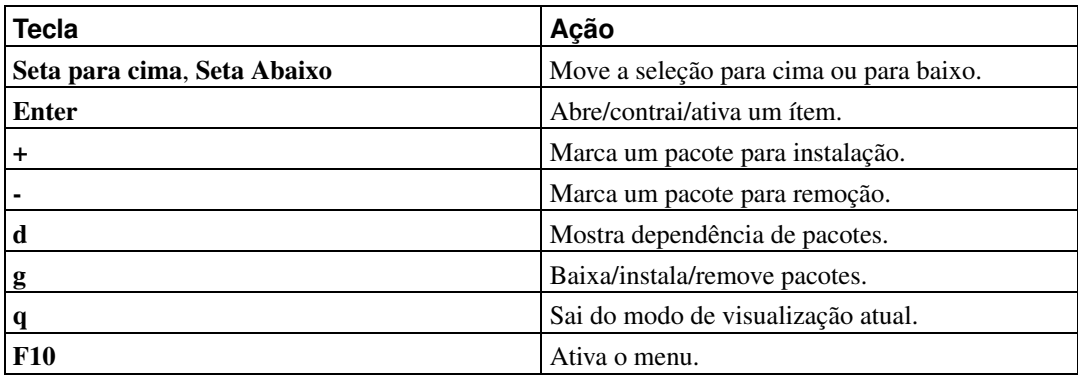

Para mais comandos veja a ajuda online sob a tecla **?**.

#### **7.2.6. Perguntas durante a instalação de programas**

Cada pacote selecionado com o **tasksel** ou com o **aptitude** é baixado, descompactado e então instalado pelos programas **apt-get** e **dpkg**. Se um programa em particular precisar de detalhes do usuário, ele perguntará durante este processo. Você também pode ficar de olho no processo durante a instalação, para procurar por quaisquer erros de instalação (no entanto, você será perguntado para reconhecer erros que estejam evitando a instalação de um pacote).

### **7.2.7. Configurando seu Agente de Transporte de E-Mails**

Atualmente, o e-mail é uma parte muito importante na vida de muitas pessoas assim não é um motivo de surpresa que a Debian lhe permita configurar seu sistema de e-mails como parte do processo de instalação. O agente padrão de transporte de mensagens na Debian é o **exim4**, que é relativamente pequeno, flexível e fácil de aprender.

Você pode perguntar se isto é necessário até mesmo se seu computador não estiver conectado a qualquer rede. A resposta curta é: Sim. A explicação mais longa: Alguns utilitários de rede (como o **cron**, **quota**, **aide**, . . .) podem enviar para você muitas notificações importantes via e-mail.

Assim na primeira tela você será presenteado com alguns cenários comuns de e-mails. Escolha o que mais se enquadra em suas necessidades:

site na internet

Seu sistema está conectado a uma rede e suas mensagens são enviadas e recebidas diretamente usando o SMTP. Nas seguintes telas você será perguntado por algumas questões básicas, como o nome da máquina de envio de e-mails ou uma lista de domínios que deverá aceitar ou encaminhar emails.

mensagens enviadas por smarthost

Neste cenário os e-mails enviados são encaminhados para outra máquina chamada de "smarthost", que faz o trabalho de entrega de mensagens para você. O smarthost normalmente também armazena mensagens de e-mails que chegam endereçadas a seu computador, assim não precisará estar conectada permanentemente. Isto também significa que terá que baixar seus e-mails através de programas como o fetchmail. Esta opção é recomendada para usuários de conexões discadas.

somente entrega local

Seu sistema não está na rede e as mensagens são enviadas ou recebidas somente entre usuários locais. Até mesmo se não planeja enviar qualquer mensagem, esta opção é altamente recomendada, porque alguns utilitários do sistema podem lhe enviar vários alertas de tempos em tempos (e.g. " Quota de Disco Excedida"). Esta opção é também conveniente para novos usuários, porque não faz qualquer outra questão.

não fazer nenhuma configuração agora

Escolha esta opção caso esteja absolutamente convencido que sabe o que está fazendo. Isto te deixará com um sistema de e-mails desconfigurado — até que você configure-o não será capaz de enviar ou receber qualquer e-mail e poderá perder algumas mensagens importantes dos utilitários do seu sistema.

Se nenhum destes cenários atende suas necessidades ou se precisar de uma configuração fina, você precisará editar os arquivos de configuração que estão dentro do diretório /etc/exim4 assim que a instalação for concluída. Mais informações sobre o **exim4** podem ser encontradas em /usr/share/doc/exim4.

## **7.3. Entrando no Sistema**

Após instalar os pacotes, você será presenteado com o aviso de login. Entre usando seu login e senha escolhidos durante a instalação. Seu sistema agora está pronto para ser usado.

Caso seja um novo usuário, você pode desejar explorar a documentação que já está instalada em seu sistema assim que começar a usá-lo. Existem diversos sistemas de documentação, alguns trabalhos estão sendo feitos para integrar os diferentestipos de documentação. Aqui estão alguns pontosiniciais.

A documentação que acompanha programas foram instaladas no diretório /usr/share/doc/ sob um subdiretório após o programa. Por exemplo, o guia do usuário do APT para usar o **apt** na instalação de outros programas em seu sistema, está localizado em /usr/share/doc/apt/guide.html/index.html.

Em adição, existem alguns diretórios especiais dentro da hierarquia /usr/share/doc/. Os HOWTO's do Linux estão instalados em formato *.gz*, dentro de /usr/share/doc/HOWTO/en-txt/.Após instalar o **dhelp**, você encontrará um índice da documentação em /usr/share/doc/HTML/index.html.

Um método fácil de ver estes documentos é entrar em **cd /usr/share/doc/** e digitar **lynx** seguido de um espaço e ponto (o ponto significa o diretório atual).

Você também poderá digitar **info comando** ou **man comando** para ver a documentação da maioria dos comandos disponíveis no aviso de comando. Digitando-se **help** exibirá a ajuda sobre os comandos do interpretador de comandos. Digitando um comando seguido de **--help** normalmente mostrará um resumo simples de uso de comandos. Se um comando ultrapassar o espaço da tela, acrescente **|more**

após o comando para fazer o resultado pausar antes de ultrapassar o topo da tela. Para ver uma lista de todos os comandos disponíveis que começam com uma determinada letra, digite a letra e então aperte duas vezes seguidas a tecla tab.

Para uma introdução mais completa ao sistema Debian e GNU/Linux, veja /usr/share/doc/debian-guide/html/noframes/index.html.

# <span id="page-79-0"></span>**Capítulo 8. Próximos passos e para onde ir a partir de agora**

# **8.1. Caso seja novo no Unix**

Se você for novo no Unix, provavelmente deverá sair e comprar alguns livros e fazer muita leitura. Muitas informações valiosas podem também ser encontradas na Debian Reference (http://www.debian.org/doc/user-manuals#quick-reference). Esta lista de FAQs do Unix (http://www.faqs.org/faqs/unix-faq/) contém um número de documentos da UseNet que fornecem uma bela referência histórica.

O Linux é uma implementação do Unix. O Projeto de Documentação do Linux (LDP) (http://www.tldp.org/) contém uma séria de HOWTOs e livros online relacionados ao Linux. A maioria destes documentos podem ser instalados localmente; simplesmente instale o pacote doc-linux-html-pt (versão HTML) ou o pacote doc-linux-text-pt (versões em ASCII), então de uma olhada em /usr/share/doc/HOWTO. Versões Internacionais dos HOWTOs do LDP também estão disponíveis como pacotes da Debian.

# **8.2. Se orientando na Debian**

A Debian é um pouco diferente de outras distribuições. Até mesmo se estiver familiarizado com o Linux em outras distribuições, existem algumas coisas que deve saber sobre a Debian para ajudá-lo a manter seu sistema em um bom e em um estado organizado. Este capítulo contém materiais para ajudá-lo a se orientar: ele não tem a intenção de ser um tutorial para como usar a Debian, mas apenas uma breve descrição das características do sistema para o apressado.

### **8.2.1. Sistema de Empacotamento da Debian**

O conceito mais importante para quem estiver migrando é o sistema de empacotamento da Debian. Em essência, grandes partes do seu sistema deverão ser consideradas sob controle do sistema de empacotamento. Estas incluem:

- /usr (excluindo /usr/local)
- /var (você poderá criar /var/local e estará seguro lá)
- /bin
- /sbin
- $\cdot$  /lib

Por exemplo, se substituir /usr/bin/perl, isto funcionará, mas quando atualizar seu pacote perl, o arquivo que colocou lá será substituído. Os mais experientes poderão contornar este problema colocando os pacotes em "hold" no **aptitude**.

Um dos melhores métodos de instalação é via o apt. Você poderá usar a versão em linha de comando **apt-get** ou a versão em tela cheia aptitude. Note que o apt também lhe permitirá juntar main, contrib, e non-free assim terá pacotes com restrições de exportação assim como versões padrões.

### **8.2.2. Gerenciamento de Versões de Aplicativos**

Versões alternativas de aplicativos são gerenciadas pelo update-alternatives. Caso estiver mantendo múltiplas versões de suas aplicações, leia a página de manual do update-alternatives.

### **8.2.3. Gerenciamento de Tarefas do Cron**

Quaisquer tarefas sob o controle do administrador de sistemas deverão estar localizadas em /etc, pois eles são arquivos de configuração. Caso tenha um agendamento do cron para execuções diárias, semanais ou mensais, coloque-as em /etc/cron. {daily, weekly, monthly}. Estes serão executados a partir do /etc/crontab e serão executados em ordem alfabética, executando-os em série.

Por outro lado, caso tenha uma tarefa do cron que precise ser executada como um usuário especial ou precisa ser executada em hora ou freqüência especial, você poderá usar ou o /etc/crontab ou, melhor ainda, o /etc/cron.d/tarefa\_qualquer. Estes arquivos em particular também tem um campo extra que lhe permite especificar o usuário que executará a tarefa do cron.

Em qualquer caso, apenas precisará editar estes arquivos e o cron perceberá a mudança automaticamente. Não há necessidade de executar qualquer comando especial. Para mais informações veja a página de manual do cron(8), crontab(5) e o arquivo /usr/share/doc/cron/README.Debian.

# **8.3. Reativando o DOS e o Windows**

Após a instalação do sistema básico e gravando o *Master Boot Record*, será possível inicializar no Linux, mas provavelmente nada mais que isso. Isto depende do que selecionou durante a instalação. Este capítulo descreverá como reativar sistemas antigos assim você poderá inicializar novamente no DOS e Windows.

O **LILO** é um gerenciador de partida que lhe permite também iniciar outros sistemas operacionais além do Linux, que segue as convenções do padrão PC. O gerenciador de partida é configurado através do arquivo /etc/lilo.conf. Sempre que editar este arquivo você deverá executar o comando **lilo**. A razão disto é que as alterações somente farão efeito se executar este programa.

As partes importantes do arquivo lilo.conf são as linhas contendo as palavras **image** e **other**, assim como as linhas que seguem estas. Elas dizem com o o sistema será inicializado através do **LILO**. Tal sistema deverá incluir uma **imagem** do kernel, uma partição raíz, parâmetros adicionais do kernel, etc. assim como a configuração para inicializar um outro sistema operacional não-Linux (**other**). Estas palavras poderão ser usadas mais de uma vez. A ordem destes sistemas dentro do arquivo de configuração é importante porque ela determina qual sistema operacional será inicializado automaticamente após o tempo se esgotar (**delay**) assumindo que não interrompeu a contagem pressionado a tecla **shift**.

Após a instalação básica da Debian, apenas o sistema atual estará configurado para inicialização usando o **LILO**. Se quiser inicializar a partir de outro kernel do Linux, você terá que editar o arquivo de configuração /etc/lilo.conf e adicionar as seguintes linhas:

```
image=/boot/vmlinuz.new
 label=new
  append="mcd=0x320,11"
  read-only
```
Para uma configuração básica, apenas as duas primeiras linhas são necessárias. Se quiser conhecer mais sobre as outras opções, dê uma olhada na documentação do **LILO**. A documentação poderá ser encontrada em /usr/share/doc/lilo/. O arquivo que deverá ser lido é o Manual.txt. Para entrar rapidamente no mundo da inicialização do sistema, você deverá também dar uma olhada nas páginas de manual do lilo.conf para ter uma idéia das palavras de configuração e do lilo para descrição de como instalar a configuração no novo setor de partida.

Note que também existem outros gerenciadores de partida disponíveis na Debian GNU/Linux, tal como o GRUB (no pacote grub), CHOS (no pacote chos), Extended-IPL (no pacote extipl), loadlin (no pacote loadlin) etc.

## **8.4. Leituras futuras e informações**

Caso precise de informações sobre um programa em particular, primeiro tente o **man programa** ou **info programa**.

Existem várias documentações interessantes em /usr/share/doc também. Em particular o /usr/share/doc/HOWTO e a /usr/share/doc/FAQ contém várias informações interessantes. Para enviar falhas, veja /usr/share/doc/debian/bug\*. Para ler sobre assuntos específicos da Debian sobre determinados programas, veja /usr/share/doc/(nome do pacote)/README.Debian.

A página internet do Debian (http://www.debian.org/) contém uma grande quantidade de documentação sober a Debian. Em particular, veja a FAQ do Debian GNU/Linux (http://www.debian.org/doc/FAQ/) e a Referência Debian (http://www.debian.org/doc/usermanuals#quick-reference). Um índice de mais documentação Debian está disponível no Projeto de Documentação Debian (http://www.debian.org/doc/ddp). A comunidade Debian oferecerá o suporte a ela mesma; para se inscrever em uma ou mais listas de discussão da Debian, veja a página Inscrição em Listas de Discussão (http://www.debian.org/MailingLists/subscribe). Finalmente, mas não menos importante, os Arquivos das Listas de Discussão Debian (http://lists.debian.org/) contêm informações abundantes sobre o Debian.

Uma fonte geral de informações sobre o GNU/Linux é o Projeto de Documentação do Linux (http://www.tldp.org/). Lá você encontrará os documentos HOWTOs e referências para outros pontos de informações bastante valiosas sobre partes do sistema GNU/Linux.

# **8.5. Compilando um novo Kernel**

Porque alguém desejaria compilar um um novo kernel? É mais provável que não precise fazer isto, pois o kernel da debian padrão trabalha com a maioria das configurações. Além disso, Debian freqüentemente oferece várias alternativas de kernel. Então você pode preferir checar primeiro se há um pacote de imagem do kernel que corresponde melhor ao seu hardware. No entanto, pode ser útil compilar um novo kernel para:

- adicionar suporte a hardwares especiais, ou hardwares que conflitam com os kernels pré-fornecidos
- usar opções do kernel que não são suportadas nos kernels pré-fornecidos (como suporte a altas quantidade de memória)
- otimizar o kernel removendo controladores desnecessários e deixar a inicialização mais rápida
- utilizar opções do kernel que não suportados no kernel padrão (como suporte a grande quantidade de memória RAM)
- executar um kernel atualizado ou em desenvolvimento
- aprender mais sobre o kernel do linux

#### **8.5.1. Gerenciamento da imagem do kernel**

Não tema tentar compilar um novo kernel. É divertido e proveitoso.

Para compilar um kernel usando o método da Debian, será necessário instalar alguns pacotes: fakeroot, kernel-package, kernel-source-2.6.8 (a versão mais recente quando este documento foi escrito), e alguns outros pacotes que provavelmente já estão instalados (veja /usr/share/doc/kernel-package/README.gz para ver a lista completa).

Este método construirá um .deb do seu fonte do kernel e caso tenha módulos não-padrões, criará um arquivo .deb dependente destes também. É uma ótima maneira de gerenciar imagens do kernel; o kernel será gravado em /boot, incluindo o arquivo System.map e um log do arquivo de configuração ativo da compilação.

Note que não *precisará* compilar seu kernel usando o "Método da Debian"; mas nós achamos que o uso do sistema de empacotamento para gerenciamento do kernel é seguro e fácil. De fato, você poderá pegar os fontes do kernel do Linus ao invés do kernel-source-2.6.8, e ainda usar o método de compilação do kernel-package.

A documentação completa do kernel-package é encontrada sob o diretório /usr/share/doc/kernel-package. Esta seção contém somente um breve tutorial.

Para mais adiante, nós assumiremos que tem controle completo sobre sua máquina e descompactará seu fonte do kernel em algum lugar dentro do seu diretório de usuário <sup>1</sup>. Nós assumiremos que sua versão do kernel é 2.6.8. Tenha certeza que está no diretório que deseja descompactar os fontes do kernel, descompacte-os usando **tar xjf /usr/src/kernel-source-2.6.8.tar.bz2** e mude para o diretório kernel-source-2.6.8 que foi criado.

Agora você poderá configurar seu kernel. Execute o comando **make xconfig** caso o X11 esteja instalado, configurado e sendo executado, **make menuconfig** (será necessário o pacote libncurses5-dev instalado). Leve algum tempo lendo as mensagens de ajuda on-line e selecione as opções cuidadosamente. Quando estiver em dúvida, é melhor incluir o controlador de dispositivo (o programa que gerencia periféricos de hardware, tal como placas Ethernet, controladores SCSI e outras). Tenha cuidado: outras opções não relacionadas a hardwares específicos, devem ser deixadas no valor padrão caso não as entenda. Não se esqueça de selecionar a opção "Kernel module loader" em "Loadable module support" (esta opção não é selecionada por padrão). Caso não esteja incluída, as instalações usando a Debian podem apresentar problemas.

Limpe a árvore de fontes e resete os parâmetros do pacote kernel-package. Para fazer isto, execute o comando **make-kpkg clean**.

Agora, compile o kernel: **fakeroot make-kpkg --revision=custom.1.0 kernel\_image**. O número de versão "1.0" poderá ser modificado se desejar; este é somente um número de versão que usará como controle sobre as construções do seu kernel. De forma parecida, poderá colocar uma palavra no lugar de "custom" (e.g., um nome de máquina). A compilação do Kernel poderá levar um tempo, dependendo do poder de processamento da sua máquina.

<sup>1.</sup> Existem outras localizações onde pode descompactar os fontes do kernel e construir seu próprio kernel personalizado, mas isto é fácil pois não requer permissões especiais.

Caso precise do suporte a PCMCIA, você também precisará instalar o pacote pcmcia-source. Descompacte o arquivo tar.gz como root no diretório /usr/src (é importante que os módulos sejam encontrados no local onde o programa espere encontrá-los, no caso, o diretório /usr/src/modules). Então, digite como usuário root **make-kpkg modules\_image**.

Assim que a compilação estiver concluída, você poderá instalar o kernel personalizado como qualquer pacote. Como root, execute o comando **dpkg -i ../kernel-image-2.6.8-sub-arquitetura \_custom.1.0\_i386.deb**. A parte sub-arquitetura é uma sub-arquitetura opcional, tal como "i586", dependendo das opções do kernel que escolheu. O comando **dpkg -i kernel-image...** instalará o kernel, junto com outros arquivos de suporte. Por exemplo, o System.map será instalado (útil para depurar problemas no kernel) assim como o /boot/config-2.6.8 (contendo seu conjunto de configurações do kernel). Seu novo pacote kernel-image-2.6.8 é também inteligente o bastante para usar automaticamente o gerenciador de partida de sua plataforma para executar uma atualização do setor de partida para que a inicialização ocorra sem problemas. Caso tenha criado um pacote PCMCIA, você precisará instalá-lo também.

É hora de reiniciar o sistema: leia cuidadosamente o alerta que o passo acima produziu, então execute o comando **shutdown -r now**.

Para mais informações sobre o kernel-package, leia a bela documentação em /usr/share/doc/kernel-package.

# **Apêndice A. Howto de Instalação**

Este documento descreve como instalar a Debian GNU/Linux sarge na arquitetura Intel x86 ("i386") com o novo debian-installer. Ele é um documento que seguirá o processo de instalação que deve conter todas as informações que precisa para a maioria das instalações. Se precisar de mais detalhes, nós faremos um link para explicações mais detalhadas no Manual de Instalação do Debian GNU/Linux.

# **A.1. Preliminares**

Caso encontre problemas durante a instalação, veja [Seção](#page-54-0) 5.3.6 por instruções de como relatá-las. Se tiver questões que não podem ser respondidas por este documento, por favor direciona-as para a lista de discussão debian-boot (debian-boot@lists.debian.org) ou pergunte no IRC (no canal #debian-boot da rede freenode).

# **A.2. Iniciando o programa de instalação**

O time do debian-cd oferece imagens de CD construídas usando o debian-installer através do endereço Página do CD da Debian (http://www.debian.org/CD/). Para mais informações sobre onde obter os CDs, veja [Seção](#page-36-0) 4.1.

Alguns métodos de instalação requerem mais imagens que as imagens de CD. [Seção](#page-36-1) 4.2.1 explica aonde encontrar as imagens em mirrors da Debian.

As subseções abaixo lhe darão detalhes sobre que imagens de disco deverá copiar para cada método de instalação possível.

### **A.2.1. CDROM**

Existem duas imagens de CD netinst que podem ser usadas para instalar sarge com o debian-installer. Estas imagens tem a intenção de serem inicializadas através do CD e instalar pacotes adicionais através da rede, por isto o nome 'netinst'. A diferença entre as duas imagens é porque na imagem completa do netinst também estão incluídos os pacotes do sistema básico, assim você terá que baixá-las da internet se estiver usando uma imagem no tamanho de um cartão de visita. Você somente precisará do primeiro CD do conjunto.

Baixe o tipo de imagem que deseja e grave-a para um CD. Para inicializar através do CD, você precisará alterar a configuração de sua BIOS como explicado em [Seção](#page-30-0) 3.6.1.

### **A.2.2. Disquetes**

Caso não possa inicializar através do CD, você poderá baixar imagens de disquetes para fazer a instalação da Debian. Você precisará da imagem floppy/boot.img, da floppy/root.img e possivelmente um dos disquetes de controladores.

O disquete de partida é o que tem o arquivo boot.img gravado. Este disquete, quando inicializado, solicitará que seja inserido um segundo disquete — use o disquete com a imagem root. img gravada.

Se estiver planejando instalar através da rede, você precisará da imagem floppy/net-drivers.img, que contém controladores adicionais para a maioria das placas de rede ethernet e suporte para o PCMCIA.

Caso tenha um CD, mas não pode inicializar através dele, inicialize através de disquetes e use o floppy/cd-drivers.img no disquete de controladores para completar a instalação usando o CD.

Os disquetes são um dos tipos de mídia menos confiável entre todas as disponíveis, assim esteja preparado para a possibilidade de encontrar muitos disquetes defeituosos (veja [Seção](#page-52-0) 5.3.1). Cada arquivo .img que baixar precisa ser gravado em um disquete correspondente; você pode usar o comando **dd** para gravá-lo para /dev/fd0 ou algum outro método (veja [Seção](#page-37-0) 4.3 para detalhes). Como você gravará mais de um disquete. É uma boa idéia colar etiquetas para identificar cada disquete.

#### **A.2.3. Memory stick USB/Pen drive**

É também possível instalar através de dispositivos de armazenamento USB removíveis. Por exemplo, um chaveiro USB pode ser muito útil como mídia de instalação da Debian que pode levar para qualquer lugar.

O método mais fácil de preparar sua memory stick USB é baixar o arquivo  $hd$ -media/boot.img.gz, e usar o gunzip para descompactar a imagem de 128 MB a partir daquele arquivo. Grave diretamente esta imagem para sua memory stick, que deverá ter espaço suficiente para acomoda-la. É claro que isto destruirá tudo que tiver gravado na memory stick. Então monte a memory stick, que agora terá um sistema de arquivos fat dentro dela. A seguir, baixe a imagem de CD da Debian netinst e copie aquele arquivo para o memory stick; qualquer nome de arquivo que der para ele é permitido, desde que termine em .iso.

Existem outros métodos mais flexíveis de configurar uma memory stick para ser usada pelo debianinstaller, sendo possível trabalhar com memory sticks pequenas. Para detalhes, veja [Seção](#page-38-0) 4.4.

Alguns tipos de BIOS não podem inicializar diretamente de dispositivos USB. Você pode precisar configurar sua BIOS para inicializar através de um "dispositivo removível" ou até mesmo através de um "USB-ZIP" para fazê-la iniciar diretamente a partir do dispositivo USB. Caso ela não faça, você poderá inicializar através de um disquete e usar a memória USB para fazer o resto da instalação. Para dicas úteis e detalhes, veja [Seção](#page-47-0) 5.1.3.

### **A.2.4. Inicializando através da rede**

É também possível inicializar completamente o debian-installer através da rede. Os vários métodos para fazer a inicialização via rede dependem da arquitetura e da configuração do netboot. Os arquivos em netboot/ podem ser usados para fazer a inicialização via rede do debian-installer.

A coisa mais fácil de configurar é provavelmente a inicialização através do PXE. Descompacte o arquivo netboot/pxeboot.tar.gz em /var/lib/tftpboot ou no lugar que achar mais conveniente em seu servidor tftp. Configure seu servidor DHCP para passar o arquivo /pxelinux.0 para os clientes e provavelmente tudo funcionará. Para instruções detalhadas, veja [Seção](#page-41-0) 4.6.

### **A.2.5. Inicializando através do disco rígido**

É possível iniciar o programa de instalação sem o uso de mídias removíveis, usando apenas um disco rígido existente, que pode já ter um sistema operacional diferente instalado. Baixe o arquivo hd-media/initrd.gz, hd-media/vmlinuz e uma imagem de CD da Debian para o diretório raíz do disco rígido. Tenha certeza que o nome do arquivo da imagem de CD finalize com .iso. Agora resta apenas inicializar o linux com o initrd. [Seção](#page-46-0) 5.1.2 explica a forma de como fazer isto.

## **A.3. Instalação**

Assim que o programa de instalação for iniciado, você verá a tela inicial. Pressione **Enter** para inicializar ou leia as instruções para outros métodos de inicialização e parâmetros (veja [Seção](#page-49-0) 5.2). Se desejar um kernel 2.6, digite **linux26** no aviso de boot:. 1

Após algum tempo será solicitado que escolha seu idioma. Use as setas de teclado para selecionar um idioma e pressione **Enter** para continuar. Em seguida, você será perguntado para selecionar um país, com as escolhas incluindo países onde o idioma é falado. Caso não esteja na lista simples, uma lista de todos os países do mundo estará disponível.

Você pode ser perguntado para confirmar seu tipo de teclado. Selecione o padrão a não ser que conheça um modelo melhor.

Agora aguarde enquanto o debian-installer detecta alguns de seus hardwares e carrega o restante do instalador a partir de um CD, disquete, USB, etc.

Como próximo passo, o programa de instalação tentará detectar o hardware de sua rede e configurar a rede via DHCP. Se não estiver em uma rede ou não tiver dhcp, o programa lhe dará a oportunidade de configurar sua rede manualmente.

Agora é hora de particionar seus discos. Primeiramente você terá a oportunidade de particionar automaticamente todo o disco ou o espaço livre na unidade. Isto é recomendado para novos usuários ou qualquer apressado, mas se não quiser faze o auto-particionamento, selecione o particionamento manual através do menu.

Na próxima tela você verá sua tabela de partições, como as partições devem ser formatadas e onde serão montadas. Selecione a partição para modificar ou apagá-la. Se não fizer o particionamento automático, você deverá ser capaz de selecionar Finalizar o Particionamento através do menu para usar as opções já configuradas. Lembre-se de escolher pelo menos uma partição para espaço swap e para montar a partição em /. A seção [Apêndice](#page-88-0) B tem mais informações relacionadas com o particionamento.

Agora o debian-installer irá formatar suas partições e iniciar a instalação do sistema básico, que pode levar algum tempo. Isto é seguido pela instalação de um kernel.

O último passo é instalar um gerenciador de partida. Caso o programa de instalação detectar outro sistema operacional em seu computador, ele o adicionará no menu de inicialização e lhe informará isto. Por padrão, o GRUB será instalado no registro mestre de inicialização de seu primeiro disco rígido, que é uma boa escolha. Você será capaz de alterar aquela escolha e instalá-lo em qualquer outro lugar.

O debian-installer agora lhe informará que a instalação foi concluída. Remova o CD-ROM ou qualquer outra mídia de inicialização e pressione **Enter** para reiniciar sua máquina. Você deverá ir para o próximo estágio da instalação que é explicado em [Capítulo](#page-71-0) 7.

Se precisar de mais informações relacionadas com o processo de instalação, veja [Capítulo](#page-56-0) 6.

<sup>1.</sup> O kernel 2.6 está disponível para a maioria dos métodos de inicialização, mas não quando está inicializando a partir de um disquete.

# **A.4. Enviando um relatório de instalação**

Caso tenha feito uma instalação com sucesso usando o debian-installer, por favor, dedique algum tempo e nos envie um relatório. Existe um modelo chamado install-report.template do diretório /root em um sistema recentemente instalado. Por favor, preencha-o como um bug no pacote installation-reports, como explicado em [Seção](#page-54-0) 5.3.6.

Caso não tenha conseguido chegar no base-config ou aconteceu algum outro problema, a razão mais provável é que tenha encontrado um bug no debian-installer. Para melhorar o programa de instalação é importante que nós tomemos conhecimento sobre isto, assim leve algum tempo para relatá-lo. Você poderá usar o relatório de instalação para relatar problemas; caso falhe completamente, veja [Seção](#page-54-1) 5.3.5.

# **A.5. E finalmente...**

Nós esperamos que sua instalação do Debian tenha sido prazerosa e que achou o Debian útil. Recomendamos agora a leitura de [Capítulo](#page-79-0) 8.

# <span id="page-88-0"></span>**Apêndice B. Particionamento para a Debian**

# **B.1. Decidindo o tamanho de partições na Debian**

No mínimo, o GNU/Linux precisa de uma partição para si mesmo. Você poderá ter uma partição simples contendo todo o sistema operacional, aplicativos e seus arquivos pessoais. A maioria das pessoas sente que uma partição swap separada também é necessário, sendo que isto não é realmente verdade. A "swap" é um espaço zerado para um sistema operacional, que permite ao sistema usar armazenamento de disco como "memória virtual". Colocando a swap em uma partição separada, o Linux poderá fazer um uso mais eficiente dela. É possível forçar o Linux a utilizar um arquivo regular como swap, mas isto não é recomendado.

A maioria das pessoas escolhem dar ao GNU/Linux mais que o número mínimo de partições. No entanto, existem duas razões para querer dividir o sistema de arquivos em um número de partições menores. O primeiro é a segurança. Se algo acontecer e corromperseu sistema de arquivos, geralmente somente uma partição é afetada. Assim, você somente terá que substituir (usando backups do sistema) a porção afetada de seu sistema. No mínimo você poderá considerar a criação do que é normalmente chamada "partição raíz". Ela contém os componentes mais essenciais do sistema. Se qualquer outra partição for corrompida, ainda será possível inicializar no GNU/Linux e corrigir o sistema. Isto te livrará de problemas, tendo que reinstalar o sistema do zero.

A segunda razão é geralmente mais importante em um ambiente empresarial, mas realmente depende do seu uso da máquina. Por exemplo, um servidor de e-mails recebendo uma grande quantidade de spams pode facilmente lotar a partição. Se fizer /var/mail em uma partição separada no servidor de e-mails, a maior parte do sistema permanecerá funcionando mesmo se receber muitos spams.

O único real problema em usar mais partições é que é freqüentemente difícil saber antecipadamente quais são seus requerimentos. Se fizer uma partição muito pequena então você poderá ter que reinstalar o sistema ou mover coisas para outros diretórios para deixar espaço na partição pequena. Por outro lado, se fizer uma partição muito grande, estará desperdiçando espaço em disco que poderia ser usado em outro lugar. Espaço em disco hoje em dia é barato, mas porque jogar seu dinheiro fora?

# **B.2. A árvore de diretórios**

A Debian GNU/Linux adere ao padrão Filesystem Hierarchy Standard (http://www.pathname.com/fhs/) para nomes de arquivos e diretórios. Este padrão permite que usuários e programas de software saberem a localização de arquivos e diretórios. O diretório do nível raíz é simplesmente representado por uma barra /. No nível raiz, todos os sistemas Debian incluem estes diretórios:

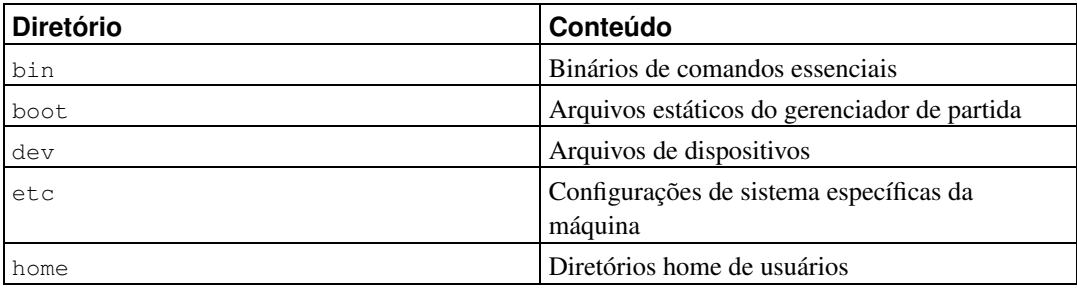

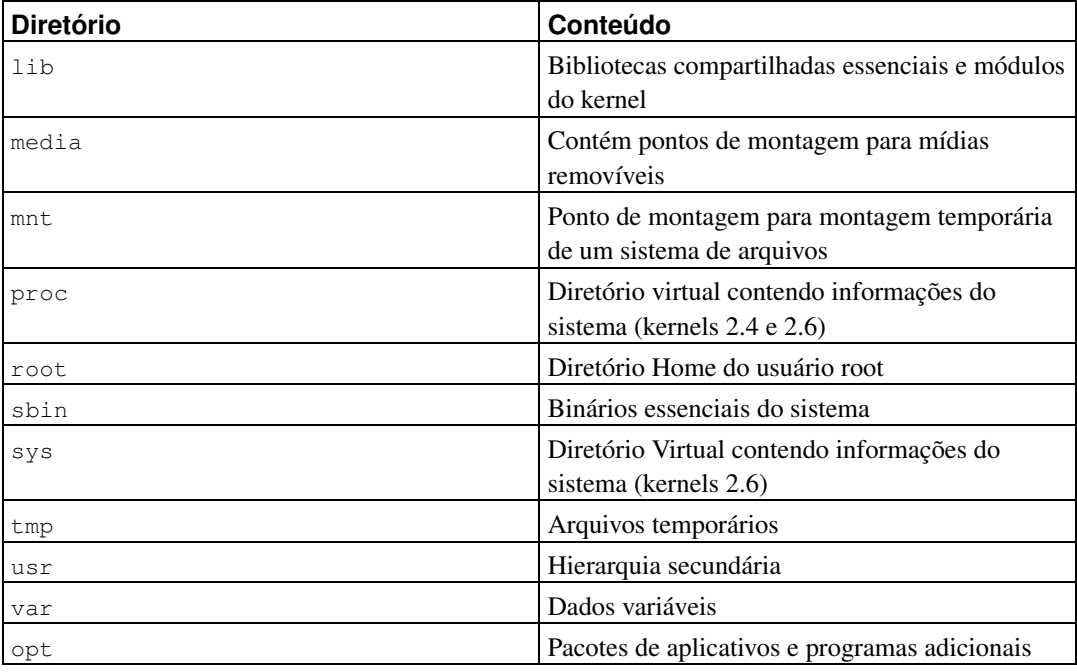

O que segue é uma lista de considerações importantes sobre os diretórios e partições. Note que a utilização de disco tem grandes variações de acordo com o uso do sistema e padrões específicos de uso. As recomendações aqui são regras gerais e fornecem um ponto de partida para o particionamento.

- A partição / deve sempre fisicamente conter /etc, /bin, /sbin, /lib e /dev, caso contrário você não será capaz de inicializar. Tipicamente são necessários 150–250 MB para a partição raiz.
- $\cdot$  /usr: contém todos os programas de usuários (/usr/bin), bibliotecas (/usr/lib), documentação (/usr/share/doc), etc. Esta é a parte do sistema de arquivos que geralmente consome mais espaço em disco. Você deverá deixar pelo menos 500MB de espaço em disco. Esta quantidade poderá ser aumentada dependendo do número e tipo de pacotes que deseja instalar. Uma estação de trabalho generosa ou instalação em servidor deverá ter de 4 a 6 GB.
- /var: dados variáveis como artigos news, e-mails, sites web, banco de dados, o cache do sistema de empacotamento, etc. serão colocados sob este diretório. seu tamanho depende mais do uso do seu computador, mas para a maioria das pessoas ele será dedicado ao sistema de gerenciamento de pacotes. Se estiver fazendo uma instalação completa ou apenas tudo que a Debian tem a oferecer em uma só seção, algo em torno de 2 ou 3 GB de espaço para /var deverá ser suficiente. se estiver instalando em partes (isto é, instalar serviços e utilitários, seguidos de materiais em texto, então o X, ...), você poderá deixar em torno de 300 a 500 MB. Caso o espaço em disco rígido seja um premio e não planeja fazer muitas atualizações de sistema, a máquina poderá funcionar com o mínimo de 30 ou 40 megabytes.
- /tmp: normalmente os dados temporários criados são colocados neste diretório. 40–100 MB deverão ser suficientes. Alguns aplicativos — incluindo manipuladores de arquivos, ferramentas para criação de CD/DVD e programas multimídia — podem usar /tmp para armazenar temporariamente arquivos de imagem. Se planeja usar tais aplicativos, será necessário ajustar o espaço disponível de forma apropriada em /tmp.
- /home: cada usuário deverá colocar seus dados em um subdiretório dentro deste diretório. O tamanho deste diretório depende de quantos usuários estarão usando o sistema e que tipo de arquivos serão armazenados em seus diretórios. Dependendo do seu planejamento de uso, deverá ser reservado em média 100MB para cada usuário, mas adapte este valor a suas necessidades. Reserve

muito mais espaço se planeja salvar muitos arquivos multimídia (MP3, filmes) em seu diretório pessoal.

# **B.3. Esquema de particionamento recomendado**

Para novos usuários, máquinas Debian pessoais, sistemas domésticos e outras configurações de usuários simples, uma partição de disco simples / (incluindo uma swap) é provavelmente o método mais simples e fácil de ser feito. No entanto, se sua partição for maior que 6GB, selecione ext3 como sua partição. As partições ext2 requerem verificação periódica de integridade e isto pode causar atrasos durante a inicialização caso a partição seja grande.

Para sistemas multi-usuários ou sistemas com muito espaço em disco, é melhor colocar os diretórios /usr, /var, /tmp e /home em partições separadas da / (raiz).

Você precisará ter uma partição /usr/local separada se planejar instalar muitos programas que não são parte da distribuição Debian. Caso sua máquina seja um servidor de e-mails, poderá ser preciso colocar /var/mail em uma partição separada. Freqüentemente a colocação de /tmp em sua própria partição, por exemplo com 20 a 50MB é uma boa idéia. Se estiver configurando um servidor com muitas contas de usuários, crie uma partição /home grande. Em geral o esquema de particionamento varia de computador para computador, dependendo do seu uso.

Para sistemas muito complexos, você deverá dar uma olhada no documento Multi Disk HOWTO (http://www.tldp.org/HOWTO/Multi-Disk-HOWTO.html). Ele contém informações atualizadas mais de interesse de ISPs e pessoas configurando servidores.

Com respeito ao tamanho da partição swap, existem muitos pontos de vista. Uma regra geral que funciona bem é usar a mesma quantidade correspondente a memória do seu sistema. Ela também não deverá ser menor que 16MB na maioria dos casos. É claro que existem muitas excessões a esta regra. Se estiver tentando resolver 10000 equações simultâneas em uma máquina com 256MB de memória, você poderá precisar de 1GB (ou mais) de swap.

Em arquitetura de 32 bits (i386, m68k, 32-bit SPARC e PowerPC), o tamanho máximo da partição swap será de 2GB. Isto poderá ser suficiente para qualquer instalação atual. No entanto, se seus requerimentos são altos, você poderá criar partições swap em discos diferentes (também chamados "spindles") e, se possível, em um canal IDE ou SCSI diferente. O kernel irá balancear o uso de swap entre as múltiplas partições de disco oferecendo maior performance.

Como exemplo, uma máquina antiga pode ter 32MB de RAM e uma unidade IDE de 1.7GB em /dev/hda. Pode haver uma partição de 500MB para outro sistema operacional em /dev/hda1, uma partição swap de 32MB em /dev/hda3 e 1.2GB na partição /dev/hda2 como uma partição Linux.

Para ter uma idéia do espaço que será usado pelas tarefas que estiver interessado em adicionar após a instalação do sistema ser completado, veja [Seção](#page-102-0) C.3.

## **B.4. Nomes de dispositivos no Linux**

Os nomes de discos e partições no Linux podem ser diferentes de outros sistemas operacionais. Será necessário que você os conheça para criar e montar partições. Aqui está o esquema básico de nomes:

- A primeira unidade de disquete tem o nome /dev/fd0.
- A segunda unidade de disquetes tem o nome /dev/fd1.
- O primeiro disco SCSI (usando o esquema de IDs SCSI) é nomeado  $/$ dev $/$ sda.
- O segundo disco SCSI (usando o esquema de IDs SCSI) é nomeado /dev/sdb e assim por diante.
- A primeira unidade de CD-ROM SCSI tem o nome /dev/scd0 também conhecida como /dev/sr0.
- O disco IDE principal na controladora primária tem o nome /dev/hda.
- O disco IDE escravo na controladora primária tem o nome /dev/hdb.
- Os discos principal e escravo da segunda controladora podem ser chamados /dev/hdc  $e$ /dev/hdd respectivamente. As controladoras IDE mais novas podem ter dois canais, efetivamente atuando como duas controladoras.
- O primeiro disco XT tem o nome /dev/xda.
- O segundo disco XT tem o nome /dev/xdb.

As partições existentes em cada dispositivo são representadas adicionando-se um número decimal ao nome de dispositivo: sda1 e sda2 representa a primeira e segundas partições no primeiro disco SCSI em seu sistema.

Aqui está um exemplo da vida real. Vamos assumir que seu sistema tem 2 discos SCSI, um no endereço SCSI 2 e a outra no endereço SCSI 4. O primeiro disco (no endereço 2) é então chamado sda e o segundo sdb. Caso a unidade sda tenha 3 partições, elas serão referenciadas como sda1, sda2 e sda3. O mesmo se aplica ao disco sdb e suas partições.

Note que se tiver duas placas adaptadoras SCSI (i.e., controladoras), a ordem das unidades podem se tornar confusas. A melhor solução neste caso é olhar as mensagens de inicialização, assumindo que conheça o modelo das unidades e/ou suas capacidades.

O Linux representa as partições primárias como nomes de unidade acrescido de um número de 1 a 4. Por exemplo, a primeira partição primária no primeiro disco rígido IDE é /dev/hda1. As partições lógicas são representadas por números iniciando-se por 5, assim se a primeira partição lógica no mesmo disco será /dev/hda5. Lembre-se que a partição extendida, isto é, a partição primária que armazena as partições lógicas, não é utilizada. Isto se aplica tanto a discos SCSI como também a discos IDE.

## **B.5. Programas de particionamento da Debian**

Diversas variedades de programas de particionamento foram adaptados por desenvolvedores da Debian para funcionar com vários tipos de discos rígidos e arquiteturas de computadores. O seguinte é uma lista de programas aplicáveis para sua arquitetura.

#### **partman**

Ferramenta de particionamento recomendada na Debian. Esse canivete suíço também pode redimensionar, criar sistemas de arquivos ("formatar" no mundo do Windows) e te indicar pontos de montagem.

#### **fdisk**

O particionador de discos original do Linux, bom para gurus.

Seja cuidadoso se tiver partições FreeBSD existentes em sua máquina. O kernel da instalação inclui suporte para estas partições, mas o método que o **fdisk** as representa (ou não) podem fazer os nomes de dispositivos diferentes. Veja o Linux+FreeBSD HOWTO (http://www.tldp.org/HOWTO/Linux+FreeBSD-2.html)

**cfdisk**

Um particionador de disco simples de se utilizar e em tela cheia para o resto de nós.

Note que o **cfdisk** não entende partições do FreeBSD completamente e, novamente, os nomes de dispositivos podem ser diferentes.

Um destes programas será executado por padrão quando selecionar Particionando um Disco Rígido. Caso o que for executado por padrão não for aquele que deseja, saia do particionador vá até o shell (**tty2**) pressionando a combinação de teclas **Alt** e **F2** e digite manualmente o comando do programa que deseja utilizar (e argumentos, se necessário). Então pule até o passo Particionando um Disco Rígido no **debian-installer** e continue até o próximo passo.

Se estiver trabalhando com mais de 20 partições em seu disco rígido ide, você precisará criar dispositivos para a partição 21 e superior. O próximo passo da inicialização da partição falhará a não ser que um dispositivo apropriado esteja presente. Como um exemplo, aqui estão os comandos que poderá usar no **tty2** ou na opção "Executar um Shell" para adicionar o dispositivo associado com a 21a partição que será inicializada:

```
#cd /dev
#mknod hda21 b 3 21
#chgrp disk hda21
#chmod 660 hda21
```
A inicialização em um novo sistema falhará a não ser que os dispositivos apropriados estejam presentes no sistema alvo. Após feita a instalação do kernel e módulos, execute:

```
#cd /target/dev
#mknod hda21 b 3 21
#chgrp disk hda21
#chmod 660 hda21
```
Lembre-se de tornar sua partição de inicialização "Inicializável".

#### **B.5.1. Particionamento para Intel x86**

Se já tiver um sistema operacional tal como o DOS ou Windows e deseja preservar este sistema durante a instalação da Debian, você provavelmente terá que redimencionar o tamanho da partição ocupada, liberando seu espaço livre para a instalação da Debian. O programa de instalação suporta o redimensionamento de ambos os sitemas de arquivos FAT e NTFS; quando chegar no passo de particionamento do sistema de instalação, selecione particionamento manual e simplesmente selecione a partição do sistema existente e altere seu tamanho.

A BIOS do PC geralmente adiciona barreiras adicionais com relação ao particionamento de disco. Existe um limite de quantas partições "primárias" e "lógicas" uma unidade de disco pode ter. Adicionalmente, com BIOS pré 1994–98 existem limites de que unidades a BIOS pode inicializar o sistema. Mais informações podem ser encontradas no Linux Partition HOWTO (http://www.tldp.org/HOWTO/Partition/) e na Phoenix BIOS FAQ (http://www.phoenix.com/en/Customer+Services/BIOS/BIOS+FAQ/default.htm), mas esta seção incluirá uma breve visão para ajudar a planejar a maioria das situações.

As partições "primárias" fazem parte do esquema original de particionamento para discos PC. No entanto, somente podem existir quatro delas. Para superar esta limitação, as partições "extendidas" e "lógicas" foram inventadas. Quando selecionar uma de suas partições primárias como uma partição extendida, você poderá subdividir todo o espaço alocado para aquela partição em partições lógicas.

Você poderá criar até 60 partições lógicas por partição extendida; no entanto você somente poderá ter uma partição extendida por unidade.

O Linux limita as partições por unidade a 15 partições para discos SCSI (3 partições primárias utilizáveis e 12 partições lógicas) e 63 partições em uma unidade de discos IDE (3 partições primárias utilizáveis e 60 partições lógicas). No entanto a Debian GNU/Linux fornece apenas 20 dispositivos para partições em sua instalação inicial, assim não poderá instalar usando mais de 20 partições a não ser que primeiro crie manualmente os dispositivos para estas partições.

Caso tenha um disco IDE grande e está usando ou o endereçamento LBA ou controladores overlay (algumas vezes fornecidos por fabricantes de discos rígidos), então a partição de inicialização (a partição contendo a imagem do kernel) deverá ser colocada entre os primeiros 1024 cilindros do seu disco rígido (normalmente em torno de 524MB, sem a tradução de BIOS).

Esta restrição não se aplica se tiver uma BIOS mais nova que 1995–98 (dependendo da adoção do seu fabricante) que suporta a "Especificação de Suporte Avançado de Unidades de Disco". Ambos o Lilo, o Linux Loader, e o comando alternativo **mbr** da Debian devem usar a BIOS para ler o kernel do disco e carregá-lo na memória RAM. Caso as extensões 0x13 da BIOS para acesso a discos de grande capacidades foram detectadas, elas serão usadas. Caso contrário, a interface de acesso a disco é usada como padrão e não poderá ser usada para endereçar qualquer localização no disco maior que o cilindro 1023. Assim que o Linux for inicializado, não importa qual BIOS seu computador possui, estas restrições não se aplicam mais, pois o Linux não utiliza a BIOS para fazer acesso a disco.

Se tiver um disco grande, você pode ter que usar as técnicas de tradução de cilindros, que poderá configurar através do programa de configuração da BIOS, tal como o LBA (Logical Block addressing) ou o modo de tradução CHR ("Large"). Mais informações sobre assuntos relacionados com discos grandes podem ser encontrados no documento Large Disk HOWTO (http://www.tldp.org/HOWTO/Large-Disk-HOWTO.html). Se estiver usando um esquema de tradução de cilindros e sua BIOS não suporta as extensões de acesso a discos grandes então sua partição de inicialização terá que caber dentro da representação *translated* traduzida do cilindro 1024.

O método recomendado de se fazer isto é criar uma partição pequena (5 a 10MB deverá ser o suficiente) no início do disco para ser usada como partição de inicialização, e então criar qualquer outra partição que desejar ter na área restante. Esta partição de inicialização *deverá* ser montada em /boot, pois este é o diretório aonde o kernel do Linux será armazenado. Esta configuração funcionará em qualquer sistema, não importando se a tradução LBA ou CHR é usada e não importando se sua BIOS suporta as extensões de acesso a discos grandes.

# **Apêndice C. Algumas Considerações**

# **C.1. Exemplo de Arquivo de Pré-Configuração**

Este é um exemplo completamente funcional de arquivo de pré-configuração para instalação automática. Seu uso é explicado em [Seção](#page-44-0) 4.7. Sinta-se à vontade para descomentar algumas das linhas antes de usar o arquivo.

**Nota:** Para ser capaz de mostrar este exemplo adequadamente no manual, nós precisamos quebrar algumas linhas, isto é indicado pelo uso do caracter de quebra de linha "\" e uma identação extra na próxima linha. Em um arquivo real de pré-configuração, estas linhas devem estar juntas em uma só linha. Se não estiverem, a pré-configuração falhará com resultados imprevisíveis.

Um arquivo de exemplo "limpo" está disponível em ../example-preseed.txt.

#### Startup.

```
# To use a preseed file, you'll first need to boot the installer,
# and tell it what preseed file to use. This is done by passing the
# kernel a boot parameter, either manually at boot or by editing the
# syslinux.cfg (or similar) file and adding the parameter to the end
# of the append line(s) for the kernel.
#
# If you're netbooting, use this:
   preseed/url=http://host/path/to/preseed
# If you're remastering a CD, you could use this:
  preseed/file=/cdrom/preseed
# If you're installing from USB media, use this, and put the preseed file
# in the toplevel directory of the USB stick.
  preseed/file=/hd-media/preseed
# Be sure to copy this file to the location you specify.
#
# Some parts of the installation process cannot be automated using
# some forms of preseeding, because the questions are asked before
# the preseed file is loaded. For example, if the preseed file is
# downloaded over the network, the network setup must be done first.
# One reason to use initrd preseeding is that it allows preseeding
# of even these early steps of the installation process.
#
# If a preseed file cannot be used to preseed some steps, the install can
# still be fully automated, since you can pass preseed values to the kernel
# on the command line. Just pass path/to/var=value for any of the preseed
# variables listed below.
#
# While you're at it, you may want to throw a debconf/priority=critical in
# there, to avoid most questions even if the preseeding below misses some.
# And you might set the timeout to 1 in syslinux.cfg to avoid needing to hit
# enter to boot the installer.
#
# Note that the kernel accepts a maximum of 8 command line options and
# 8 environment options (including any options added by default for the
```

```
# installer). If these numbers are exceeded, 2.4 kernels will drop any
# excess options and 2.6 kernels will panic. With kernel 2.6.9 or newer,
# you can use 32 command line options and 32 environment options.
#
# Some of the default options, like 'vga=normal' may be safely removed
# for most installations, which may allow you to add more options for
# preseeding.
# It is not possible to use preseeding to set language, country, and
# keyboard. Instead you should use kernel parameters. Example:
# languagechooser/language-name=English
# countrychooser/shortlist=US
# console-keymaps-at/keymap=us
#### Network configuration.
# Of course, this won't work if you're loading your preseed file from the
# network! But it's great if you're booting from CD or USB stick. You can
# also pass network config parameters in on the kernel params if you are
# loading preseed files from the network.
# netcfg will choose an interface that has link if possible. This makes it
# skip displaying a list if there is more than one interface.
d-i netcfg/choose_interface select auto
# If you have a slow dhcp server and the installer times out waiting for
# it, this might be useful.
#d-i netcfg/dhcp_timeout string 60
# If you prefer to configure the network manually, here's how:
#d-i netcfg/disable_dhcp boolean true
#d-i netcfg/get_nameservers string 192.168.1.1
#d-i netcfg/get_ipaddress string 192.168.1.42
#d-i netcfg/get_netmask string 255.255.255.0
#d-i netcfg/get_gateway string 192.168.1.1
#d-i netcfg/confirm_static boolean true
# Note that any hostname and domain names assigned from dhcp take
# precedence over values set here. However, setting the values still
# prevents the questions from being shown even if values come from dhcp.
d-i netcfg/get_hostname string unassigned-hostname
d-i netcfg/get_domain string unassigned-domain
# Disable that annoying WEP key dialog.
d-i netcfg/wireless_wep string
# The wacky dhcp hostname that some ISPs use as a password of sorts.
#d-i netcfg/dhcp_hostname string radish
#### Mirror settings.
d-i mirror/country string enter information manually
d-i mirror/http/hostname string http.us.debian.org
d-i mirror/http/directory string /debian
d-i mirror/suite string testing
d-i mirror/http/proxy string
#### Partitioning.
```

```
# If the system has free space you can choose to only partition that space.
#d-i partman-auto/init_automatically_partition \
    select Use the largest continuous free space
# Alternatively, you can specify a disk to partition. The device name can
# be given in either devfs or traditional non-devfs format.
# For example, to use the first disk devfs knows of:
d-i partman-auto/disk string /dev/discs/disc0/disc
# You can choose from any of the predefined partitioning recipes:
d-i partman-auto/choose_recipe select \
    All files in one partition (recommended for new users)
#d-i partman-auto/choose_recipe select Desktop machine
#d-i partman-auto/choose_recipe select Multi-user workstation
# Or provide a recipe of your own...
# The recipe format is documented in the file devel/partman-auto-recipe.txt.
# If you have a way to get a recipe file into the d-i environment, you can
# just point at it.
#d-i partman-auto/expert_recipe_file string /hd-media/recipe
# If not, you can put an entire recipe in one line. This example creates
# a small /boot partition, suitable swap, and uses the rest of the space
# for the root partition:
#d-i partman-auto/expert_recipe string boot-root :: \
    20 50 100 ext3 $primary{}' } $bookable{}' } method{ format } format{ } \
# use_filesystem{ } filesystem{ ext3 } mountpoint{ /boot } . \
    500 10000 1000000000 ext3 method{ format } format{ } \
    use_filesystem{ } filesystem{ ext3 } mountpoint{ / } . \
# 64 512 300% linux-swap method{ swap } format{ } .
# For reference, here is that same recipe in a more readable form:
# boot-root ::
       40 50 100 ext3
          # $primary{ } $bootable{ }
# method{ format } format{ }
# use_filesystem{ } filesystem{ ext3 }
# mountpoint{ /boot }
\# .
# 500 10000 1000000000 ext3
# method{ format } format{ }
# use_filesystem{ } filesystem{ ext3 }
# mountpoint{ / }
\# .
# 64 512 300% linux-swap
# method{ swap } format{ }
\# .
# This makes partman automatically partition without confirmation.
d-i partman/confirm_write_new_label boolean true
d-i partman/choose_partition select \
   Finish partitioning and write changes to disk
d-i partman/confirm boolean true
#### Boot loader installation.
# Grub is the default boot loader (for x86). If you want lilo installed
```

```
# instead, uncomment this:
#d-i grub-installer/skip boolean true
# This is fairly safe to set, it makes grub install automatically to the MBR
# if no other operating system is detected on the machine.
d-i grub-installer/only_debian boolean true
# This one makes grub-installer install to the MBR if if finds some other OS
# too, which is less safe as it might not be able to boot that other OS.
d-i grub-installer/with_other_os boolean true
# Alternatively, if you want to install to a location other than the mbr,
# uncomment and edit these lines:
#d-i grub-installer/bootdev string (hd0,0)
#d-i grub-installer/only_debian boolean false
#d-i grub-installer/with_other_os boolean false
#### Finishing up the first stage install.
# Avoid that last message about the install being complete.
d-i prebaseconfig/reboot_in_progress note
#### Shell commands.
# d-i preseeding is inherently not secure. Nothing in the installer checks
# for attempts at buffer overflows or other exploits of the values of a
# preseed file like this one. Only use preseed files from trusted
# locations! To drive that home, and because it's generally useful, here's
# a way to run any shell command you'd like inside the installer,
# automatically.
# This first command is run as early as possible, just after
# preseeding is read.
#d-i preseed/early_command string anna-install some-udeb
# This command is run just before the install finishes, but when there is
# still a usable /target directory.
#d-i preseed/late_command string echo foo > /target/etc/bar
# This command is run just as base-config is starting up.
#base-config base-config/early_command string echo hi mom
# This command is run after base-config is done, just before the login:
# prompt. This is a good way to install a set of packages you want, or to
# tweak the configuration of the system.
#base-config base-config/late_command string \
    apt-get install zsh; chsh -s /bin/zsh
###### Preseeding the 2nd stage of the installation.
#### Preseeding base-config.
# Avoid the introductory message.
base-config base-config/intro note
# Avoid the final message.
base-config base-config/login note
```

```
# If you installed a display manager, but don't want to start it immediately
# after base-config finishes.
#base-config base-config/start-display-manager boolean false
# Some versions of the installer can report back on what you've installed.
# The default is not to report back, but sending reports helps the project
# determine what software is most popular and include it on CDs.
#popularity-contest popularity-contest/participate boolean false
#### Clock and time zone setup.
# Controls whether or not the hardware clock is set to UTC.
#base-config tzconfig/gmt boolean true
# If you told the installer that you're in the United States, then you
# can set the time zone using this variable.
# (Choices are: Eastern, Central, Mountain, Pacific, Alaska, Hawaii,
# Aleutian, Arizona East-Indiana, Indiana-Starke, Michigan, Samoa, other)
#base-config tzconfig/choose_country_zone/US select Eastern
# If you told it you're in Canada.
# (Choices are: Newfoundland, Atlantic, Eastern, Central,
# East-Saskatchewan, Saskatchewan, Mountain, Pacific, Yukon, other)
#base-config tzconfig/choose_country_zone/CA select Eastern
# If you told it you're in Brazil. (Choices are: East, West, Acre,
# DeNoronha, other)
#base-config tzconfig/choose_country_zone/BR select East
# Many countries have only one time zone. If you told the installer you're
# in one of those countries, you can choose its standard time zone via this
# question.
#base-config tzconfig/choose_country_zone_single boolean true
# This question is asked as a fallback for countries other than those
# listed above, which have more than one time zone. You can preseed one of
# the time zones, or "other".
#base-config tzconfig/choose_country_zone_multiple select
#### Account setup.
# To preseed the root password, you have to put it in the clear in this
# file. That is not a very good idea, use caution!
#passwd passwd/root-password password r00tme
#passwd passwd/root-password-again password r00tme
# If you want to skip creation of a normal user account.
#passwd passwd/make-user boolean false
# Alternatively, you can preseed the user's name and login.
#passwd passwd/user-fullname string Debian User
#passwd passwd/username string debian
# And their password, but use caution!
#passwd passwd/user-password password insecure
#passwd passwd/user-password-again password insecure
#### Apt setup.
# This question controls what source the second stage installation uses
```
# for packages. Choices are cdrom, http, ftp, filesystem, edit sources list # by hand

base-config apt-setup/uri\_type select http

# If you choose ftp or http, you'll be asked for a country and a mirror. base-config apt-setup/country select enter information manually base-config apt-setup/hostname string http.us.debian.org base-config apt-setup/directory string /debian # Stop after choosing one mirror. base-config apt-setup/another boolean false

# You can choose to install non-free and contrib software. #base-config apt-setup/non-free boolean true #base-config apt-setup/contrib boolean true

# Do enable security updates. base-config apt-setup/security-updates boolean true

#### Package selection.

# You can choose to install any combination of tasks that are available. # Available tasks as of this writing include: Desktop environment, # Web server, Print server, DNS server, File server, Mail server, # SQL database, Laptop, Standard system, manual package selection. The # last of those will run aptitude. You can also choose to install no # tasks, and force the installation of a set of packages in some other # way. We recommend always including the Standard system task. tasksel tasksel/first multiselect Desktop environment, Standard system #tasksel tasksel/first multiselect Web server, Standard system

#### Mailer configuration.

# During a normal install, exim asks only a few questions. Here's how to # avoid even those. More complicated preseeding is possible. exim4-config exim4/dc\_eximconfig\_configtype \

select no configuration at this time exim4-config exim4/no\_config boolean true exim4-config exim4/no\_config boolean true

# It's a good idea to set this to whatever user account you choose to # create. Leaving the value blank results in postmaster mail going to # /var/mail/mail. exim4-config exim4/dc\_postmaster string

#### X Configuration.

# Preseeding Debian's X config is possible, but you probably need to know # some details about the video hardware of the machine, since Debian's X # configurator does not do fully automatic configuration of everything.

# X can detect the right driver for some cards, but if you're preseeding, # you override whatever it chooses. Still, vesa will work most places. #xserver-xfree86 xserver-xfree86/config/device/driver select vesa

# A caveat with mouse autodetection is that if it fails, X will retry it # over and over. So if it's preseeded to be done, there is a possibility of # an infinite loop if the mouse is not autodetected. #xserver-xfree86 xserver-xfree86/autodetect\_mouse boolean true

```
# Monitor autodetection is recommended.
xserver-xfree86 xserver-xfree86/autodetect_monitor boolean true
# Uncomment if you have an LCD display.
#xserver-xfree86 xserver-xfree86/config/monitor/lcd boolean true
# X has three configuration paths for the monitor. Here's how to preseed
# the "medium" path, which is always available. The "simple" path may not
# be available, and the "advanced" path asks too many questions.
xserver-xfree86 xserver-xfree86/config/monitor/selection-method \
   select medium
xserver-xfree86 xserver-xfree86/config/monitor/mode-list \
   select 1024x768 @ 60 Hz
#### Everything else.
# Depending on what software you choose to install, or if things go wrong
# during the installation process, it's possible that other questions may
# be asked. You can preseed those too, of course. To get a list of every
# possible question that could be asked during an install, do an
# installation, and then run these commands:
# debconf-get-selections --installer > file
   debconf-get-selections >> file
# If you like, you can include other preseed files into this one.
# Any settings in those files will override pre-existing settings from this
# file. More that one file can be listed, separated by spaces; all will be
# loaded. The included files can have preseed/include directives of their
# own as well. Note that if the filenames are relative, they are taken from
# the same directory as the preseed file that includes them.
#d-i preseed/include string x.cfg
# More flexibly, this runs a shell command and if it outputs the names of
# preseed files, includes those files. For example, to switch configs based
# on a particular usb storage device (in this case, a built-in card reader):
#d-i preseed/include_command string \
    if \S(\text{green -q} "GUID: 0aec3050aec305000001a003" /proc/scsi/usb-storage-*/*);
    then echo kraken.cfg; else echo otherusb.cfg; fi
# To check the format of your preseed file before performing an install,
# you can use debconf-set-selections:
```

```
debconf-set-selections -c preseed.cfg
```
# **C.2. Dispositivos do Linux**

No Linux, você tem diversos arquivos especiais em /dev. Estes arquivos são chamados de arquivos de dispositivos. No mundo Unix, o acesso a hardwares é feito de forma diferente. Lá você tem um arquivo especial que permite que um módulo tenha acesso a um hardware. O arquivo de dispositivo é uma interface para o componente atual do sistema. Os arquivos sob /dev também funcionam de forma diferente de arquivos ordinários. Abaixo estão listados alguns dos arquivos mais importantes.

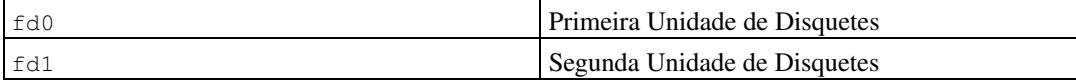

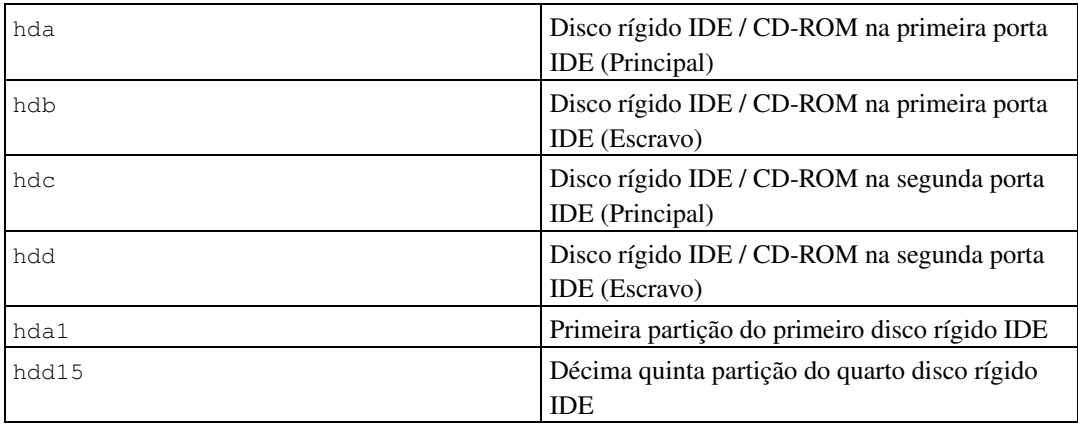

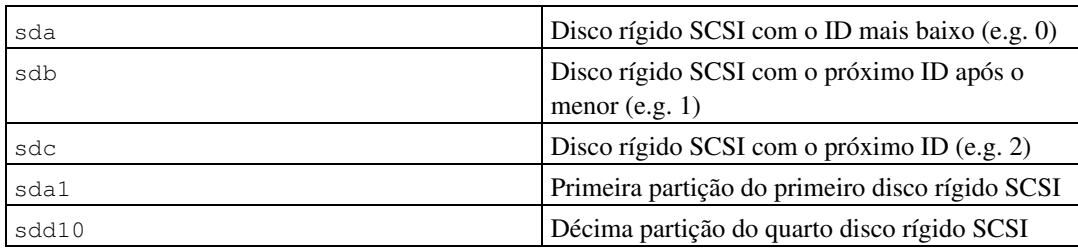

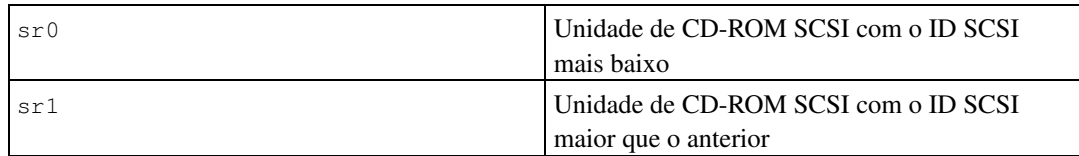

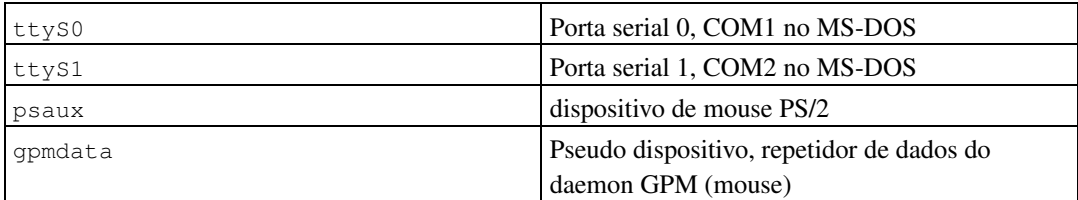

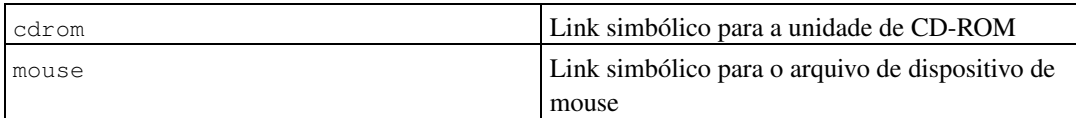

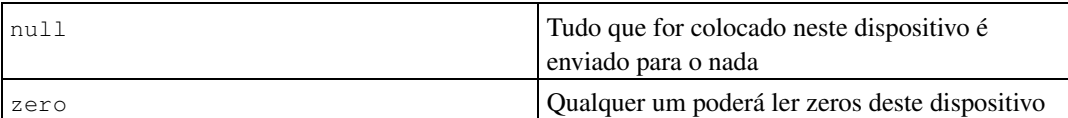

# **C.2.1. Configurando seu Mouse**

O mouse pode ser usado em ambos o console do Linux (com o gpm) e no ambiente X window. Os

dois podem se tornar compatíveis caso o repetidor gpm é usado para permitir que o sinal vá para o servidor X como mostrado:

```
mouse => /dev/psaux => gpm => /dev/gpmdata -> /dev/mouse => X
       /dev/ttyS0 (repetidor) (link simbólico)
       /dev/ttyS1
```
Ajuste o protocolo de repetição para ser raw (no arquivo /etc/gpm.conf) enquanto ajustando o protocolo original do mouse do X no arquivo /etc/X11/XF86Config ou /etc/X11/XF86Config-4.

Esta forma de usar o gpm até no X tem vantagens que se o mouse for desconectado inadvertidamente, você poderá simplesmente reiniciar o gpm com

```
# /etc/init.d/gpm restart
```
para reativar o mouse sem reiniciar o X.

Caso o gpm for desativado ou não estiver instalado por alguma razão, tenha certeza de ajustar o X para ler o dispositivo de mouse diretamente, como as /dev/psaux. Para detalhes, veja o documento 3-Button Mouse mini-Howto em /usr/share/doc/HOWTO/en-txt/mini/3-Button-Mouse.gz, **man gpm**, /usr/share/doc/gpm/FAQ.gz, e README.mouse (http://www.xfree86.org/current/mouse.html).

# <span id="page-102-0"></span>**C.3. Espaço em Disco Necessário para as Tarefas (tasks)**

A instalação do sistema básico para i386, usando o kernel padrão 2.4, incluindo todos os pacotes padrões, requer 573MB de espaço em disco.

A seguinte tabela lista tamanhos relatados pelo aptitude para as tarefas listadas no tasksel. Note que algumas tarefas tem pacotes que também são usados em outras, assim o tamanho instalado total de duas tarefas juntas pode ser menos que o total obtido pela adição dos números.

Note que você precisará adicionar os tamanhos listados na tabela ao tamanho da instalação do sistema básico, quando determinar o tamanho de partições. A maioria dos tamanhos listados como "Tamanho instalado" é o requerimento em /usr; o tamanho listado em "Tamanho do Download" é o espaço (temporário) requerido em /var.

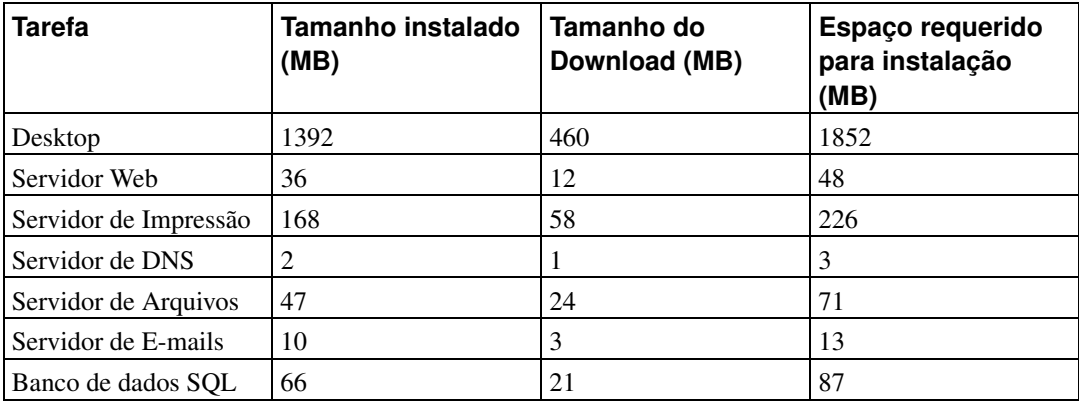

**Nota:** A tarefa Desktop instalará ambos os ambientes de Desktop Gnome e KDE.

Se instalar em um idioma que não seja o inglês, o **tasksel** pode instalar automaticamente uma *tarefa de localização*, se alguma estiver disponível para seu idioma. Os requerimentos de espaço se diferem por idioma, você deverá permitir até 200Mb de espaço total para download e instalação.

# **C.4. Instalando a Debian GNU/Linux a partir de um sistema Unix/Linux**

Esta seção explica como instalar a Debian GNU/Linux a partir de um sistema Unix ou Linux já existente, sem usar o sistema de instalação baseado em ncurses, guiado por menus como explicado no resto deste manual. O HOWTO "cross-install" foi pedido por usuários que estavam migrando para a Debian GNU/Linux a partir do Red Hat, Mandrake e SUSE. É assumida nesta seção alguma familiaridade com a linha de comando e navegação no sistema de arquivos. O símbolo \$ significa um comando que será executado por um usuário atual do sistema, enquanto # se refere a um comando no chroot da Debian.

Uma vez que tiver o novo sistema Debian configurado para sua preferência, você poderá migrar os dados existentes de usuários (se existirem) para ele, e mantê-lo em pleno funcionamento. Isto é chamada instalação do Debian GNU/Linux "sem interrupção". Este também é um excelente método para lidar com hardwares que não se comportam de forma amigável com vários tipos de inicialização ou mídias de instalação.

### **C.4.1. Iniciando**

Com as ferramentas atuais de particionamento do \*nix, reparticione o disco rígido como necessário, crie pelo menos um sistema de arquivos mais a partição swap. Você precisará de pelo menos 150MB de espaço disponível para a instalação somente da console ou pelo menos 300MB se planeja instalar o X.

Para criar um sistema de arquivos em suas partições. Por exemplo, para criar um sistema de arquivos ext3 na partição /dev/hda6 (esta é nossa partição raiz):

```
# mke2fs -j /dev/hda6
```
Para criar ao invés deste um sistema de arquivos ext2, não utilize a opção **-j**.

Inicialize e ative a partição swap (substitua o número da partição pela partição que deseja usar para a Debian):

```
# mkswap /dev/hda5
# sync; sync; sync
# swapon /dev/hda5
```
Monte uma partição como /mnt/debinst (o ponto de montagem da instalação, que será o dispositivo raiz (/) de seu novo sistema). O ponto de montagem é de livre escolha e será referenciado mais adiante no texto.

```
# mkdir /mnt/debinst
# mount /dev/hda6 /mnt/debinst
```
**Nota:** Se você quer ter partes do seus sitemas de arquivos (e.g. /usr) montadas em partições separadas, você precisa criar e montar esses diretórios manualmente antes de proceder para o próximo estágio.

#### **C.4.2. Instalar o debootstrap**

A ferramenta que o Debian installer utiliza, que é reconhecida como o método oficial de instalar um sistema básico da Debian, é o **debootstrap**. Ele utiliza o **wget** e o **ar**, mas depende somente do /bin/sh. Instale o **wget** e o **ar** caso ele ainda não esteja instalado em seu sistema, então baixe e instale o **debootstrap**.

Se tiver um sistema baseado em rpm, você poderá usar o alien para converter o pacote .deb do **debootstrap** em .rpm ou baixar uma versão em http://people.debian.org/~blade/install/debootstrap

Ou poderá usar o seguinte procedimento para instalá-lo manualmente. Crie uma pasta de trabalho para extração do pacote .deb:

```
# mkdir work
# cd work
```
O binário **debootstrap** está localizado nos arquivos da Debian (se assegure de selecionar o arquivo apropriado para sua arquitetura). Baixe o pacote .deb do **debootstrap** de pool (http://ftp.debian.org/debian/pool/main/d/debootstrap/), copie o pacote para o diretório de trabalho e descompacte os arquivos binários a partir deste. Você precisará ter privilégios de root para instalar estes binários.

```
# ar -x debootstrap_0.X.X_arch.deb
# cd /
# zcat /full-path-to-work/work/data.tar.gz | tar xv
```
Note que executar o **debootstrap** pode requerer que você tenha uma versão mínima da glibc instalada (atualmente GLIBC\_2.3). **debootstrap** é um script shell, mas ele chama chama vários utilitários que requerem a glibc.

#### **C.4.3. Executando o debootstrap**

O **debootstrap**, ao ser executado, pode baixar os arquivos necessários diretamente de um repositório. Você poderá substituí-lo por qualquer espelho (mirror) de arquivos da Debian ao invés de usar **http.us.debian.org/debian** no exemplo do comando abaixo, use preferivelmente um mirror mais perto de você em sua rede. A lista de mirrors estão disponíveis a partir de http://www.debian.org/misc/README.mirrors.

Se tiver uma versão do CD sarge da Debian GNU/Linux montado em /cdrom, poderá substituir por uma url file ao invés de usar http: **file:/cdrom/debian/**

Substitua um dos seguintes por ARCH no comando **debootstrap**: **alpha**, **arm**, **hppa**, **i386**, **ia64**, **m68k**, **mips**, **mipsel**, **powerpc**, **s390**, or **sparc**.

```
# /usr/sbin/debootstrap --arch ARCH sarge \
   /mnt/debinst http://http.us.debian.org/debian
```
### **C.4.4. Configurando o Sistema Básico**

Agora que você tem um sistema real da Debian em seu disco, execute o comando **chroot** dentro dele:

```
# LANG= chroot /mnt/debinst /bin/bash
```
#### **C.4.4.1. Montando as Partições**

Você precisará criar o arquivo /etc/fstab.

```
# editor /etc/fstab
```
Aqui está um exemplo de como poderá modificar seu arquivo:

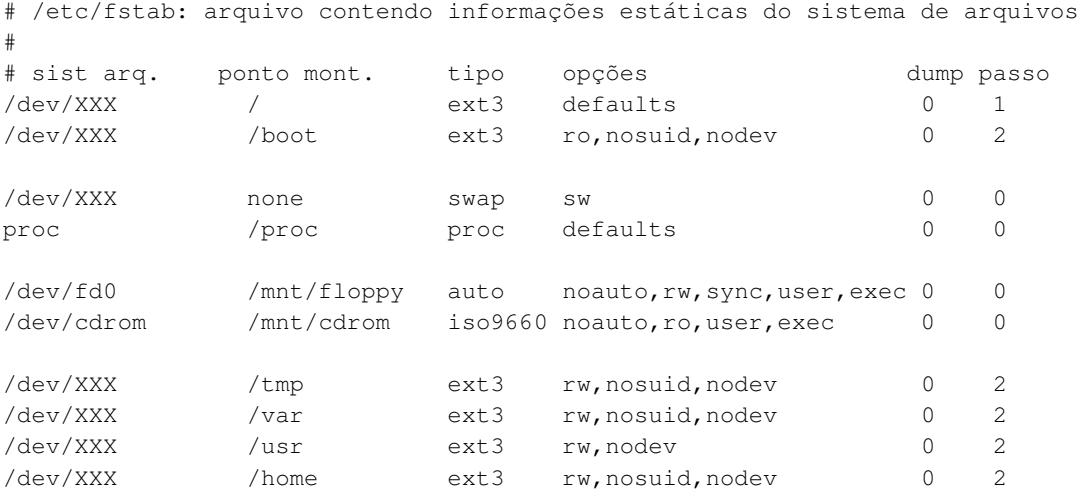

Use o comando **mount -a** para montar todos os sistemas de arquivos que especificou no seu /etc/fstab, ou para montar os sistemas de arquivos individualmente use:

# mount /caminho # e.g.: mount /usr

Você poderá montar o sistema de arquivos proc múltiplas vezes e em localizações diversas, pois /proc tem esta flexibilidade. Se não usar o **mount -a**, tenha certeza de montar o proc antes de continuar:

```
# mount -t proc proc /proc
```
O comando **ls /proc** deveria agora exibir um diretório não vazio. Se isto falhar, você pode ser capaz de montar o proc de fora do chroot:

```
# mount -t proc proc /mnt/debinst/proc
```
#### **C.4.4.2. Configurando o Teclado**

Para configurar o teclado:

```
# dpkg-reconfigure console-data
```
Note que o teclado não pode ser configurado enquanto dentro do chroot, mas será configurado na próxima reinicialização.

#### **C.4.4.3. Configurar a Rede**

Para configurar a rede, edite os arquivos /etc/network/interfaces, /etc/resolv.conf, e /etc/hostname.

```
# editor /etc/network/interfaces
```
Existem alguns exemplos simples em /usr/share/doc/ifupdown/examples:

```
######################################################################
# /etc/network/interfaces -- arquivo d e configuração para o ifup(8), ifdown(8)
# Veja a página de manual interfaces(5) para informações sobre estas
# opções e ver quais estão disponíveis
######################################################################
# Nós sempre desejamos ter a interface loopback
#
auto lo
iface lo inet loopback
# Para usar o dhcp:
#
# auto eth0
# iface eth0 inet dhcp
# Um exemplo de configuração com IP estático: (o broadcast e gateway são opcionais)
#
# auto eth0
# iface eth0 inet static
# address 192.168.0.42
# network 192.168.0.0
# netmask 255.255.255.0
```
# broadcast 192.168.0.255 # gateway 192.168.0.1

Entre com o servidor de nomes e diretivas de pesquisa no arquivo /etc/resolv.conf:

# editor /etc/resolv.conf

Um modelo de arquivo /etc/resolv.conf:

search hqdom.local\000 nameserver 10.1.1.36 nameserver 192.168.9.100

Entre com seu nome de host (2 a 63 caracteres):

# echo DebianHostName > /etc/hostname

Se tiver várias placas de rede, você poderá organizar os nomes na ordem desejada no arquivo /etc/modules. Então durante a inicialização, a placa terá seu nome associado com o nome da interface (eth0, eth1, etc.) que deseja.

#### **C.4.4.4. Configurando o fuso-horário, usuários e o APT**

Configure seu fuso-horário, adicione um usuário normal, e selecione as fontes do **apt** executando

```
# /usr/sbin/base-config new
```
#### **C.4.4.5. Configurando seus Locales**

Para configurar suas definições de locales para usar o idioma Brasileiro ao invés do Inglês, instale o pacote com suporte a locales e configure-o:

```
# apt-get install locales
# dpkg-reconfigure locales
```
NOTA: O apt \*deve\* ser configurado antes. ie. durante a fase do base-config. Antes de usar o locales com conjunto de caracteres que não sejam ASCII ou latin1, por favor consulte o HOWTO apropriado de localização.

#### **C.4.5. Instalar um Kernel**

Se deseja tornar o sistema inicializável, você precisará de um kernel do Linux e um gerenciador de inicialização. identifique os kernels pré-empacotados com

```
# apt-cache search kernel-image
```
Então instale o kernel de sua escolha usando seu nome de pacote.
```
# apt-get install kernel-image-2.X.X-arch-etc
```
#### **C.4.6. Configurando seu Gerenciador de Partida**

Para tornar seu sistema Debian GNU/Linux inicializável, ajuste seu gerenciador de partida para carregar o kernel instalado com sua nova partição raiz. Note que o debootstrap não instala um gerenciador de partida, você deverá executar um apt-get dentro do seu chroot da Debian para fazê-lo.

Veja **info grub** ou **man lilo.conf** por instruções de como configurar um gerenciador de partida. Se estiver mantendo o sistema que usou para instalar a Debian, simplesmente adicione uma entrada para a nova instalação da Debian no seu arquivo menu.lst ou lilo.conf. Para o lilo.conf você também precisará copiá-los para o novo sistema e editá-lo lá. Após terminar a edição, execute o **lilo** (lembre-se de usar o lilo.conf relativo ao sistema que está sendo instalado).

Aqui está um arquivo /etc/lilo.conf básico como um exemplo:

```
boot=/dev/hda6
root=/dev/hda6
install=menu
delay=20
1<sub>ha</sub>32image=/vmlinuz
label=Debian
```
# <span id="page-108-0"></span>**C.5. Instalando Debian GNU/Linux por Linha IP Paralela (PLIP)**

Esta seção explica como instalar o Debian GNU/Linux em um computador sem placa Ethernet, mas apenas com um gateway remoto conectado por um cabo Modem-Nulo (também chamado cabo Impressora-Nula). O computador gateway pode ser conectado à uma rede que tenha um espelho Debian (ex.: a Internet).

No exemplo neste apêndice nós iremos configurar uma conexão PLIP usando um gateway conectado à Internet por uma conexão discada (ppp0). Nós usaremos os endereços IP 192.168.0.1 e 192.168.0.2 para a interface PLIP no sistema alvo e no sistema origem respectivamente (estes endereços não devem estar sendo usados no espaço de endereços de sua rede).

A conexão PLIP configurada durante a instalação também deve estar disponível após a reinicialização no sistema instalado (veja [Capítulo](#page-71-0) 7).

Antes de você iniciar, você precisa verificar a configuração da BIOS (endereço base de E/S e IRQ) para a porta paralela tanto no sistema origem como no alvo. Os valores mais comuns são io=0x378, irq=7.

#### **C.5.1. Requisitos**

- Um computador alvo, chamado *alvo*, onde o Debian será instalado.
- Mídia de instalação do sistema; veja [Seção](#page-17-0) 2.2.
- Outro computador conectado à Internet, chamado *origem*, que funcionará como gateway.
- Um cabo Modem-Nulo DB-25. Veja o PLIP-Install-HOWTO (http://www.tldp.org/HOWTO/PLIP-Install-HOWTO.html) para mais informações sobre este cabo e instruções para fazer você mesmo o seu.

#### **C.5.2. Configurando a origem**

O script shell a seguir é um exemplo simples de como configurar o computador origem como um gateway Internet usando ppp0

```
#!/bin/sh
```

```
# Removemos módulos do kernel que estão rodando para evitar conflitos e para
# reconfigurar manualmente
modprobe -r lp parport_pc
modprobe parport_pc io=0x378 irq=7
modprobe plip
# Configuramos a interface plip (plip0 para mim, veja dmesg | grep plip)
```

```
ifconfig plip0 192.168.0.2 pointopoint 192.168.0.1 netmask 255.255.255.255 up
```

```
# Configuramos o gateway
modprobe iptable_nat
iptables -t nat -A POSTROUTING -o ppp0 -j MASQUERADE
echo 1 > /proc/sys/net/ipv4/ip_forward
```
#### **C.5.3. Instalando o alvo**

Inicie a mídia de instalação. A instalação precisa ser executada em modo expert; entre **expert** no prompt de inicialização. Abaixo estão as respostas que devem ser dadas nos vários estágios da instalação.

1. Carregar componentes do instalador

Selecione a opção **plip-modules** da lista; isto disponibilizará os drivers PLIP para o sistema de instalação.

- 2. Detectar dispositivos de rede
	- Se o alvo *tiver* uma placa de rede, uma lista de módulos de drivers para as placas detectadas será mostrada. Se você quiser forçar o debian-installer para usar plip no lugar, você deve desmarcar todos os módulos de driver listados. Obviamente, se o alvo não tiver placa de rede, o instalador não mostrará esta lista.
	- Prompt for module parameters: Yes
- Devido à nenhuma placa de rede ser detectada/selecionada antes, o instalador irá perguntar se você quer selecionar um módulo de driver de uma lista. Selecione o módulo **plip**.
- Additional parameters for module parport\_pc: **io=0x378 irq=7**
- Additional parameters for module plip: deixe vazio
- 3. Configure the network
	- Auto-configure network with DHCP: No
	- IP address: **192.168.0.1**
	- Point-to-point address: **192.168.0.2**
	- Name server addresses: você pode colocar o mesmo endereço usado na origem (veja /etc/resolv.conf)

# **Apêndice D. Considerações Finais**

#### **D.1. Sobre este documento**

Este manual foi escrito para o programa de instalação da Sarge, baseado no manual de instalação do Woody para os boot-floppies, que foi baseado em manuais de instalações antigos do Debian e no manual de distribuição da Progeny que foi lançado sob GPL em 2003.

Este documento foi escrito em DocBook XML. Os formatos de saída são gerados a partir de programas do pacote docbook-xml.

Para melhorar a facilidade de manutenção deste documento, nós usamos um número de características do SGML, como entities e seções marcadas. Isso permite a utilização de variáveis e condições na linguagem de programação. O fonte SGML deste documento contém informações para cada diferente arquitetura — seções marcadas são usadas para isolar certas partes do texto como específicas da arquitetura.

### **D.2. Contribuindo com este documento**

Se você tiver problemas ou sugestões sobre este documento, você poderá enviá-los como um relatório de falhas sobre o pacote debian-installer-manual. Olhe o pacote reportbug ou leia a documentação online do Debian Bug Tracking System (BTS) (http://bugs.debian.org/). Seria bom se você desse uma olhada em bugs abertos do debian-installer-manual (http://bugs.debian.org/debianinstaller-manual) para ver se o seu problema já foi reportado. Caso tenha sido, você poderá oferecer informações adicionais ou colaborações para <xxxx @bugs.debian.org>, ondexxxx é o número da falha já relatada.

Ou ainda melhor; obtenha uma cópia do fonte do DocBook deste documento e produza patches contendo as alterações. O fonte do DocBook pode ser encontrado em debian-installer WebSVN (http://svn.debian.org/wsvn/d-i/). Se não estiver familiarizado com o DocBook, não se preocupe: existe um arquivo simples chamado cheatsheet no diretório dos manuais que poderá lhe ajudar como ponto de partida. É como o formato html, mas é orientado mais ao significado do texto do que ao invés da apresentação. Os patches enviados para a lista de discussão debian-boot (veja abaixo) serão bem vindos. Para instruções de como obter o código fonte via SVN, veja README (http://svn.debian.org/wsvn/d-i/README?op=file) a partir do diretório raíz dos fontes.

Por favor *não* contacte diretamente os autores deste documento. Também existe uma lista de discussão sobre o debian-installer, o que inclui discussões sobre este manual. A lista de discussão é <debian-boot@lists.debian.org>. As instruções para inscrição nesta lista podem ser encontradas na página de Inscrição nas listas de discussão da Debian (http://www.debian.org/MailingLists/subscribe); ou você poderá navegar nos Arquivos das listas de discussão da Debian (http://lists.debian.org/) de forma online.

# **D.3. Maiores Contribuições**

Este documento foi originalmente escrito por Bruce Perens, Sven Rudolph, Igor Grobman, James Treacy, e Adam Di Carlo. Sebastian Ley escreveu o Howto de instalação. Muitos, muitos usuários Debian e desenvolvedores contribuiram com este documento. Agradecimentos em particular devem ser feitos para Michael Schmitz (m68k support), Frank Neumann (autor original do http://www.informatik.uni-oldenburg.de/~amigo/debian\_inst.html), Arto Astala, Eric Delaunay/Ben Collins (informações sobre SPARC), Tapio Lehtonen, e Stéphane Bortzmeyer por inúmeras edições e textos. Nós queremos agradecer a Pascal Le Bail por informações úteis sobre a inicialização através da memória stick USB. Miroslav KuÅe documentou várias funcionalidades do programa de instalação da Sarge.

Textos extremamente úteis e informações foram encontradas no HOWTO sobre inicialização via rede de Jim Mintha's (sem URL disponível), o http://www.debian.org/doc/FAQ/, o http://www.linux-m68k.org/faq/faq.html, a FAQ do Linux para Processadores SPARC (http://www.ultralinux.org/faq.html), a FAQ do Linux/Alpha (http://linux.iol.unh.edu/linux/alpha/faq/), entre outros. Os mantenedores destas ricas fontes de informações livremente disponibilizadas devem ser reconhecidos.

A seção de instalações em chroot neste manual [\(Seção](#page-103-0) C.4) foi derivada em parte de documentos sob copyright de Kersten M. Self.

A seção de instalações sobre plip neste manual [Seção](#page-108-0) C.5) foi baseada no PLIP-Install-HOWTO (http://www.tldp.org/HOWTO/PLIP-Install-HOWTO.html) de Gilles Lamiral.

# **D.4. Reconhecimento de Marcas Registradas**

Todas as marcas registradas são propriedades de seus respectivos donos.

# **Apêndice E. GNU General Public License**

Version 2, June 1991

Copyright (C) 1989, 1991 Free Software Foundation, Inc. — 51 Franklin St, Fifth Floor, Boston, MA 02110-1301, USA.

Everyone is permitted to copy and distribute verbatim copies of this license document, but changing it is not allowed.

# **E.1. Preamble**

The licenses for most software are designed to take away your freedom to share and change it. By contrast, the gnu General Public License is intended to guarantee your freedom to share and change free software — to make sure the software is free for all its users. This General Public License applies to most of the Free Software Foundation's software and to any other program whose authors commit to using it. (Some other Free Software Foundation software is covered by the gnu Library General Public License instead.) You can apply it to your programs, too.

When we speak of free software, we are referring to freedom, not price. Our General Public Licenses are designed to make sure that you have the freedom to distribute copies of free software (and charge for this service if you wish), that you receive source code or can get it if you want it, that you can change the software or use pieces of it in new free programs; and that you know you can do these things.

To protect your rights, we need to make restrictions that forbid anyone to deny you these rights or to ask you to surrender the rights. These restrictions translate to certain responsibilities for you if you distribute copies of the software, or if you modify it.

For example, if you distribute copies of such a program, whether gratis or for a fee, you must give the recipients all the rights that you have. You must make sure that they, too, receive or can get the source code. And you must show them these terms so they know their rights.

We protect your rights with two steps: (1) copyright the software, and (2) offer you this license which gives you legal permission to copy, distribute and/or modify the software.

Also, for each author's protection and ours, we want to make certain that everyone understands that there is no warranty for this free software. If the software is modified by someone else and passed on, we want its recipients to know that what they have is not the original, so that any problems introduced by others will not reflect on the original authors' reputations.

Finally, any free program is threatened constantly by software patents. We wish to avoid the danger that redistributors of a free program will individually obtain patent licenses, in effect making the program proprietary. To prevent this, we have made it clear that any patent must be licensed for everyone's free use or not licensed at all.

The precise terms and conditions for copying, distribution and modification follow.

# **E.2. GNU GENERAL PUBLIC LICENSE**

TERMS AND CONDITIONS FOR COPYING, DISTRIBUTION AND MODIFICATION

• This License applies to any program or other work which contains a notice placed by the copyright holder saying it may be distributed under the terms of this General Public License. The "Program",

below, refers to any such program or work, and a "work based on the Program" means either the Program or any derivative work under copyright law: that is to say, a work containing the Program or a portion of it, either verbatim or with modifications and/or translated into another language. (Hereinafter, translation is included without limitation in the term "modification".) Each licensee is addressed as "you".

Activities other than copying, distribution and modification are not covered by this License; they are outside its scope. The act of running the Program is not restricted, and the output from the Program is covered only if its contents constitute a work based on the Program (independent of having been made by running the Program). Whether that is true depends on what the Program does.

• You may copy and distribute verbatim copies of the Program's source code as you receive it, in any medium, provided that you conspicuously and appropriately publish on each copy an appropriate copyright notice and disclaimer of warranty; keep intact all the notices that refer to this License and to the absence of any warranty; and give any other recipients of the Program a copy of this License along with the Program.

You may charge a fee for the physical act of transferring a copy, and you may at your option offer warranty protection in exchange for a fee.

• You may modify your copy or copies of the Program or any portion of it, thus forming a work based on the Program, and copy and distribute such modifications or work under the terms of Section 1 above, provided that you also meet all of these conditions:

a) You must cause the modified files to carry prominent notices stating that you changed the files and the date of any change.

b) You must cause any work that you distribute or publish, that in whole or in part contains or is derived from the Program or any part thereof, to be licensed as a whole at no charge to all third parties under the terms of this License.

c) If the modified program normally reads commands interactively when run, you must cause it, when started running for such interactive use in the most ordinary way, to print or display an announcement including an appropriate copyright notice and a notice that there is no warranty (or else, saying that you provide a warranty) and that users may redistribute the program under these conditions, and telling the user how to view a copy of this License. (Exception: if the Program itself is interactive but does not normally print such an announcement, your work based on the Program is not required to print an announcement.)

These requirements apply to the modified work as a whole. If identifiable sections of that work are not derived from the Program, and can be reasonably considered independent and separate works in themselves, then this License, and its terms, do not apply to those sections when you distribute them as separate works. But when you distribute the same sections as part of a whole which is a work based on the Program, the distribution of the whole must be on the terms of this License, whose permissions for other licensees extend to the entire whole, and thus to each and every part regardless of who wrote it.

Thus, it is not the intent of this section to claim rights or contest your rights to work written entirely by you; rather, the intent is to exercise the right to control the distribution of derivative or collective works based on the Program.

In addition, mere aggregation of another work not based on the Program with the Program (or with a work based on the Program) on a volume of a storage or distribution medium does not bring the other work under the scope of this License.

• You may copy and distribute the Program (or a work based on it, under Section 2) in object code or executable form under the terms of Sections 1 and 2 above provided that you also do one of the

#### following:

a) Accompany it with the complete corresponding machine-readable source code, which must be distributed under the terms of Sections 1 and 2 above on a medium customarily used for software interchange; or,

b) Accompany it with a written offer, valid for at least three years, to give any third party, for a charge no more than your cost of physically performing source distribution, a complete machinereadable copy of the corresponding source code, to be distributed under the terms of Sections 1 and 2 above on a medium customarily used for software interchange; or,

c) Accompany it with the information you received as to the offer to distribute corresponding source code. (This alternative is allowed only for noncommercial distribution and only if you received the program in object code or executable form with such an offer, in accord with Subsection b above.)

The source code for a work means the preferred form of the work for making modifications to it. For an executable work, complete source code means all the source code for all modules it contains, plus any associated interface definition files, plus the scripts used to control compilation and installation of the executable. However, as a special exception, the source code distributed need not include anything that is normally distributed (in either source or binary form) with the major components (compiler, kernel, and so on) of the operating system on which the executable runs, unless that component itself accompanies the executable.

If distribution of executable or object code is made by offering access to copy from a designated place, then offering equivalent access to copy the source code from the same place counts as distribution of the source code, even though third parties are not compelled to copy the source along with the object code.

- You may not copy, modify, sublicense, or distribute the Program except as expressly provided under this License. Any attempt otherwise to copy, modify, sublicense or distribute the Program is void, and will automatically terminate your rights under this License. However, parties who have received copies, or rights, from you under this License will not have their licenses terminated so long as such parties remain in full compliance.
- You are not required to accept this License, since you have not signed it. However, nothing else grants you permission to modify or distribute the Program or its derivative works. These actions are prohibited by law if you do not accept this License. Therefore, by modifying or distributing the Program (or any work based on the Program), you indicate your acceptance of this License to do so, and all its terms and conditions for copying, distributing or modifying the Program or works based on it.
- Each time you redistribute the Program (or any work based on the Program), the recipient automatically receives a license from the original licensor to copy, distribute or modify the Program subject to these terms and conditions. You may not impose any further restrictions on the recipients' exercise of the rights granted herein. You are not responsible for enforcing compliance by third parties to this License.
- If, as a consequence of a court judgment or allegation of patent infringement or for any other reason (not limited to patent issues), conditions are imposed on you (whether by court order, agreement or otherwise) that contradict the conditions of this License, they do not excuse you from the conditions of this License. If you cannot distribute so as to satisfy simultaneously your obligations under this License and any other pertinent obligations, then as a consequence you may not distribute the Program at all. For example, if a patent license would not permit royalty-free redistribution of the Program by all those who receive copies directly or indirectly through you, then the only way you could satisfy both it and this License would be to refrain entirely from distribution of the Program.

If any portion of this section is held invalid or unenforceable under any particular circumstance, the balance of the section is intended to apply and the section as a whole is intended to apply in other circumstances.

It is not the purpose of this section to induce you to infringe any patents or other property right claims or to contest validity of any such claims; this section has the sole purpose of protecting the integrity of the free software distribution system, which is implemented by public license practices. Many people have made generous contributions to the wide range of software distributed through that system in reliance on consistent application of that system; it is up to the author/donor to decide if he or she is willing to distribute software through any other system and a licensee cannot impose that choice.

This section is intended to make thoroughly clear what is believed to be a consequence of the rest of this License.

- If the distribution and/or use of the Program is restricted in certain countries either by patents or by copyrighted interfaces, the original copyright holder who places the Program under this License may add an explicit geographical distribution limitation excluding those countries, so that distribution is permitted only in or among countries not thus excluded. In such case, this License incorporates the limitation as if written in the body of this License.
- The Free Software Foundation may publish revised and/or new versions of the General Public License from time to time. Such new versions will be similar in spirit to the present version, but may differ in detail to address new problems or concerns. Each version is given a distinguishing version number. If the Program specifies a version number of this License which applies to it and "any later version", you have the option of following the terms and conditions either of that version or of any later version published by the Free Software Foundation. If the Program does not specify a version number of this License, you may choose any version ever published by the Free Software Foundation.
- If you wish to incorporate parts of the Program into other free programs whose distribution conditions are different, write to the author to ask for permission. For software which is copyrighted by the Free Software Foundation, write to the Free Software Foundation; we sometimes make exceptions for this. Our decision will be guided by the two goals of preserving the free status of all derivatives of our free software and of promoting the sharing and reuse of software generally.

NO WARRANTY

- because the program is licensed free of charge, there is no warranty for the program, to the extent permitted by applicable law. except when otherwise stated in writing the copyright holders and/or other parties provide the program "as is" without warranty of any kind, either expressed or implied, including, but not limited to, the implied warranties of merchantability and fitness for a particular purpose. the entire risk as to the quality and performance of the program is with you. should the program prove defective, you assume the cost of all necessary servicing, repair or correction.
- in no event unless required by applicable law or agreed to in writing will any copyright holder, or any other party who may modify and/or redistribute the program as permitted above, be liable to you for damages, including any general, special, incidental or consequential damages arising out of the use or inability to use the program (including but not limited to loss of data or data being rendered inaccurate or losses sustained by you or third parties or a failure of the program to operate with any other programs), even if such holder or other party has been advised of the possibility of such damages.

END OF TERMS AND CONDITIONS

# **E.3. How to Apply These Terms to Your New Programs**

If you develop a new program, and you want it to be of the greatest possible use to the public, the

best way to achieve this is to make it free software which everyone can redistribute and change under these terms.

To do so, attach the following notices to the program. It is safest to attach them to the start of each source file to most effectively convey the exclusion of warranty; and each file should have at least the "copyright" line and a pointer to where the full notice is found.

one line to give the program's name and a brief idea of what it does.

Copyright (C) year name of author

This program is free software; you can redistribute it and/or modify it under the terms of the gnu General Public License as published by the Free Software Foundation; either version 2 of the License, or (at your option) any later version.

This program is distributed in the hope that it will be useful, but without any warranty; without even the implied warranty of merchantability or fitness for a particular purpose. See the gnu General Public License for more details.

You should have received a copy of the gnu General Public License along with this program; if not, write to the Free Software Foundation, Inc., 51 Franklin Street, Fifth Floor, Boston, MA 02110-1301, USA.

Also add information on how to contact you by electronic and paper mail.

If the program is interactive, make it output a short notice like this when it starts in an interactive mode:

Gnomovision version 69, Copyright (C) year name of author

Gnomovision comes with absolutely no warranty; for details type 'show w'.

This is free software, and you are welcome to redistribute it under certain conditions; type 'show c' for details.

The hypothetical commands 'show w' and 'show c' should show the appropriate parts of the General Public License. Of course, the commands you use may be called something other than 'show w' and 'show c'; they could even be mouse-clicks or menu items — whatever suits your program.

You should also get your employer (if you work as a programmer) or your school, if any, to sign a "copyright disclaimer" for the program, if necessary. Here is a sample; alter the names:

Yoyodyne, Inc., hereby disclaims all copyright interest in the program 'Gnomovision' (which makes passes at compilers) written by James Hacker.

signature of Ty Coon, 1 April 1989

Ty Coon, President of Vice

This General Public License does not permit incorporating your program into proprietary programs. If your program is a subroutine library, you may consider it more useful to permit linking proprietary applications with the library. If this is what you want to do, use the gnu Library General Public License instead of this License.